# **INSTALLATIONSANVISNING 2**

# **CDA3000**

Frekvensomriktare 0,75 till 132 kW

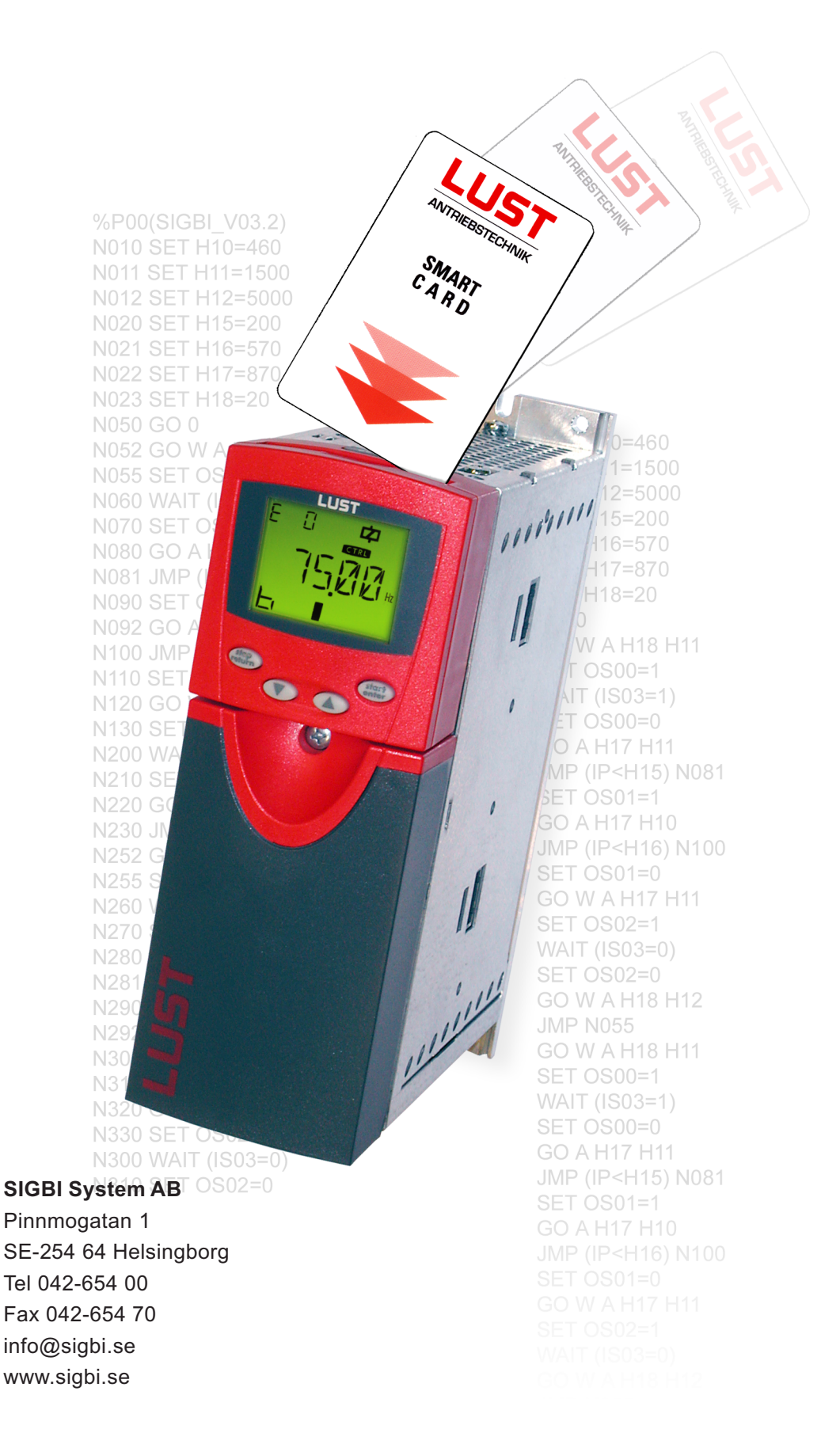

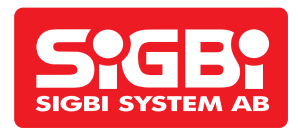

## **Innehåll**

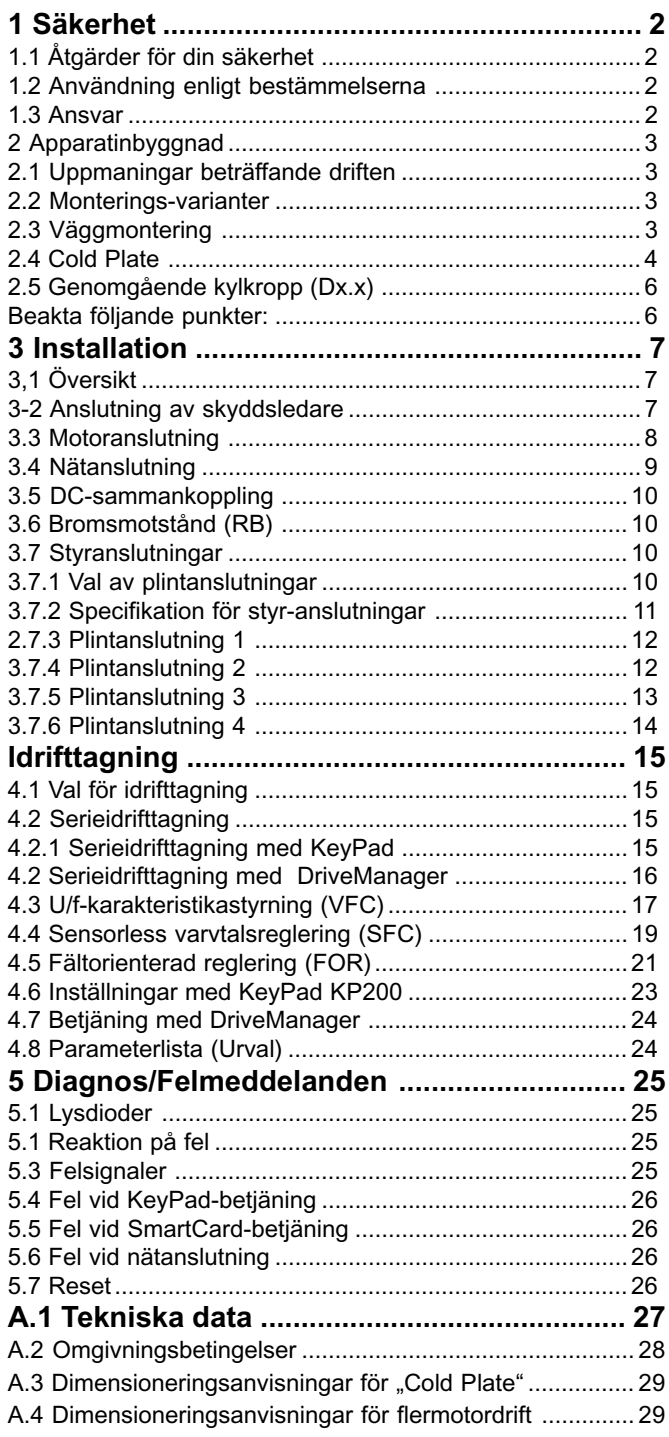

### **För användare!**

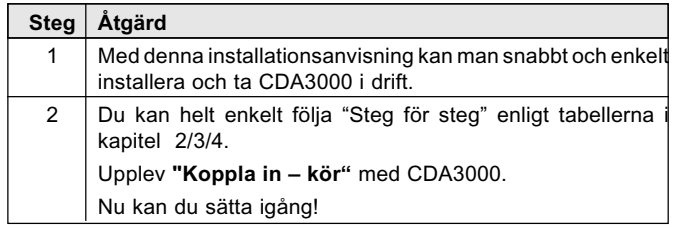

### **Pictogram**

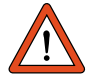

Varning! Felaktigt handhavande kan leda till skador eller felaktig funktion hos driften.

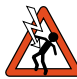

Fara p g a elektrisk spänning! Felaktigt hanhavande kan medföra personskada.

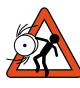

Fara p g a roterande delar! Driften kan starta automatiskt.

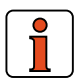

Anmärkning: Nyttig information

## **Vägvisare**

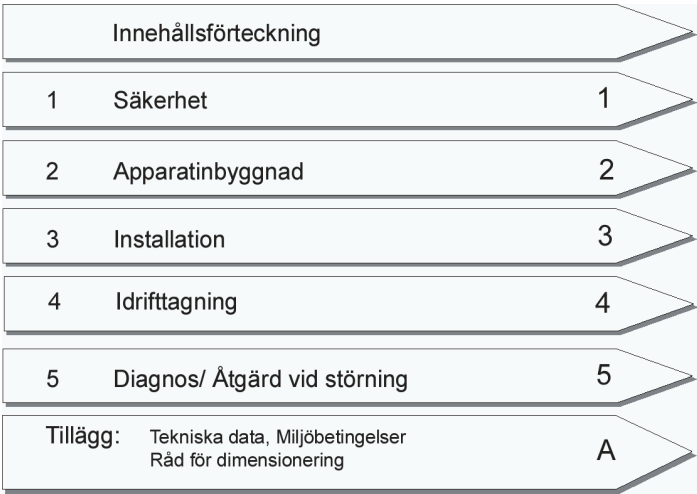

### **Översikt över dokumentation**

Om du vill ha ytterligare information om förinställda lösningar för drivsystem och mjukvarufunktioner, då skall du använda **Användarhandboken CDA3000**. Följande dokumentation kan du beställa (CD eller som papper). Det går också att hämta från: Homepage www.lust-tec.:

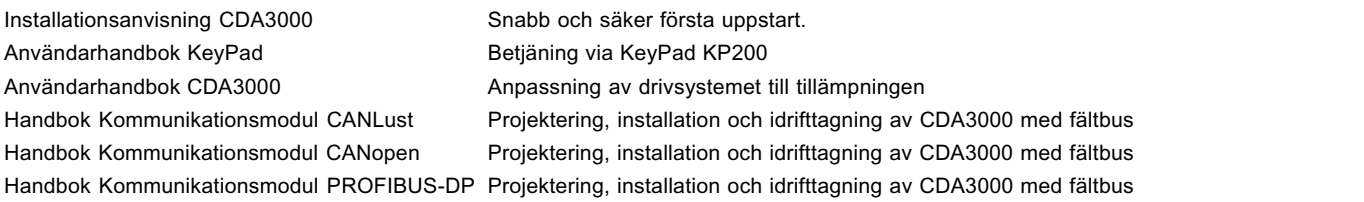

# **1 Säkerhet**

#### **1.1 Åtgärder för din säkerhet**

Omriktardrifter med CDA3000 kan snabbt och säkert tas i drift. Du bör, för din egen säkerhet och för säkra maskinfunktioner, bör du absolut beakta följande:

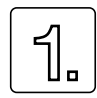

**Läs först installationsanvisningen!**

Beakta säkerhetsanvisningarna!

**Med elektriska drivsystem får man alltid räkna med elfara:**

- Elektriska spänningar > 230 V/460 V:
- Även 10 min. efter nätfrånkoppling kan fortfarande ha farlig spänning, därför bör man testa om spänningen är borta!
- Roterande delar
- Varma ytor

#### **Era kunskaper:**

- För att förhindra person- och apparat- eller maskinskador får endast personer med tillräckliga kunskaper i elteknik arbeta med apparaten.
- Den kvalificerade personen måste göra sig förtrogen med installationsanvisningen (jämför IEC364, DIN VDE0100).

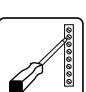

**Kännedom om de nationella föreskrifterna.**

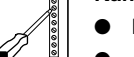

- Beakta följande vid installation:
- Anslutningsbetingelser och tekniska data skall ovillkorligen följas.
- Normen för elinstallation skall beaktas, t ex ladararea, skyddsledare- och jordanslutning.
- Att inte beröra elektriska delar och kontakter. (Elektrisk urladdning kan förstöra elkomponenter).

#### **1.2 Användning enligt bestämmelserna**

Omriktare är komponenter, som är avsedda för inbyggnad i elektriska anläggningar eller maskiner. Idrifttagningen (det vill säga med gällande normer för driften) och därmed underförstått att hela maskinen skall uppfylla maskindirektivet (98/ 37/EC). EN 60204 (maskinsäkerhet) skall beaktas.

CE Frekvensomriktare CDA3000, servodrive CDD3000 och servomotor DSM4 är konforma med lågspänningsdirektivet DIN EN 50178.

EMC Om man följer installationsanvisningen kommer följande grundnormer att innehållas:

- l EN50081-1 och EN50081-2 (ledningsbundna störningar och störstrålning)
- l IEC 1000-4-2 till 5/ EN61000-4-2 till 5 (omriktarmodulens störtålighet)

Om frekvensomriktaren används i särskilda användningsområden t. ex explosionsfarlig miljö, då skall särskilda normer (t. ex. EX-miljö EN 50014 "Allmänna bestämmelser" och EN 50018 "Trycktäta kapslingar") innehållas.

Reparation får endast göras av auktoriserade serviceverkstäder. Egenmäktiga och obefogade ingrepp kan förorsaka egendoms- och kroppsskada. LUST ansvarar inte härför.

#### **1.3 Ansvar**

Elektriska apparater kan haverera. Den som är ansvarig för konstruktion eller drift av en maskin eller anläggning, är även ansvarig för att drifttillståndet är säkert, även vid haveri hos en apparat.

I EN 60204-1/DIN VDE 0113 "Maskinsäkerhet" finns det under temat "Elektriska utrustningar för maskiner", säkerhetsföreskrifterna vid elektrisk styrning. Dessa är till för säkerhet för personer och maskiner såväl som att man skall få funktionalitet hos maskiner eller anläggningar och skall därför beaktas.

Funktionen hos en nödåtgärd måste inte medföra att man bryter spänningsmatningen. För att förhindra faror kan det vara klokt att låta enskilda drifter fortsätta eller att inleda bestämda säkerhetsförlopp. Utförandet av nödstopp bör göras med hänsyn till en riskanalys för maskinen eller anläggningen, inkluderande den elektriska utrustningen, i enlighet med EN 1050 och enligt EN 954-1 "Maskinsäkerhet - tillämpliga delar för styrning" med bestämt urval av kopplingskategori.

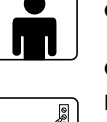

# **2 Apparatinbyggnad**

#### **2.1 Uppmaningar beträffande driften**

Du måste förhindra att ...

- Fuktighet kommer in i apparaten,
- att det finns aggressiva eller lättflyktiga ämnen i omgivningen,
- borrspån, skruvar eller främmande föremål faller in i apparaten,
- att öppningar för kylluft blir igentäckta.

Annars kan apparaten skadas.

#### **2.2 Monterings-varianter**

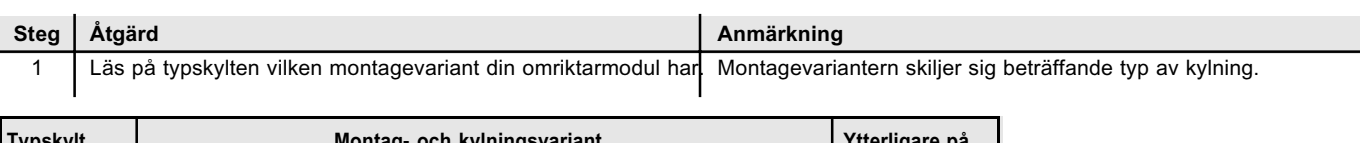

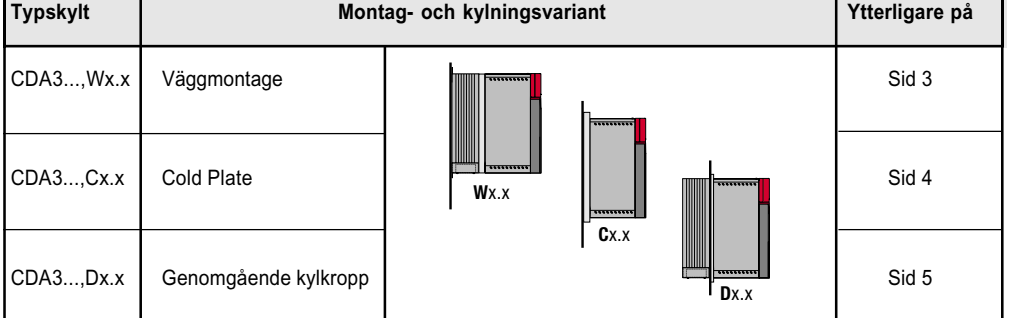

*Tabell 2.1 Monterings- och kylvarianter*

#### **2.3 Väggmontering**

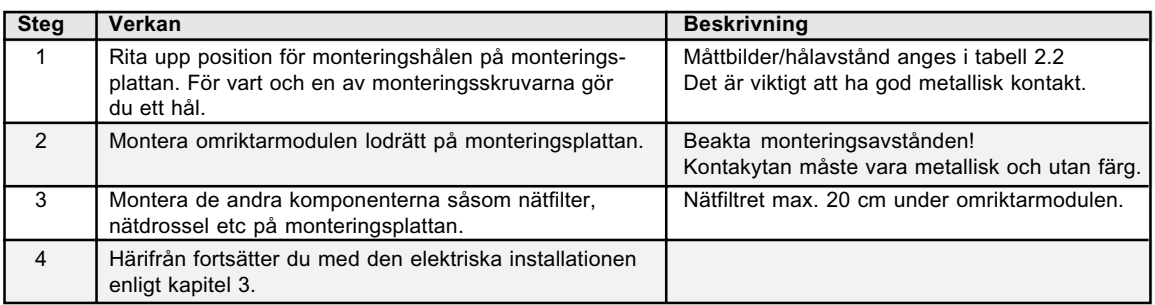

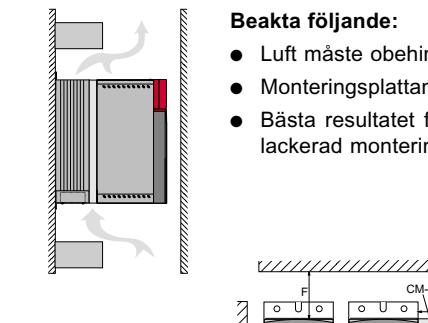

- Beakta följande:<br>■ Luft måste obehindrat kunna strömma genom apparaten.
- Monteringsplattan måste vara jordad.<br>● Bästa resultatet för EMC-riktig instal
- lackerad monteringsplatta måste lackskiktet avlägsnas för att få god metallisk kontaktyta!**Beakta följande:**<br>
• Luft måste obe<br>
• Monteringspla<br>
• Bästa resultat<br>
lackerad mont<br>
<u>Resultation of</u><br>
<u>1990 pour</u> Bästa resultatet för EMC-riktig installation uppnår man med en kromaterad eller förzinkad monteringsplatta. Med

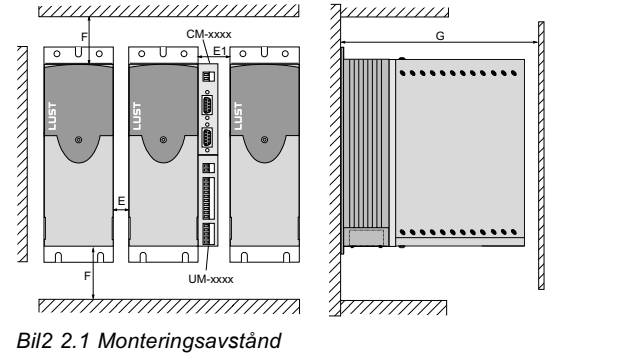

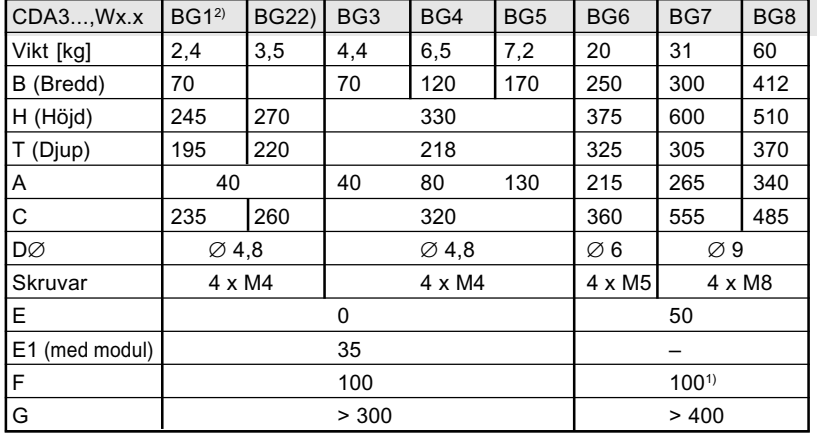

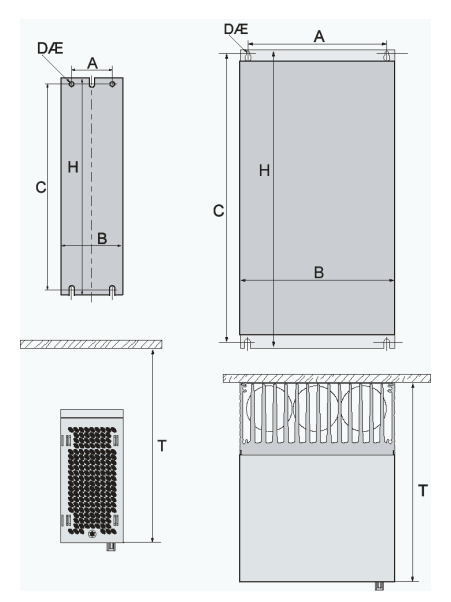

1) Se till att det undertill finns tillräckligt med plats med hänsyn till anslutningskablars böjningsradie.

2) Motsvarar utförande Cold Plate med kylare HS3X.xxx

*Tabell 2.2 Måttbilder väggmontering (mått i mm)*

#### **2.4 Cold Plate**

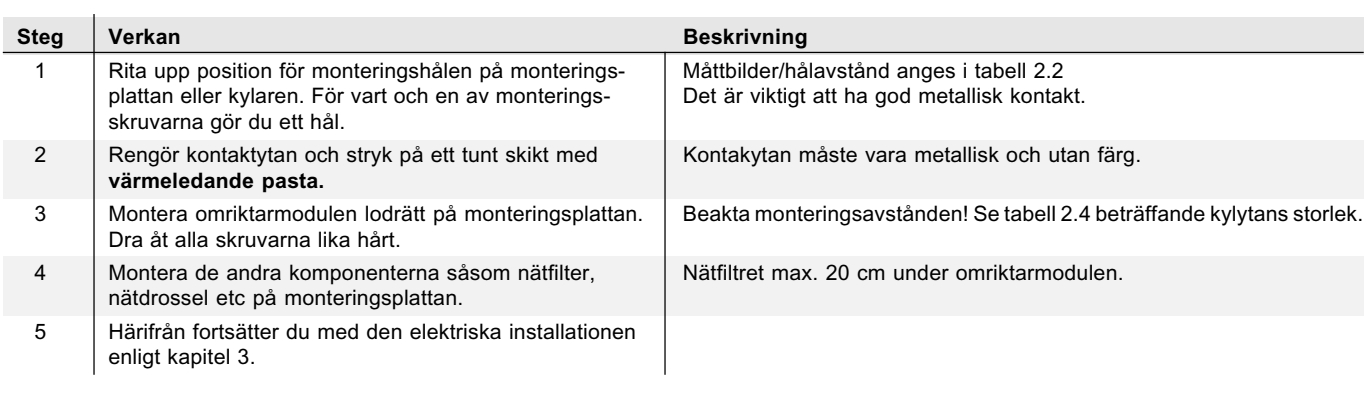

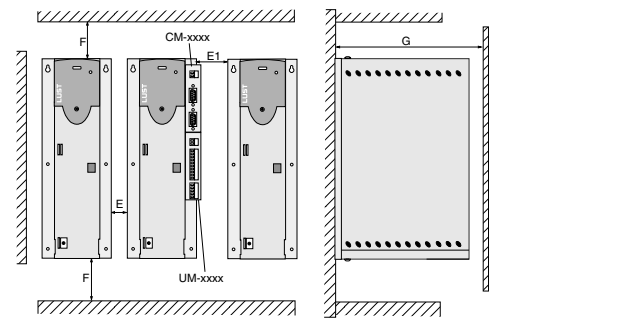

*Bild 2.2 Monteringsavstånd (se tabell 2.3)*

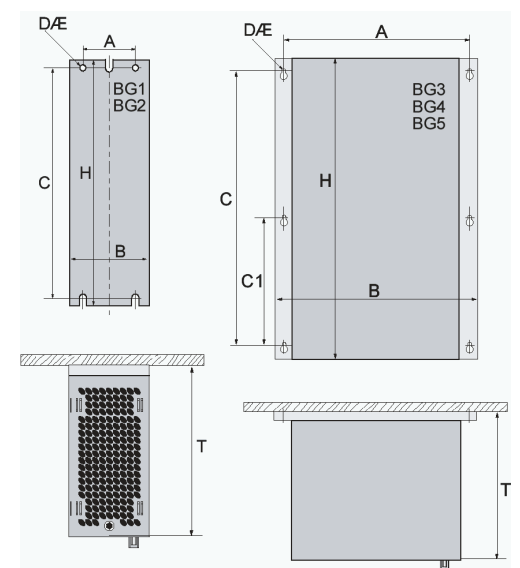

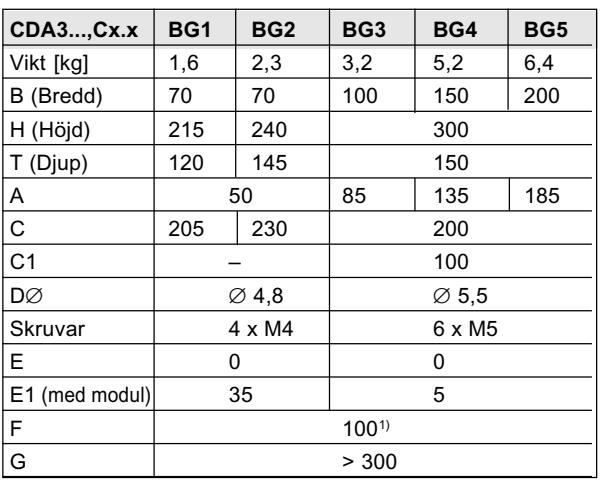

 $1)$  Se till att det undertill finns tillräckligt med plats med hänsyn till anslutningskablars böjningsradie.

*Tabell 2.3 Måttbilder väggmontering (mått i mm)*

#### **Beakta att:**

- Tillräcklig kylning får man antingen med en tillräckligt stor monteringsplatta (se tabell 2.4) eller med en monterad kylfläns. Kylflänsen måste monteras centralt under apparatens varmaste område (1).
- Temperatur på omriktarmodulens baksida får inte överskrida 85,0°C. Vid temperatur > 85° C stänger apparaten av. Återinkoppling är endast möjlig efter nedkylning av apparaten.

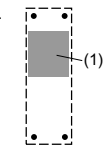

● Kontaktytan skall ha en ytjämnhet = 0,05 mm, maximal porositet hos kontaktytan är = RZ 6,3

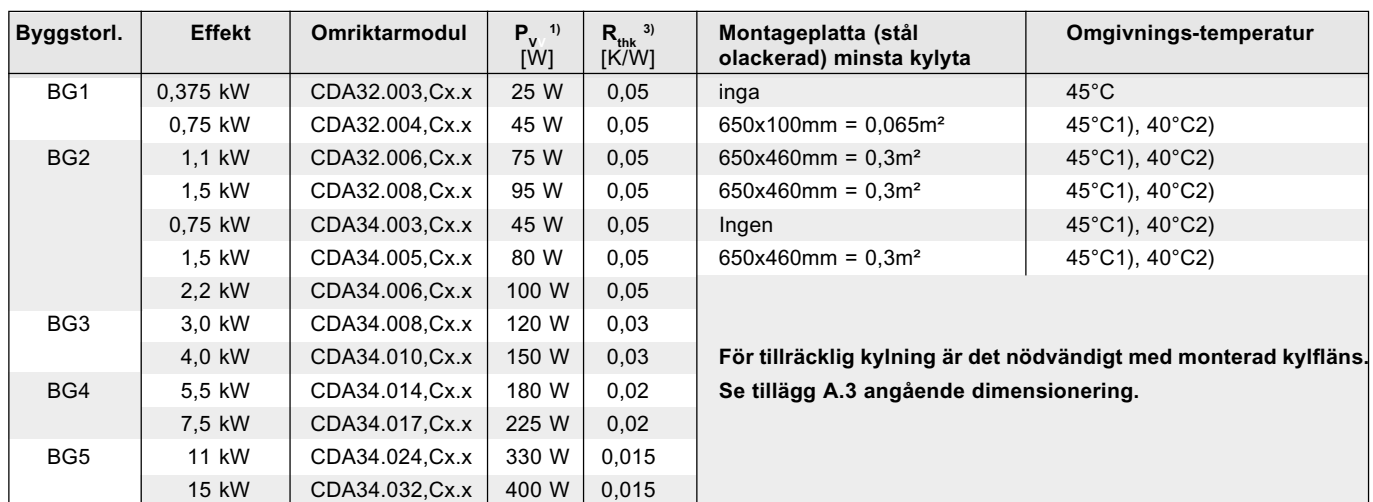

1) Vid slutstegsfrekvens 4 kHz

2) Vid slutstegsfrekvens 8 kHz

3) Värmemotståndet mellan aktiv kylyta och kylfläns

*Tabell 2.4 Erforderlig kylning med Cold Plate*

#### **Beakta följande:**

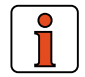

● Monteringsplattan måste vara jordad.

● Bästa resultatet för EMC-riktig installation uppnår man med en kromaterad eller förzinkad monteringsplatta. Med lackerad monteringsplatta måste lackskiktet avlägsnas för att få god metallisk kontaktyta!

#### **2.5 Genomgående kylkropp (Dx.x)**

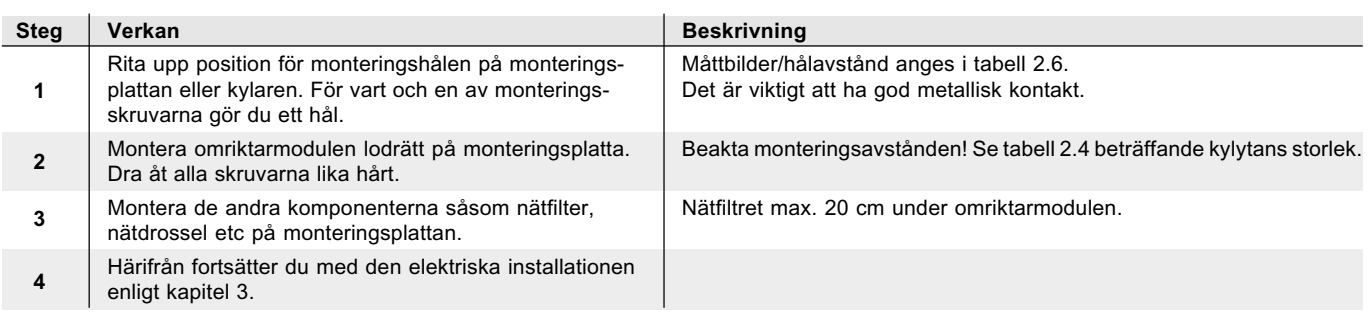

#### **Beakta följande punkter:**

#### ● Uppdelning av förlusteffekt:

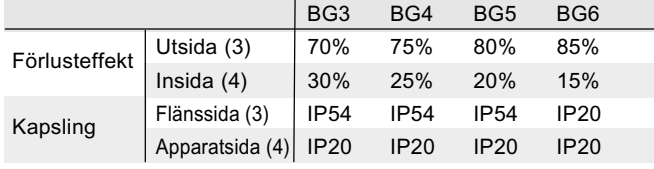

- Monteringsplattan måste vara jordad.
- Bästa resultatet för EMC-riktig installation uppnår man med en kromaterad eller förzinkad monteringsplatta. Med lackerad monteringsplatta måste lackskiktet avlägsnas för att få god metallisk kontaktyta!

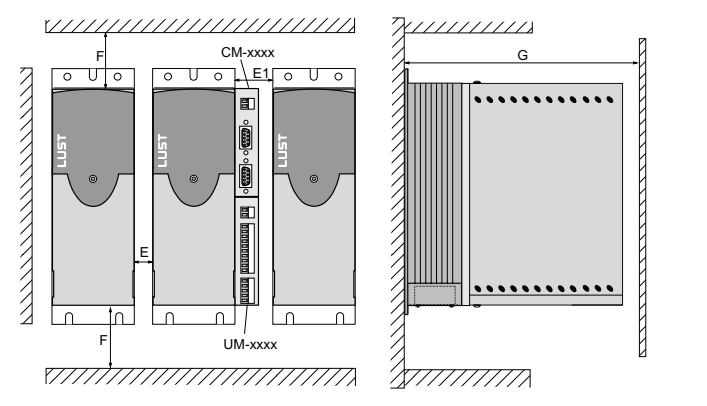

*Bild 2.3 Monteringsavstånd (se tabell 2.6)*

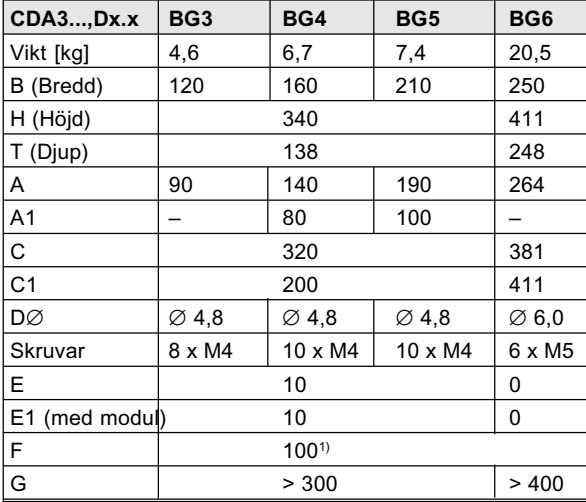

1) Se till att det undertill finns tillräckligt med plats med hänsyn till anslutningskablars böjningsradie.

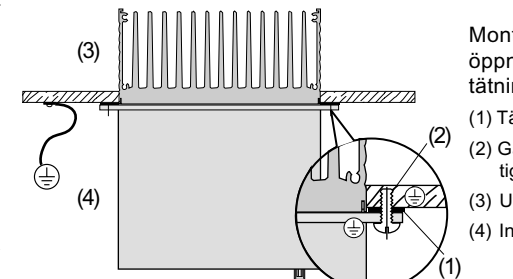

Monteringskragen runt öppningen förses med tätning:

- (1) Tätning
- (2) Gängat hål för EMC-riktig kontaktering
- (3) Utsida
- (1) (4) Insida

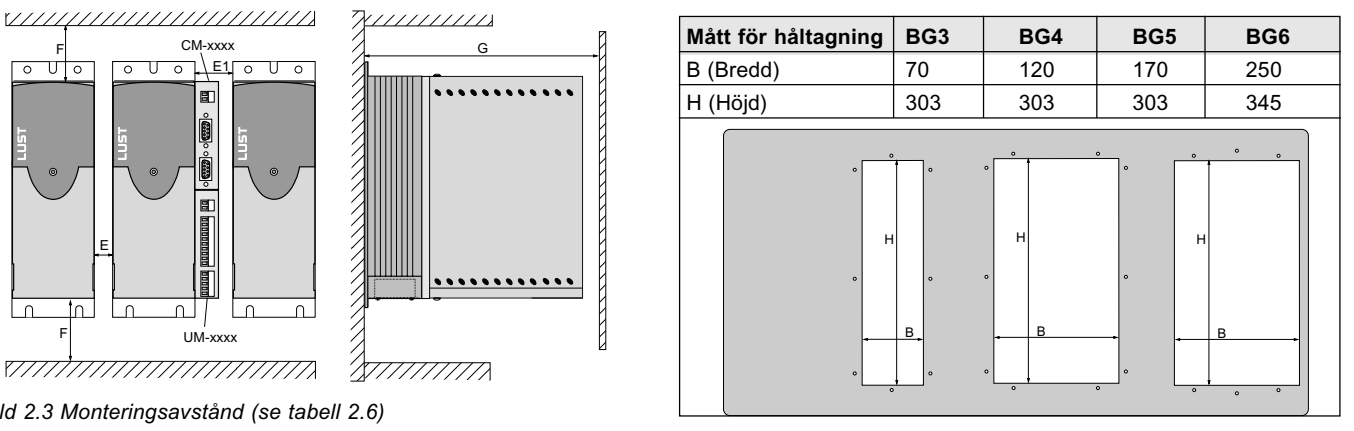

*Tabell 2.5 Håltagning för genomgående kylfläns (mått i mm)*

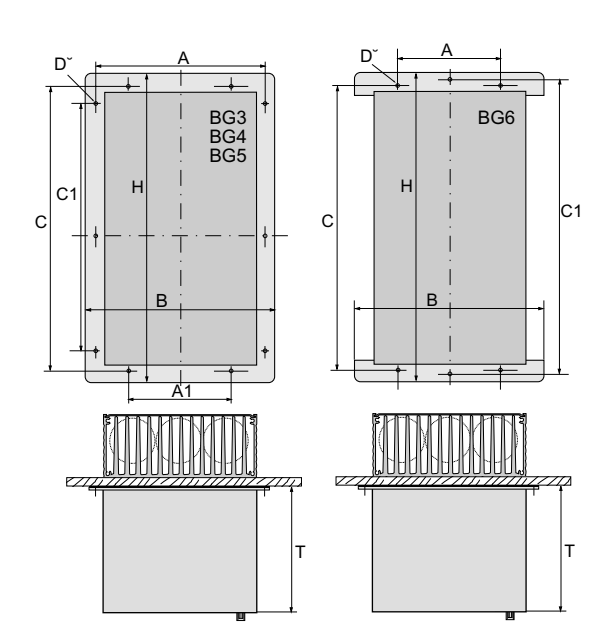

*Tabell 2.6 Måttbilder för genomgående kylfläns (Mått i mm)* Ytterligare om miljöbetingelser finns i tillägg A.2.

## **3 Installation**

Installationen får endast göras av personal som har kunskap om elektroteknik

#### **3,1 Översikt**

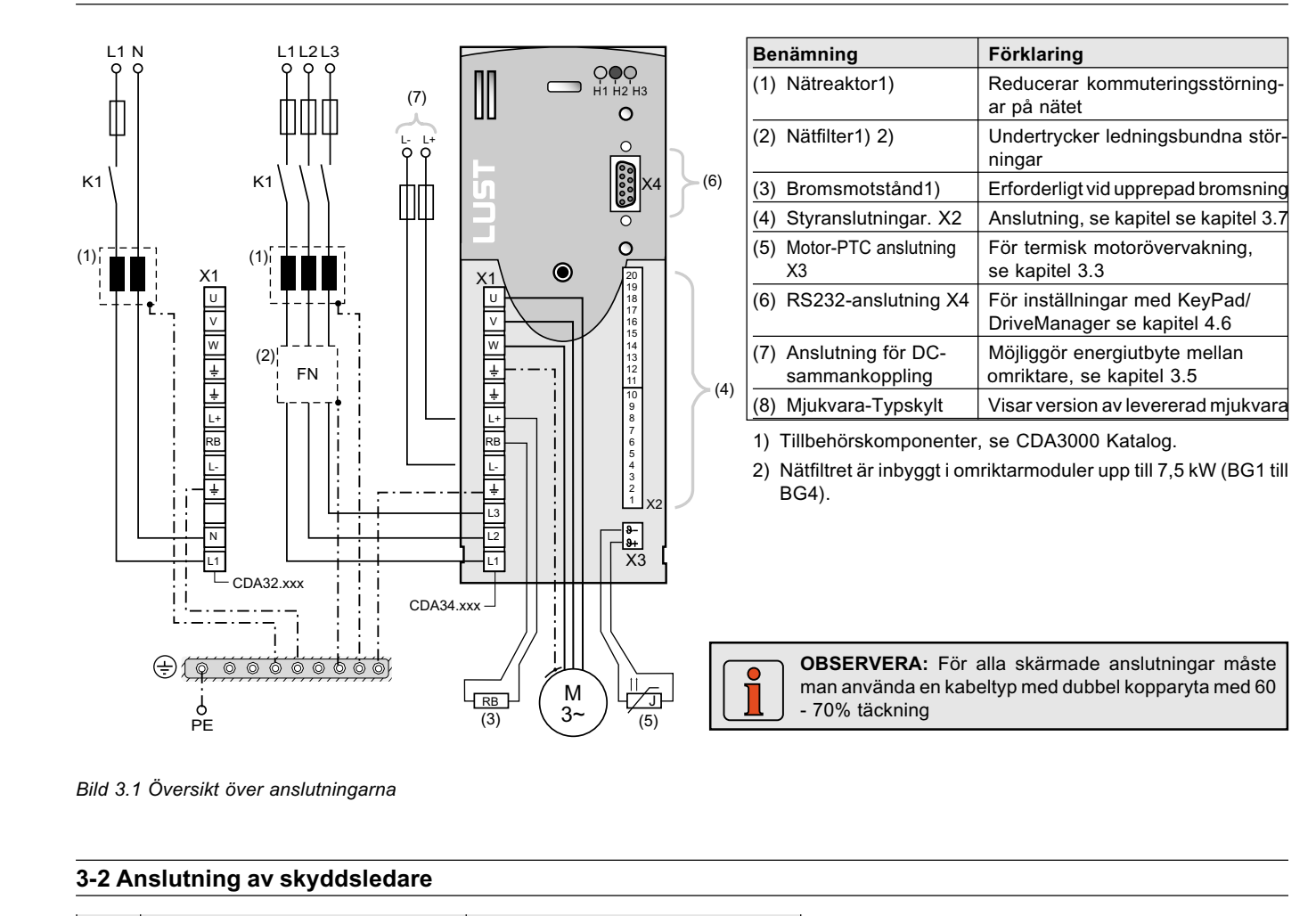

*Bild 3.1 Översikt över anslutningarna*

#### **3-2 Anslutning av skyddsledare**

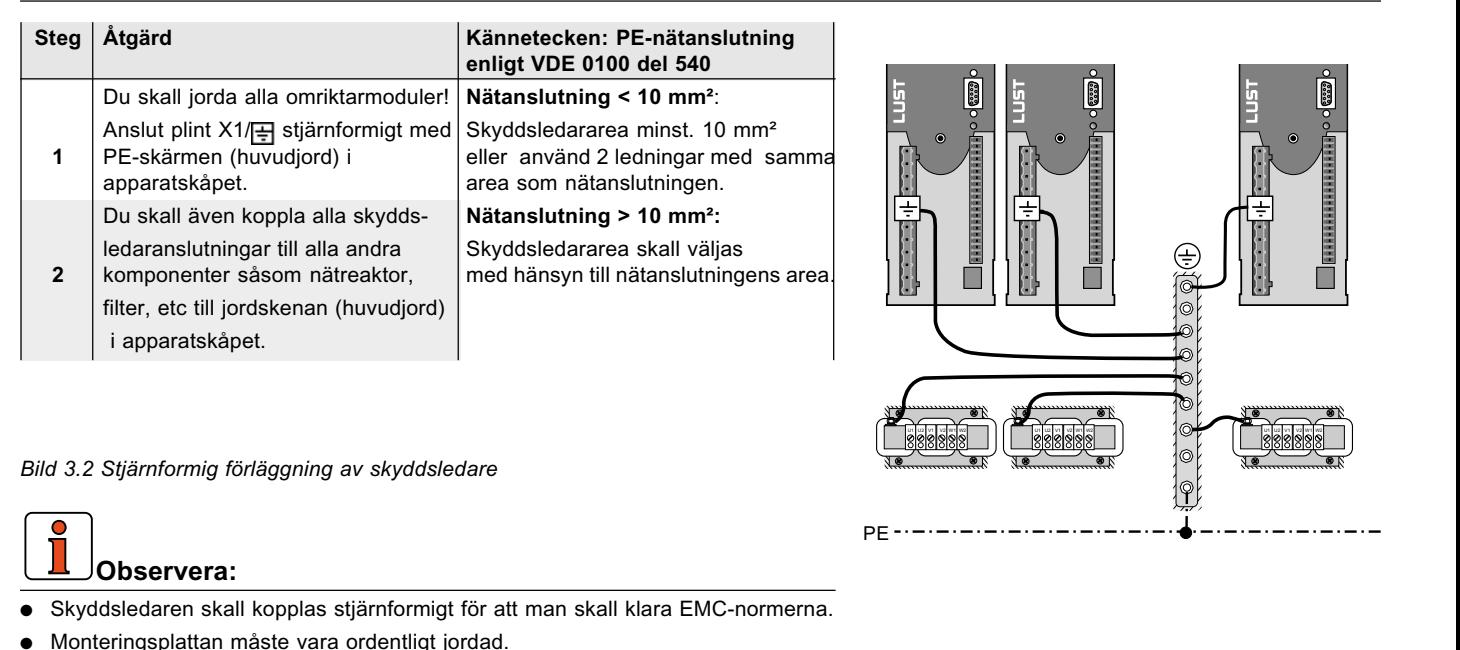

PE

*Bild 3.2 Stjärnformig förläggning av skyddsledare*

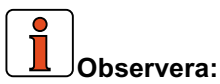

- Skyddsledaren skall kopplas stjärnformigt för att man skall klara EMC-normerna.
- Monteringsplattan måste vara ordentligt jordad.
- Motorkabel, nätkabel och styrkabel skall vara förlagda med tillräckliga avstånd från varandra.
- Förhindra ledningsslack och gör förläggningen med kortast möjliga väg.
- Läckströmmen under drift är > 3,5 mA.

#### **3.3 Motoranslutning**

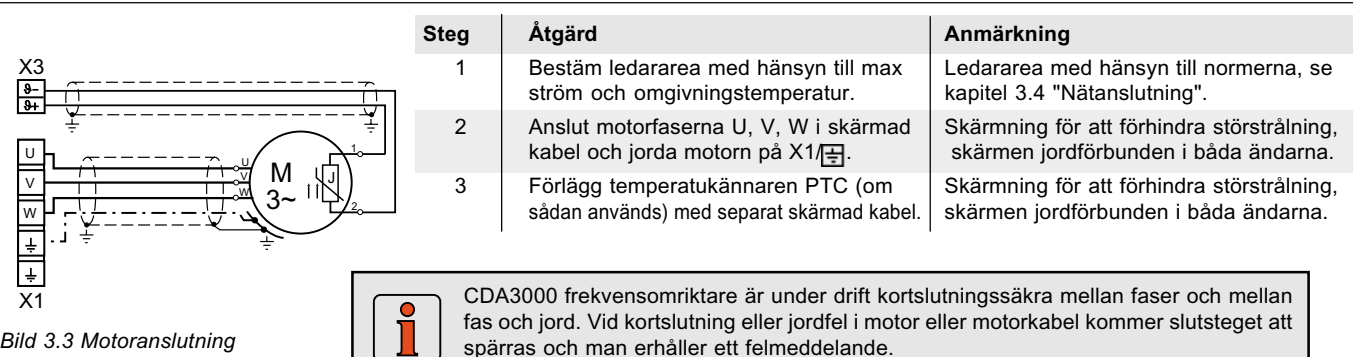

*Bild 3.3 Motoranslutning*

### **Beakta följande:**

- Använd skärmad kabel för motoranslutning.
- Skärmanslutning på omriktarmodulen:
- För omriktarmodulerna BG1 ... 5 (0,37 ... 15 kW) finns skärmklämma som tillbehör (ST02, ST04 eller ST05), som möjliggör klammermontage med allsidig skärmkontakt.
- För omriktarmodulerna BG6 ... 8 (22 ... 90 kW) rekommenderar vi användning av kabelränna med skärmförbindning direkt i skåpets kabelgenomföring.
- Motoranslutningen på omriktarutgången får brytas med skydds- eller kontaktormotorskydd. Omriktaren är skyddad och kan inte skadas av detta. Vid brytningstillfället uppstår kan det emellertid bli en hög kopplingsöverspänning som förorsakar störning. I så fall bör man använda motordrossel.
- Flermotordrift är möjlig, se appendix A.4 beträffande råd för dimensionering

**Observera:** Motorfaserna U, V och W får inte växlas om omriktaren körs med reglering med vinkelgivare (Motorreglersätt FOR)! Omriktaren har ingen kontroll över motorn om motorfaserna är växlade. Motorn kan gå ryckigt eller t o m accelerera okontrollerat.

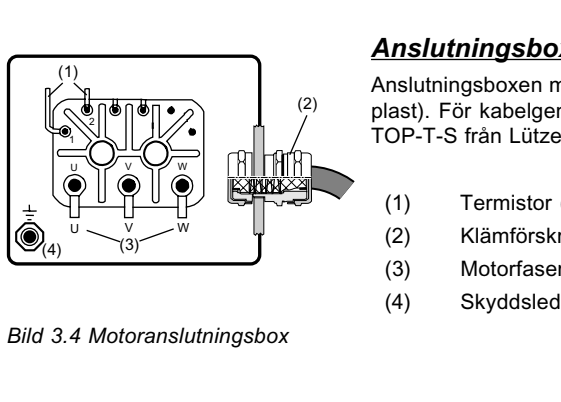

#### *Anslutningsbox*

Anslutningsboxen måste vara EMC-tät för att installationen skall bli EMC-riktig (Metall eller metalliserad plast). För kabelgenomföringen används klämförskruvningar med allsidig skärmkontaktering (t ex Typ TOP-T-S från Lütze).

- (1) Termistor (PTC)
- (2) Klämförskruvning med skärmkontaktering
- (3) Motorfaser
- (4) Skyddsledaranslutning

*Bild 3.4 Motoranslutningsbox*

#### *Motortemperaturövervakning*

Termistor (PTC) kan anslutas på plint X3/J- och J+ för termisk övervakning av motorn. Den använda typen måste vid idrifttagning ställas in med parameter 330-MOPTC (i leveransinställning inte aktiverad).

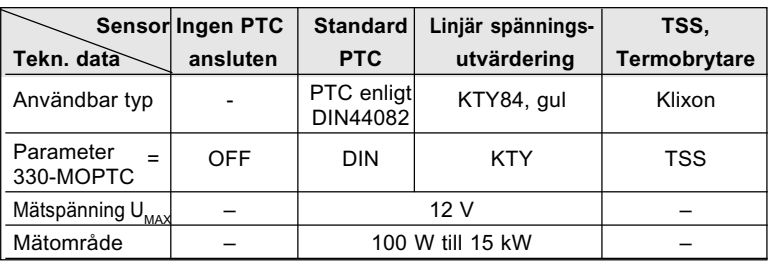

*Tabell 3.1 Specifikation motortemperaturövervakning*

#### **3.4 Nätanslutning**

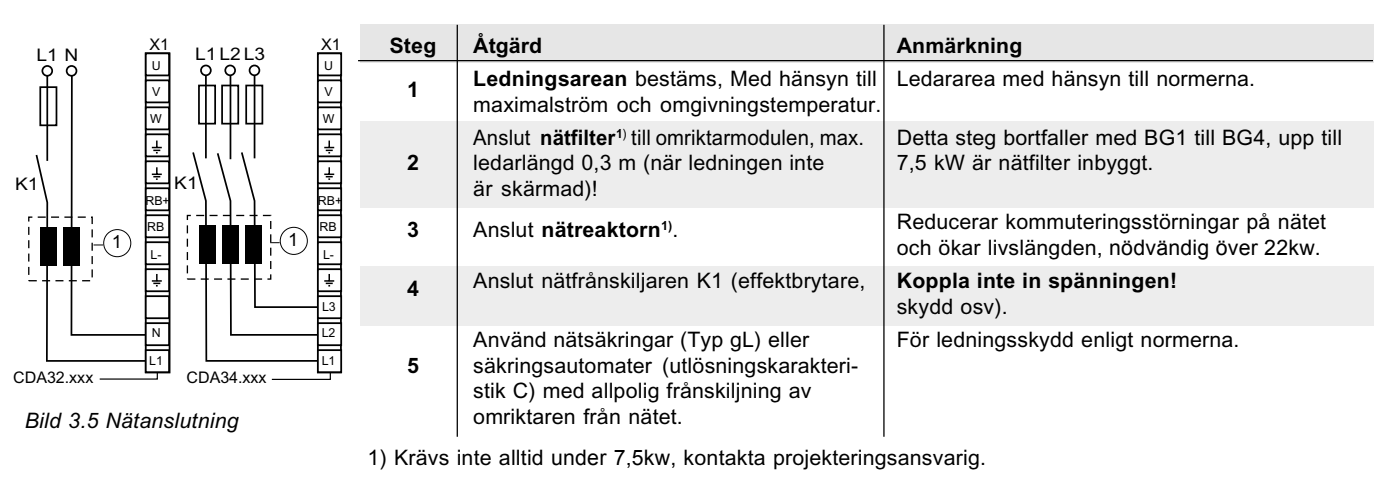

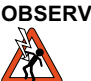

**OBSERVERA:** Fara för personskada! Arbeta inte med kopplingsarbete när spänningen är ansluten! Apparaten skall kopplas bort från nätet innan ingrepp sker. Vänta tills mellanledsspänningen på plintarna X1/RB+ och L- har minskat till klenspänningsnivå, innan du börjar arbeta med apparaten (ca. 5 min.).

#### **Beakta:**

- Endast allströmkänsliga FI-skyddsbrytare får användas, sådana som är avsedda för omriktardrift.
- Periodisk nätinkoppling är tillåten var 60:de sekund, joggning med nätkopplare är inte tillåtet.
- Omriktaren har skydd mot ofta förekommande koppling, med högomig bortkoppling från nätet.
- Omriktaren är åter driftberedd efter en viloperiod på några minuter.
- TN-nät och TT-nät: Tillåtna utan inskränkningar.
- IT-nät (isolerad nollpunkt): Ej tillåtet!
- Vid jordslutning har man ungefär dubbla spänningssprång, man klarar inte luft- och krypsträckor enligt EN50178.

#### **Nätfilter**

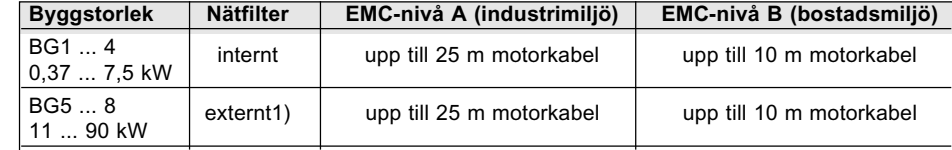

1) Tillbehörskomponenter, se Katalog CDA3000

#### Ledningsarea

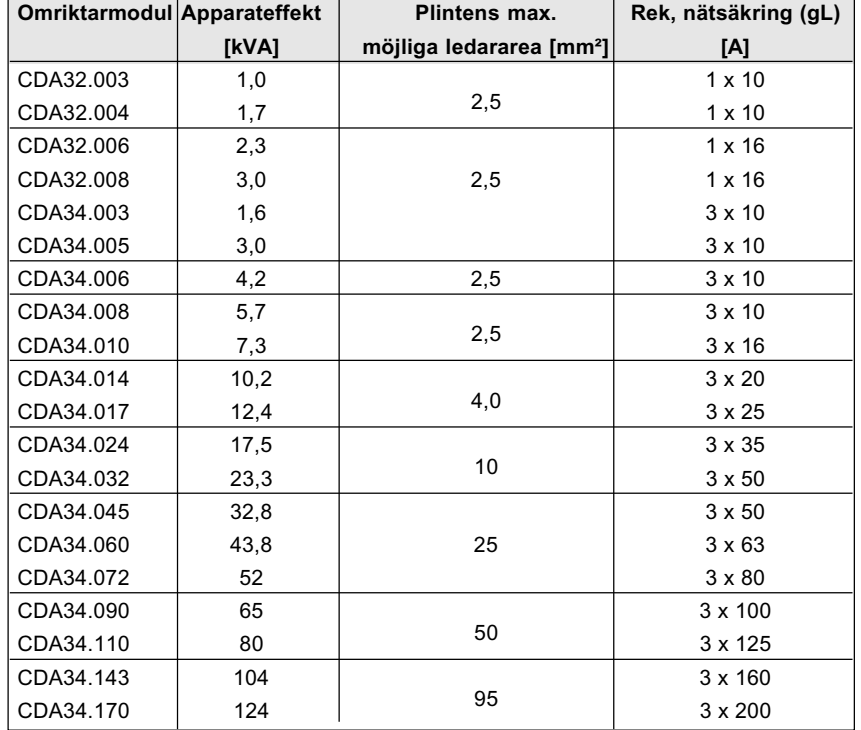

*Tabell 3.2 Ledararea och nätsäkring (normerna skall beaktas)*

#### **3.5 DC-sammankoppling**

Omriktarmoduler, som är DC-sammankopplade och används i generatorisk drift (bromsdrift), matar in energi till de omriktarmoduler som har motorer som används motoriskt, via DC-sammankopplingen

Energibehovet från nätet minskar och bromsmotstånd behövs oftast inte då omriktarna är DC-sammankopplade.

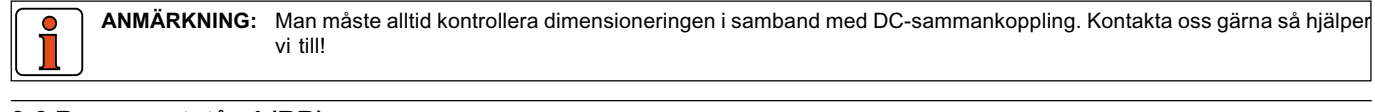

#### **3.6 Bromsmotstånd (RB)**

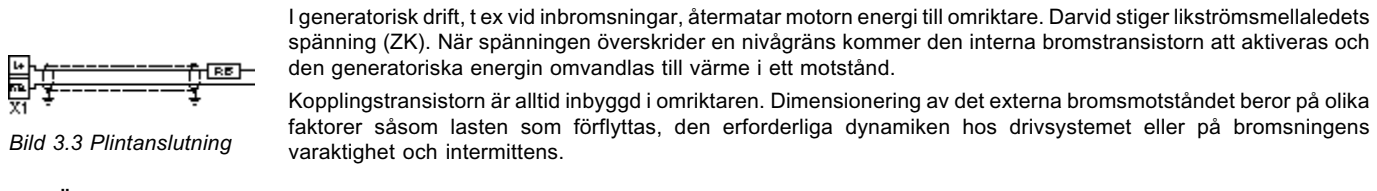

**ANMÄRKNING:** Dimensionering av bromsmotståndet måste klaras av under projekteringsstadiet. Kontakta oss om du har frågor!

**OBSERVERA:** Med apparatutförand **CDA3X.xxx, Wx.x, BR** är bromsmotståndet inbyggt. Inget ytterligare bromsmotstånd får då anslutas till plinten X1/L+ och RB, om så sker kommer omriktarmodulen att skadas.

#### **3.7 Styranslutningar**

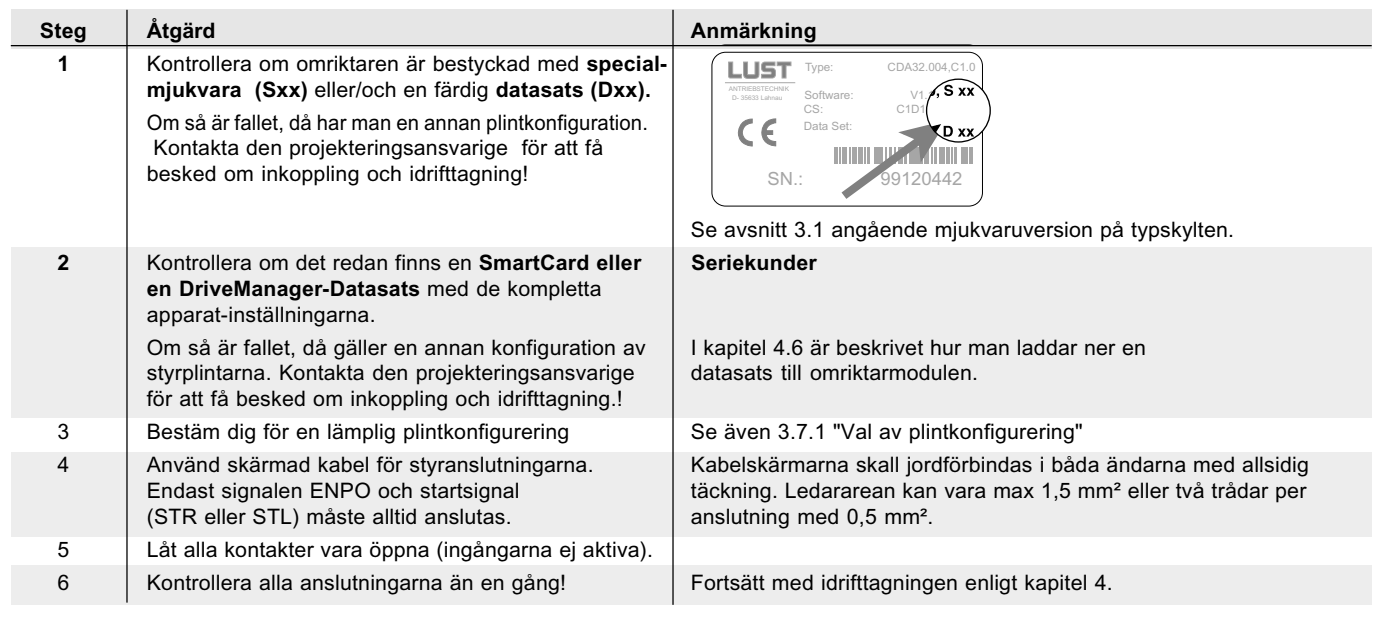

#### **Beakta följande:**

- Ledningsdragning till styranslutningarna skall i huvudsak ske med jordad kabel.
- Styrkabel skall vara förlagda med tillräckliga avstånd frånnät- och motorkablar.
- användarhandboken för CDA3000 finner du ytterligare information om förinställda driftsätt.

#### **3.7.1 Val av plintanslutningar**

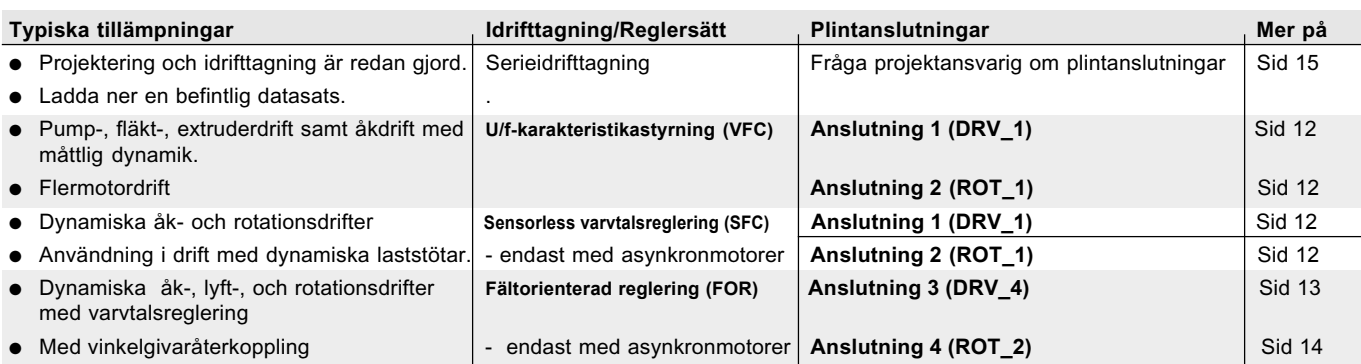

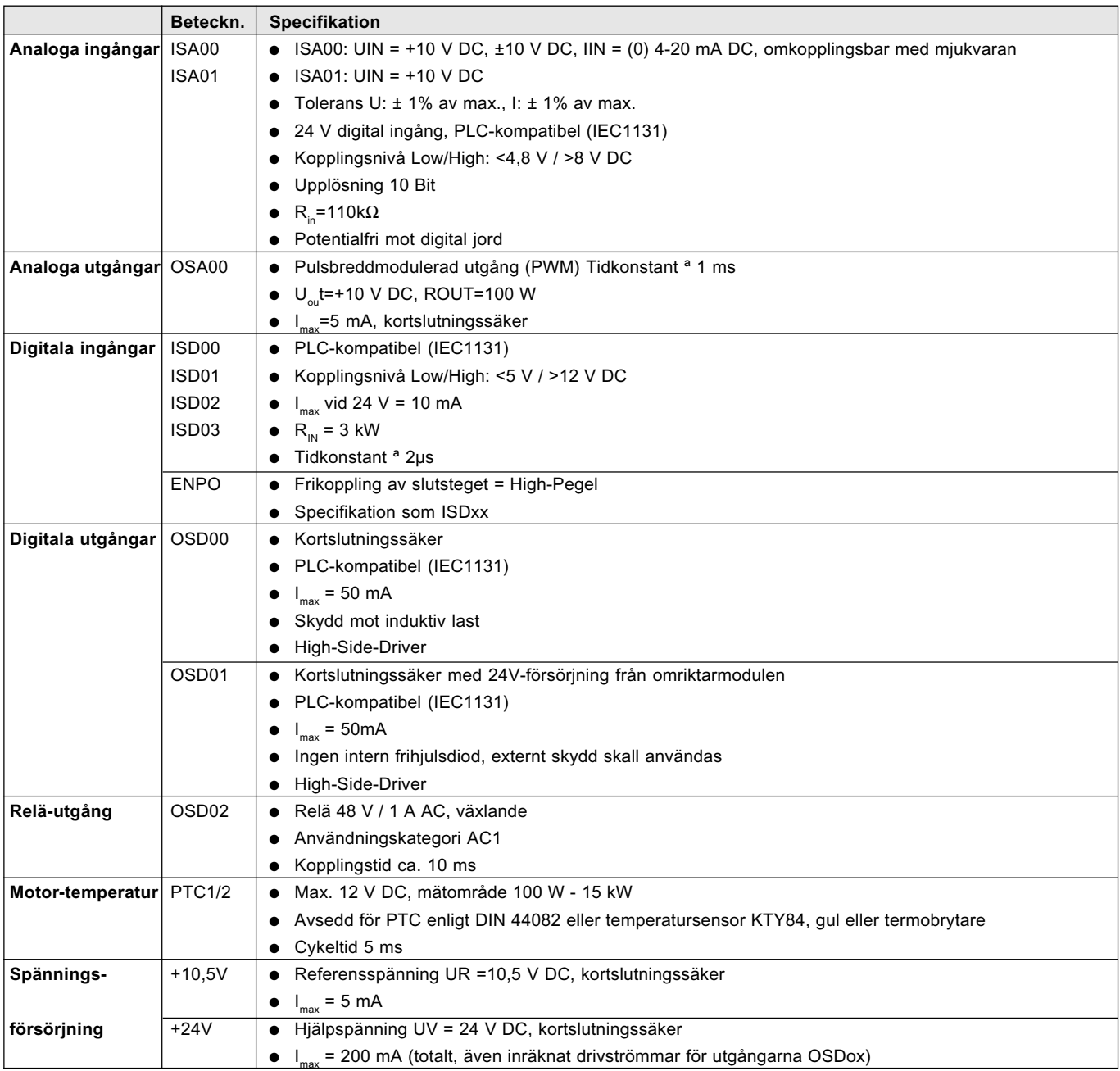

### **2.7.3 Plintanslutning 1**

Plintanslutning **Leveransinställning.**

- **Beskrivning Parameter** Parameter
- Snabbmatning-krypfart-åkprofil med två rotationsriktningar ● Utgång för motorhållbroms *152-ASTER = DRV\_1*

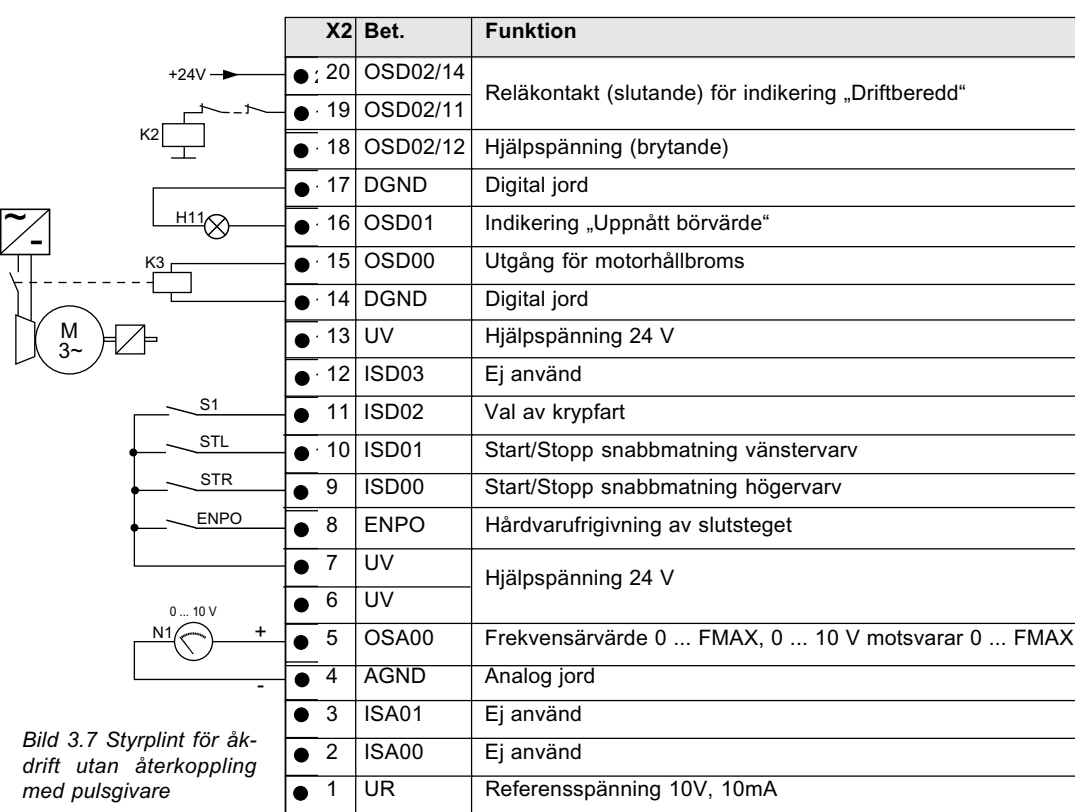

### **3.7.4 Plintanslutning 2**

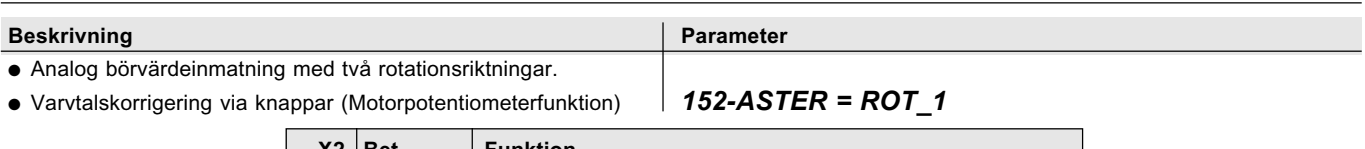

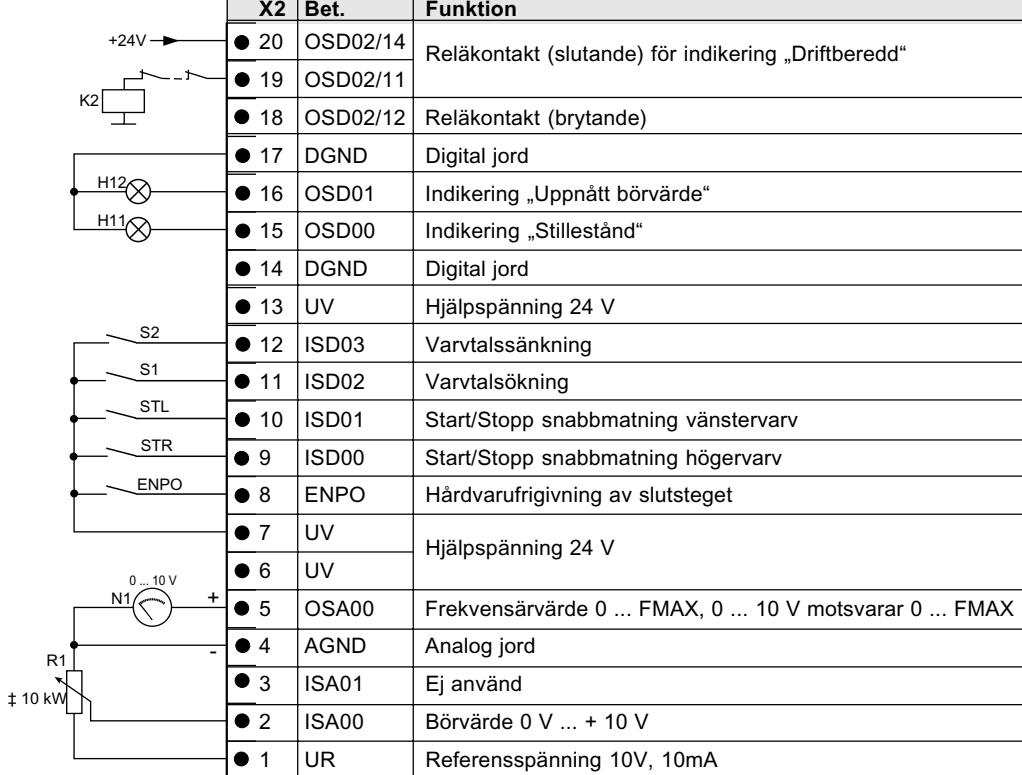

*Bild 3.8 Styrplint för åkdrift utan återkoppling med pulsgivare*

### **3.7.5 Plintanslutning 3**

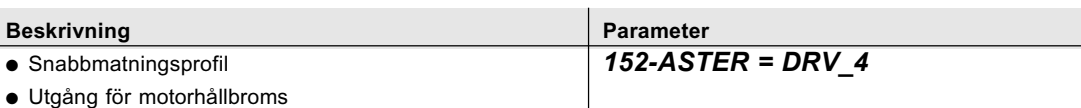

● Utvärdering av vinkelgivare

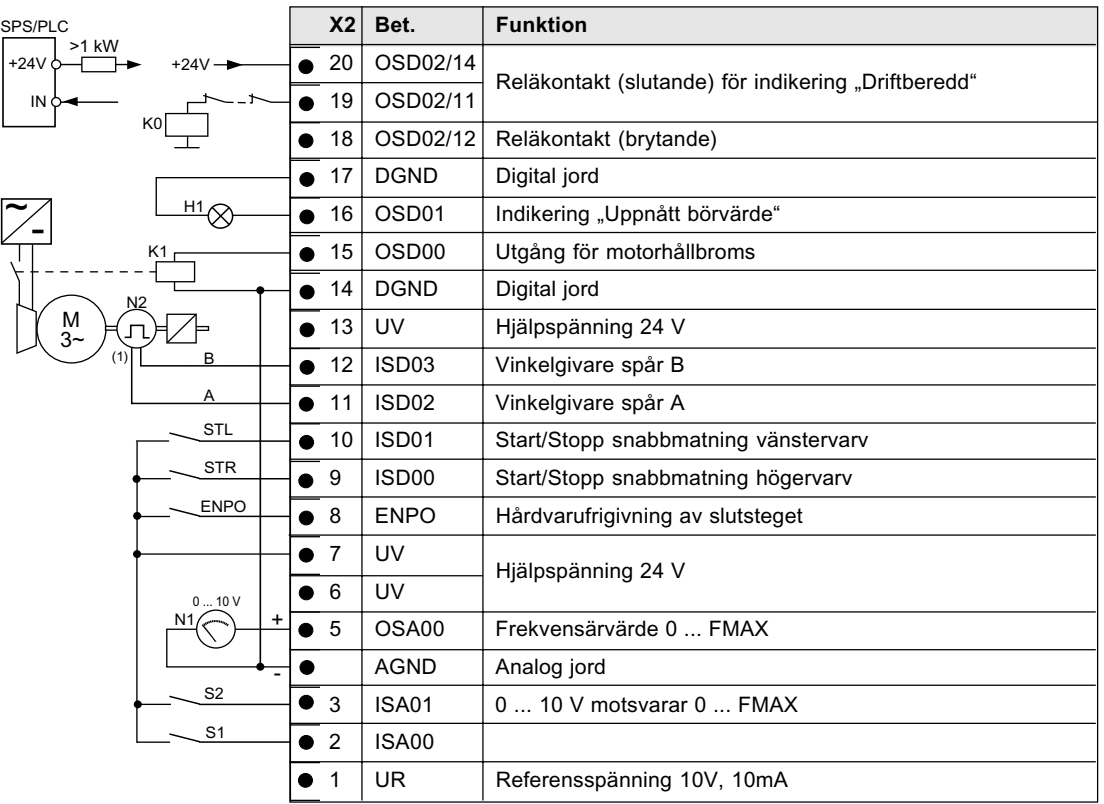

(1) Endast vinkelgivare Typ HTL (24V-försörjning) kan användas. Utvärdering av vinkelgivare sker endast med reglersätt FOR. Se bild 3.11 angående vinkelgivare.

*Bild 3.9 Styranslutningar för åk- och lyftdrifter med vinkelgivarutvärdering*

#### **Beskrivning Parameter**

● Analogt varvtalsbörvärde med två rotationsriktningar. *152-ASTER = ROT\_2*

● Vinkelgivarutvärdering

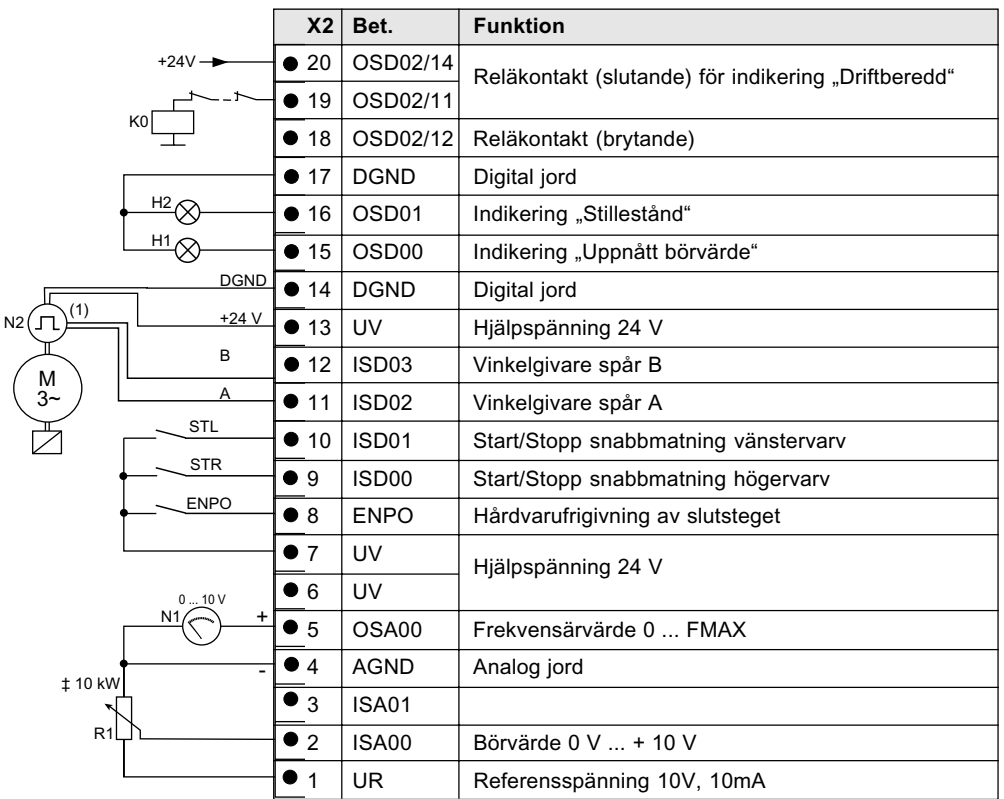

*Bild 3.10 Styrplint för rotationsdrift med givarutvärdering*

(1) *Endast vinkelgivare Typ HTL (24V-försörjning) kan användas*.. Utvärdering av vinkelgivare sker endast med reglersätt FOR. Se bild 3.11 angående vinkelgivare.

#### *Vinkelgivare*

HTL-vinkelgivaren (24 V-matning) kan anslutas på plint X2/11 och 12. **Tillåtna pulstal** ligger i området från **32, 64, 128, 256, 512, 1024** ...till **16384** Imp./varv. (2n med n = 5 till 14).

**ANMÄRKNING:** Den anslutna givaren får dra max 80 mA ur omriktaren. Om du använder en givare med större strömförbrukning, då måste du använda extern spänningsförsörjning.

Omriktarmodulens givarutvärdering arbetar endast i A/B-området. Kabellängden måste därför begränsas till 10 m.

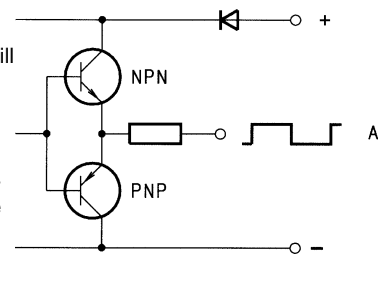

*Bild 3.11 Principiell inkoppling av HTL-utgångar*

#### *Potentialåtskillnad*

Analoga (AGND) och digitala (DGND) jord är potentialsklida för att förhindra utjämningsströmmar och störpåverkan.

**AGND** är referenspotentialen för de analoga börvärdeingångarna (ISA00 und ISA01), den analoga utgången (OSA00) och referensspänningen UR (10,5 V).

**DGND** är referenspotentialen för alla digitala in- och utgångar, hårdvarufrigivningen ENPO och hjälpspänningen UV (24 V).

# **Idrifttagning**

Installation får enbart ske av personal som har tillräcklig kunskap om elektroteknik.

#### **4.1 Val för idrifttagning**

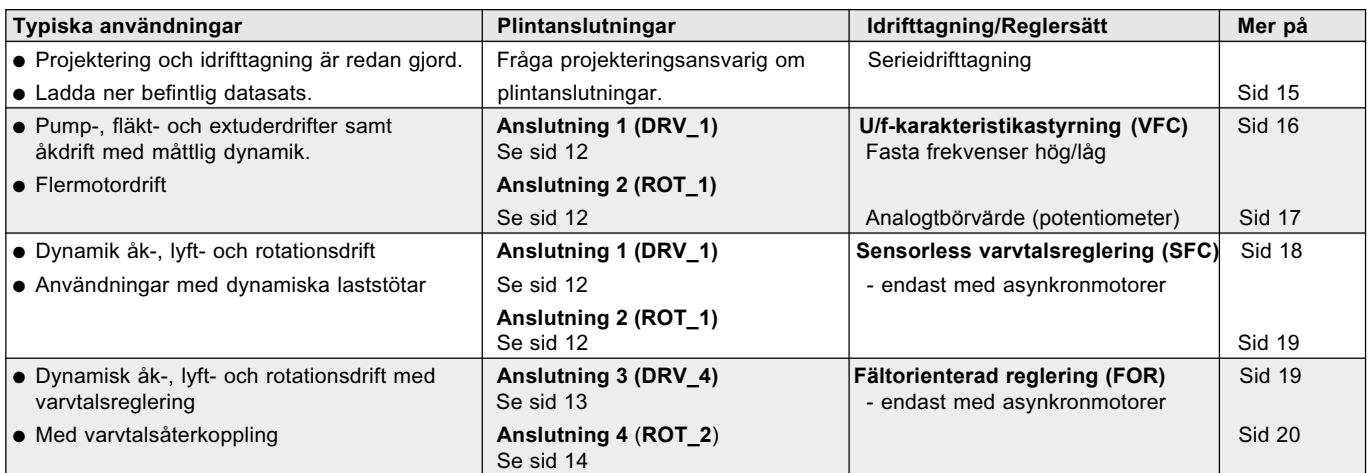

#### **4.2 Serieidrifttagning**

Använd detta idrifttagningssätt när du skall göra idrifttagning av flera lika drifter (serieidrifttagning). Härvid skall samma omriktar- och motortyp användas för alla drifterna.

När du redan har en färdig datasats, kan du hoppa över momentet " Ladda datasats på SmartCard" med KeyPad) respektive. "Ladda data från apparat till minne" (med DriveManager).

#### **4.2.1 Serieidrifttagning med KeyPad**

Förutsättningar:

- Alla omriktarmoduler är färdiganslutna.
- Idrifttagningen för den första driften har redan slutförts.

 **OBSERVERA:** CARD-menyen kan bara väljas när **drivsystemet inte är aktivt !**

#### *Ladda datasats på SmartCard*

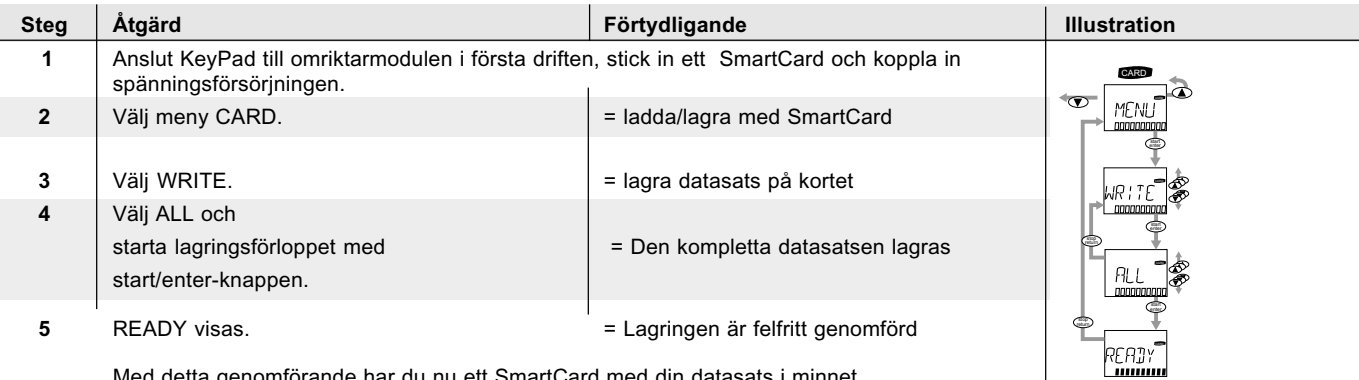

Med detta genomförande har du nu ett SmartCard med din datasats i minnet.

#### *Ladda datasats i nästa omriktare*

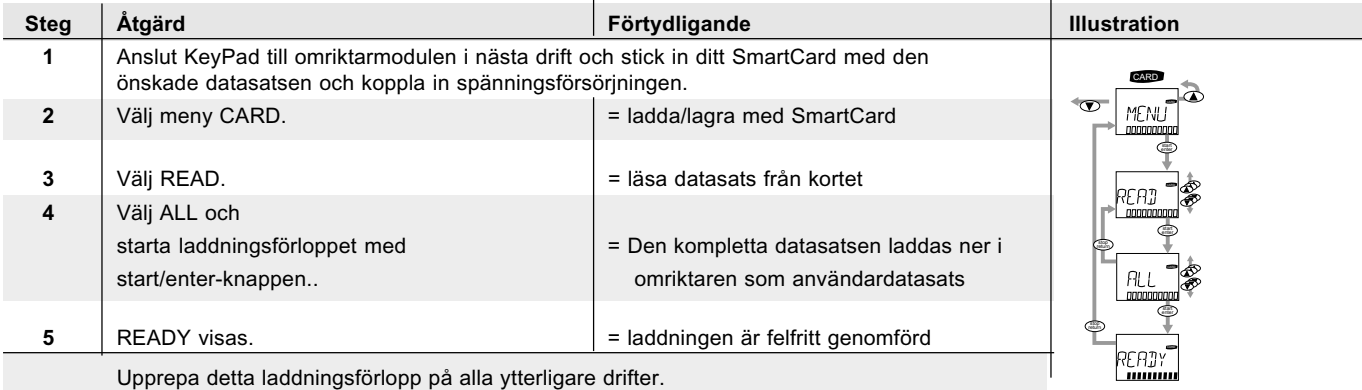

**OBSERVERA**: Inmatat information lagras automatiskt i styrningen!

### **4.2 Serieidrifttagning med DriveManager**

Förutsättningar:

- Alla omriktarmoduler är färdiganslutna.
- Idrifttagningen för den första driften har redan slutförts.
- En PC med installerad användarmjukvara DriveManager (från V2.3) är ansluten.

#### *Spara apparatens datasats i minne*

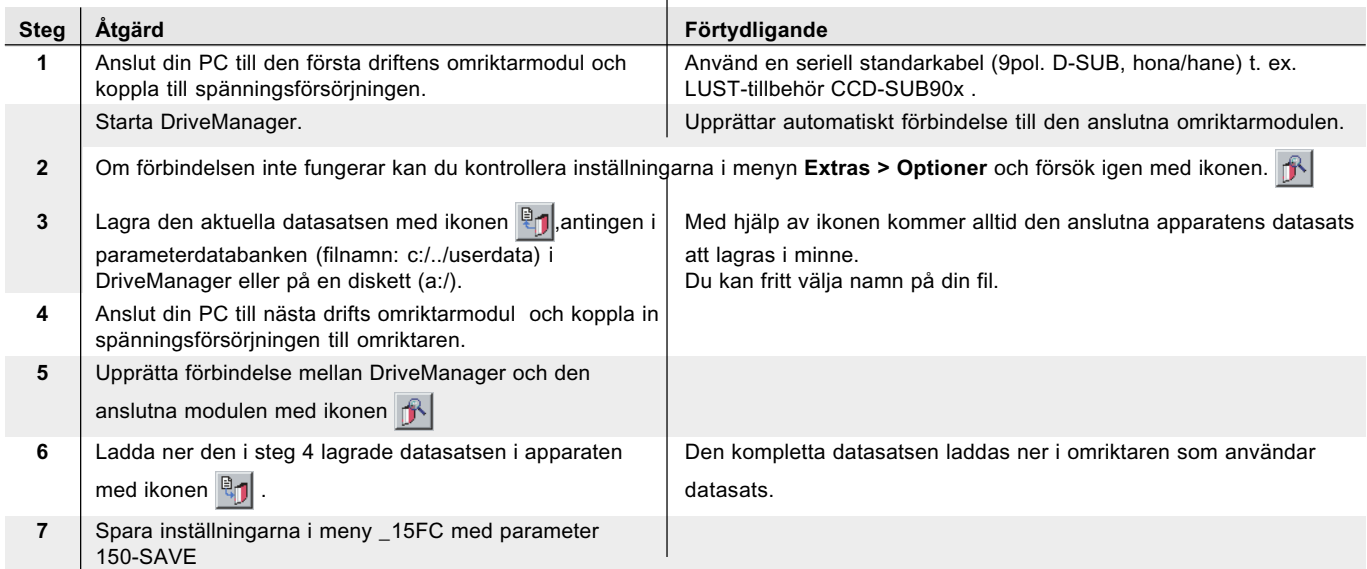

#### *Ladda datasats i nästa omriktare*

Upprepa stegen 4 ... 7 på alla ytterligare drifter.

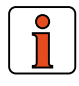

#### **VIKTIGT: Kom ihåg att spara inställningarna!**

- Anropa ämnesområde
- Välj parameter 150-SAVE
- Välj START och bekräfta med ENTER

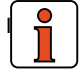

I **NFORMATION:** Ytterligare information finns i hjälp i DriveManager.

### **4.3 U/f-karakteristikastyrning (VFC)**

### *DRV\_1 (plintanslutning 1, sid.12) Idrifttagning VFC, Åkdrift (högfart-krypfart)*

#### *Åkdrift (högfart-krypfart)*

#### *(Leveransinställning)*

Förutsättningar:

- Anslutning av omriktarmodulen är komplett.
- Rekommenderad IEC-Normmotor (se kapitel A.1) är ansluten.
- Anslutning på styrplintarna är gjord i enlighet med *plintanslutning 1*, Se sid 3-9.
- Eventuellt är det för steg 2 nödvändigt att ha KeyPad KP200 eller en PC med installerad DriveManager, Betjäning se kapitel 4.6 och 4.7 .

 **OBSERVERA:** Kontrollera att den roterande driften inte kan förorsaka skader i maskinen (t. ex genom att gå förbi gränslägen).

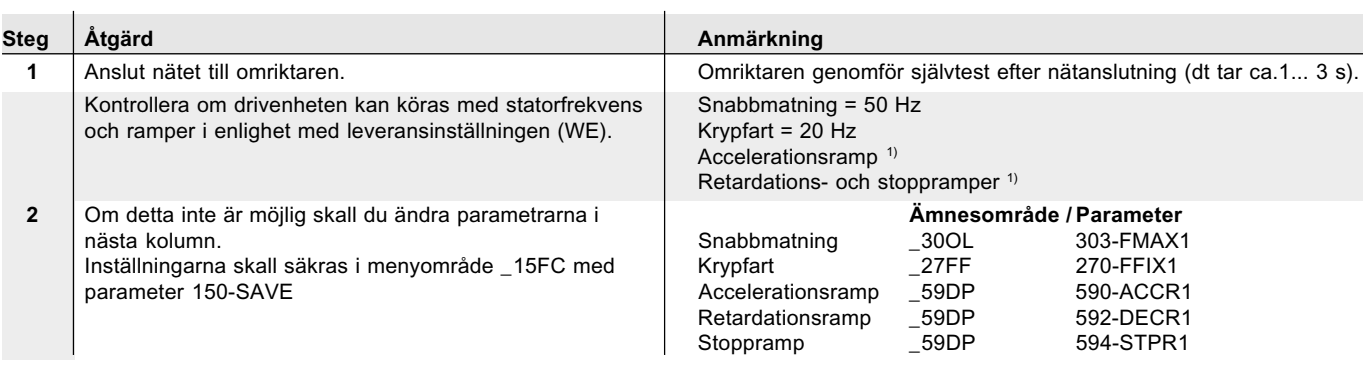

1) Leveransinställning av BG1 till BG5 (15 kW) = 20 Hz/s från BG6 (22 kW) till BG8 = 5 Hz/s

#### *Starta drivenheten*

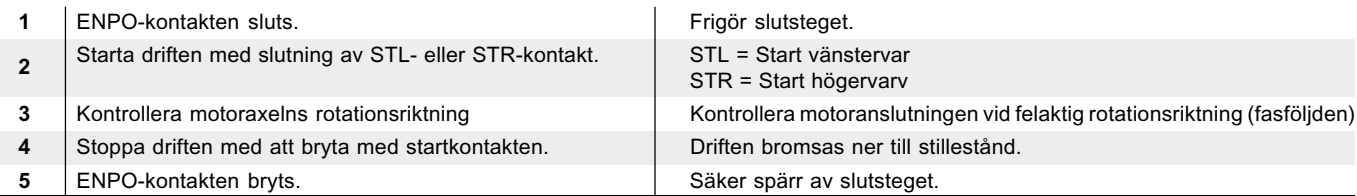

#### **VIKTIGT: Kom ihåg att spara inställningarna!**

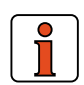

- Anropa ämnesområde Välj parameter 150-SAVE
- Välj START och bekräfta med ENTER, Idrifttagningen är därmed avslutad.

**ANMÄRKNING:** Om effekten för den anslutna motorn avviker mycket från märkeffekten, då är det nödvändigt att anpassa motorkarakteristikan. Samma sak gäller för specialmotorer, mångpoliga motorer o. s. v. Användarhandboken beskriver hur anpassningen görs.

#### *Insignaler Utsignaler*

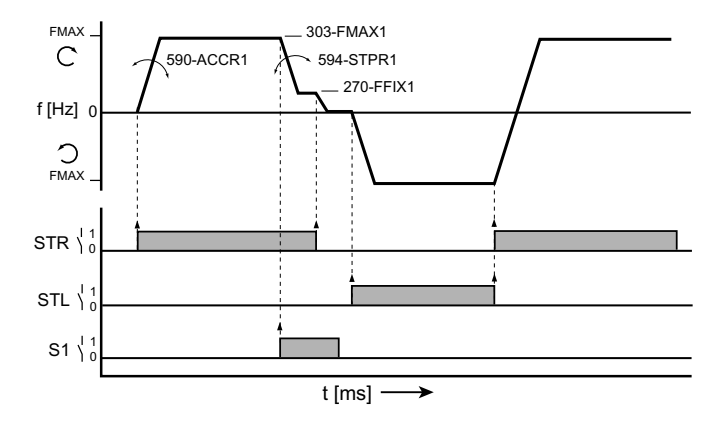

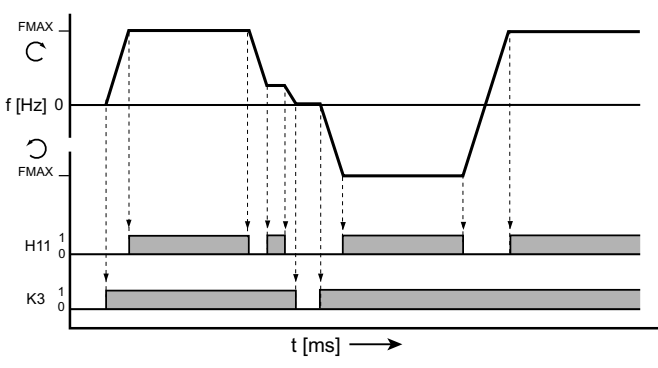

Bild 4.1 Exempel på en åkprofil för snabbmatning / krypfart med två rotationsriktningar.

*Bild 4.2 Utsignaler med hänsyn till åkprofilen* H11 = Uppnått börvärde; K3 = Motorhållbroms

Förutsättningar:

- Anslutning av omriktarmodulen är komplett.
- Rekommenderad IEC-Normmotor (se kapitel A.1) är ansluten.
- Anslutning på styrplintarna är gjord i enlighet med *plintanslutning 2*, Se sid 3-9.
- Eventuellt är det för steg 2 nödvändigt att ha KeyPad KP200 eller en PC med installerad DriveManager, Betjäning se kapitel 4.6 och 4.7 .

**Strategy OBSERVERA:** Kontrollera att den roterande driften inte kan förorsaka skader i maskinen (t. ex genom att gå förbi gränslägen).

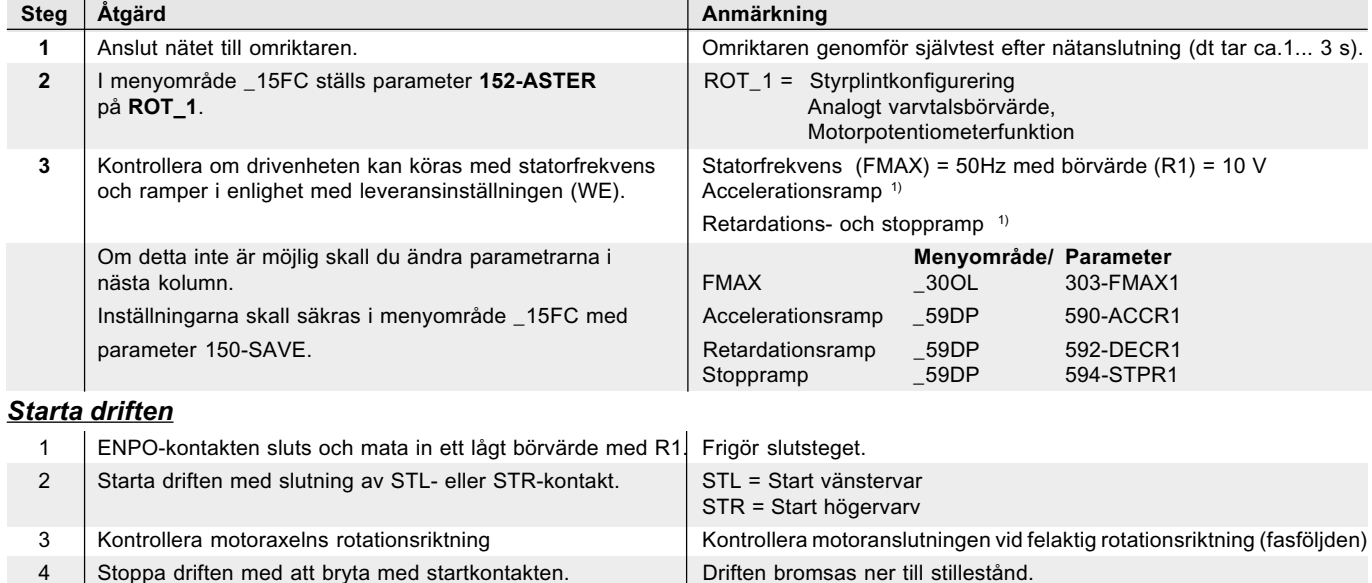

Idrifttagningen är därmed avslutad.

1) Leveransinställning av BG1 till BG5 (15 kW) = 20 Hz/s från BG6 (22 kW) till BG8 = 5 Hz/s

5 | ENPO-kontakten bryts. Säker spärr av slutsteget.

**ANMÄRKNING:** Om effekten för den anslutna motorn avviker mycket från märkeffekten, då är det nödvändigt att anpassa motorkarakteristikan. Samma sak gäller för specialmotorer, mångpoliga motorer o. s. v. Användarhandboken beskriver hur anpassningen görs.

#### *Insignaler*

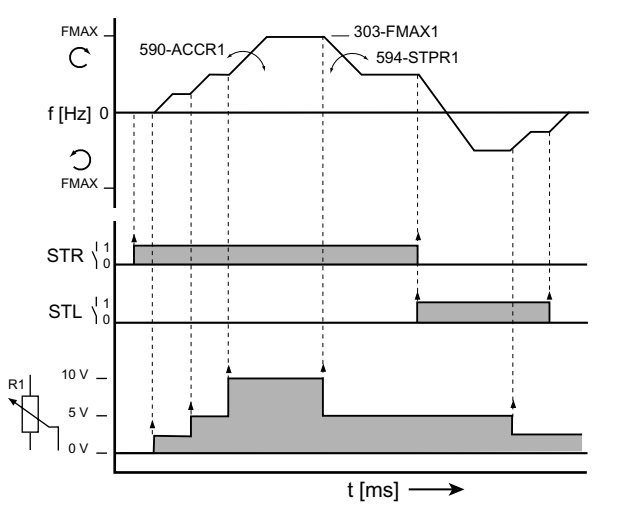

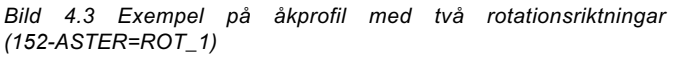

#### *Utsignaler*

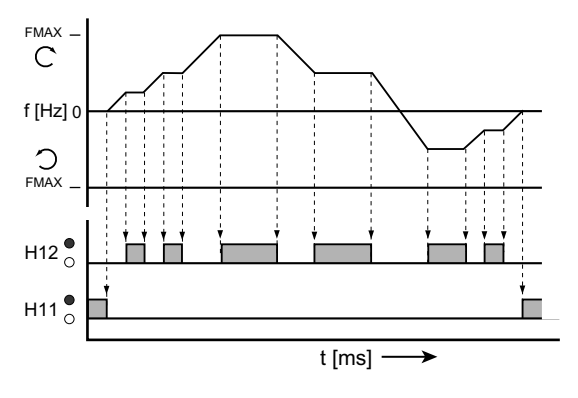

*Bild 4.4 Utsignaler beroende av åkprofil (152-ASTER=ROT\_1)* H11 Stillestånd; H12 Uppnått varvtal

### **4.4 Sensorless varvtalsreglering (SFC)**

Använd denna idrifttagning när du skall köra med styrsätt SFC. Med idrifttagningen anpassar du omriktarmodulens karakteristika till den använda motorn. *DRV\_1 (plintanslutning 1)*

*Idrifttagning SFC, Åkdrift (högfart-krypfart)*

- *Varning: Körning med SFC är ej tillåten för sänkrörelser med varaktig påskjutande last.*
- Anslutning av omriktarmodulen är komplett.
- Rekommenderad IEC-Normmotor (se kapitel A.1) är ansluten.
- Anslutning på styrplintarna är gjord i enlighet med *plintanslutning 1* (DRV\_1) , se sid 12.
- Eventuellt är det för steg 2 nödvändigt att ha KeyPad KP200 eller en PC med installerad DriveManager, Betjäning se kapitel 4.6 och 4.7 .

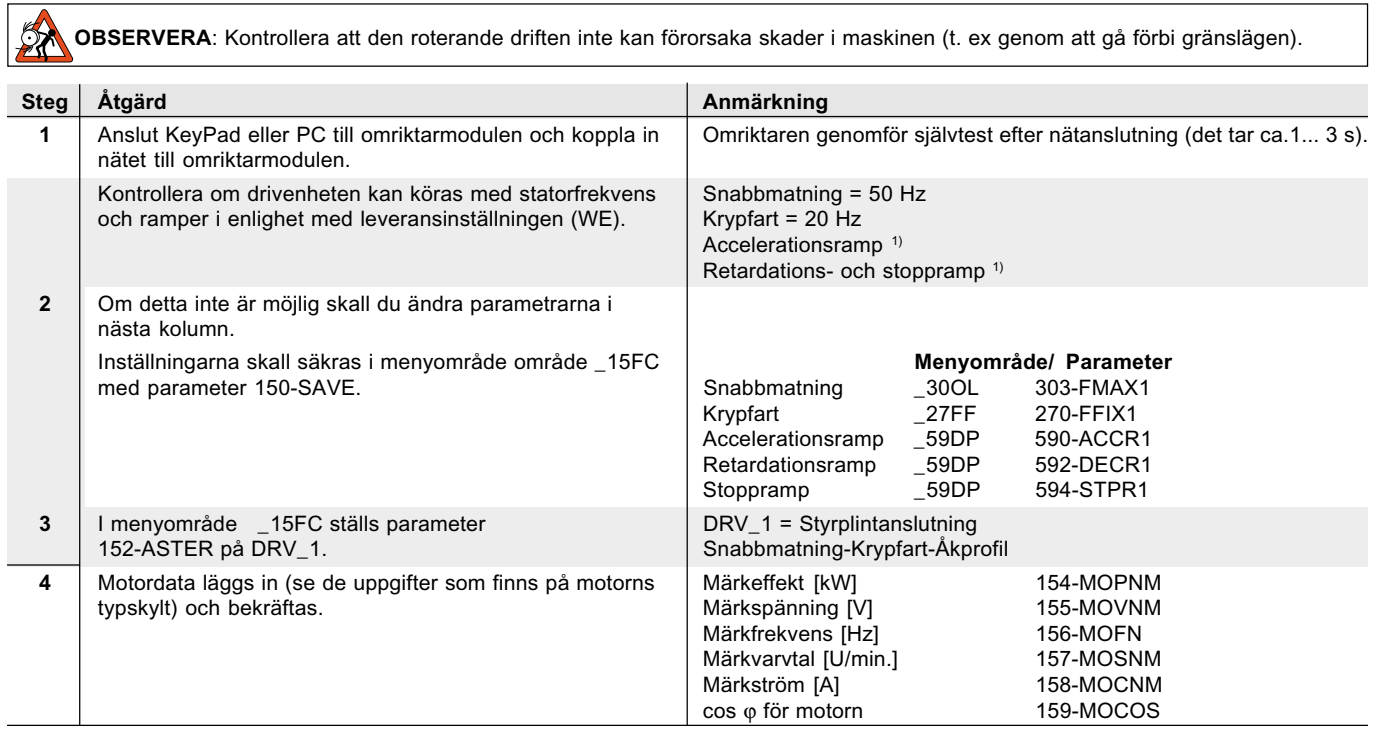

1) Leveransinställning av BG1 till BG5 (15 kW) = 20 Hz/s från BG6 (22 kW) till BG8 = 5 Hz/s

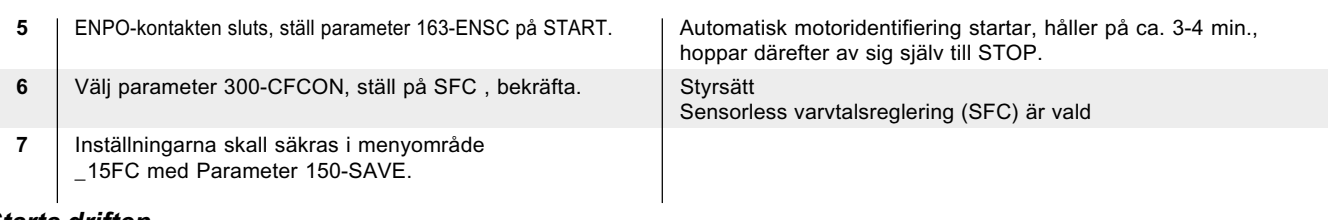

#### *Starta driften*

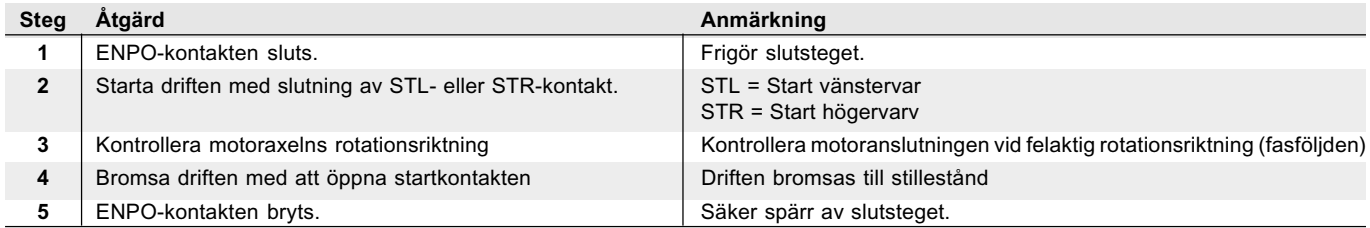

Idrifttagningen är därmed avslutad.

٦

Förutsättningar:

- Anslutning av omriktarmodulen är komplett.
- Anslutning på styrplintarna är gjord i enlighet med *plintanslutning 2* sid 12 2
- Eventuellt är det för steg 2 nödvändigt att ha KeyPad KP200 eller en PC med installerad DriveManager, Betjäning se kapitel 4.6 och 4.7 .

 **OBSERVERA:** Kontrollera att den roterande driften inte kan förorsaka skader i maskinen (t. ex genom att gå förbi gränslägen).

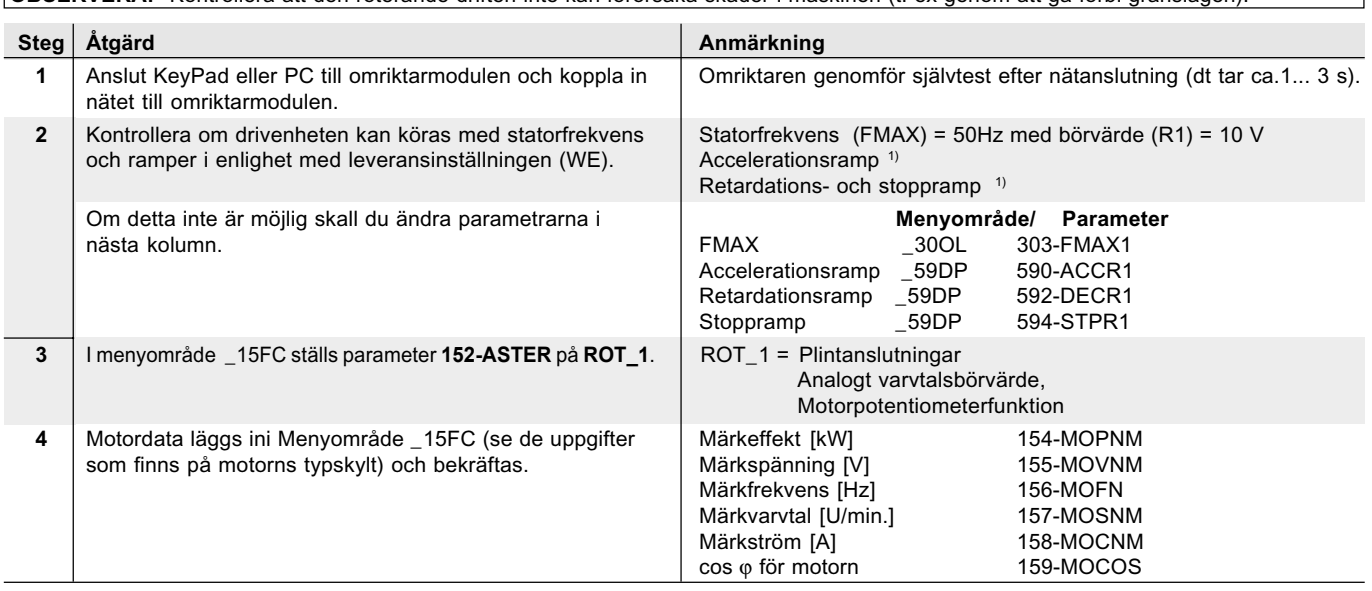

1) Leveransinställning av BG1 till BG5 (15 kW) = 20 Hz/s från BG6 (22 kW) till BG8 = 5 Hz/s

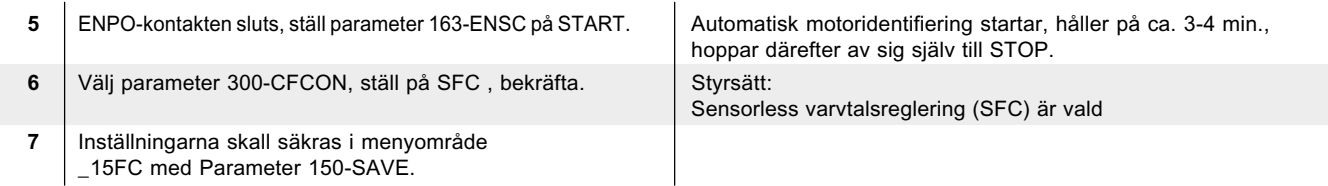

#### *Starta driften*

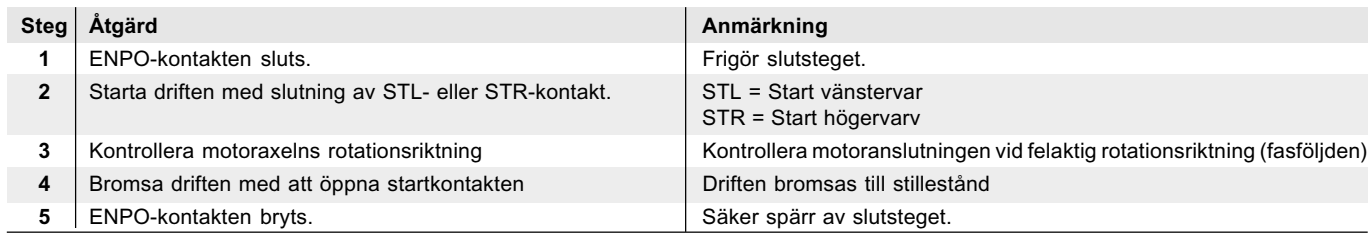

Idrifttagningen är därmed avslutad.

#### *Inställning SFC*

SFC är redan förinställt och standardanvändningar finns inget behov av ytterligare optimering.

**ANMÄRKNING**: För att optimera speciella inställningar:

- Varvtalsreglerkretsen
- Vridmomentet vid låga varvtal

#### Använd **Användarhandboken:**

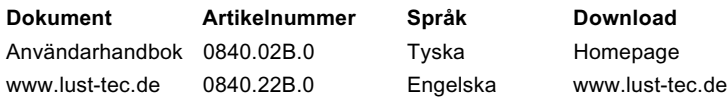

### **4.5 Fältorienterad reglering (FOR)**

Använd denna idrifttagning när du skall köra en motor med återkoppling, reglersätt fältorienterad reglering (FOR).

#### *DRV-4 (plintanslutning 3, sid 13)*

#### *Idrifttagning FOR, Åk- och lyftdrift med givare (Oreglerad testkörning)*

- Anslutning av omriktarmodulen är komplett.Oreglerad testkörning
- Anslutning på styrplintarna är gjord i enlighet med *plintanslutning 3*, se sid 13.
- KeyPad KP200 eller PC med DriveManager (från version V2.3) är ansluten, Betjäning se kapitel 4.6 och 4.7.

**SA** 

**OBSERVERA:** Kontrollera att den roterande driften inte kan förorsaka skader i maskinen (t. ex genom att gå förbi gränslägen).

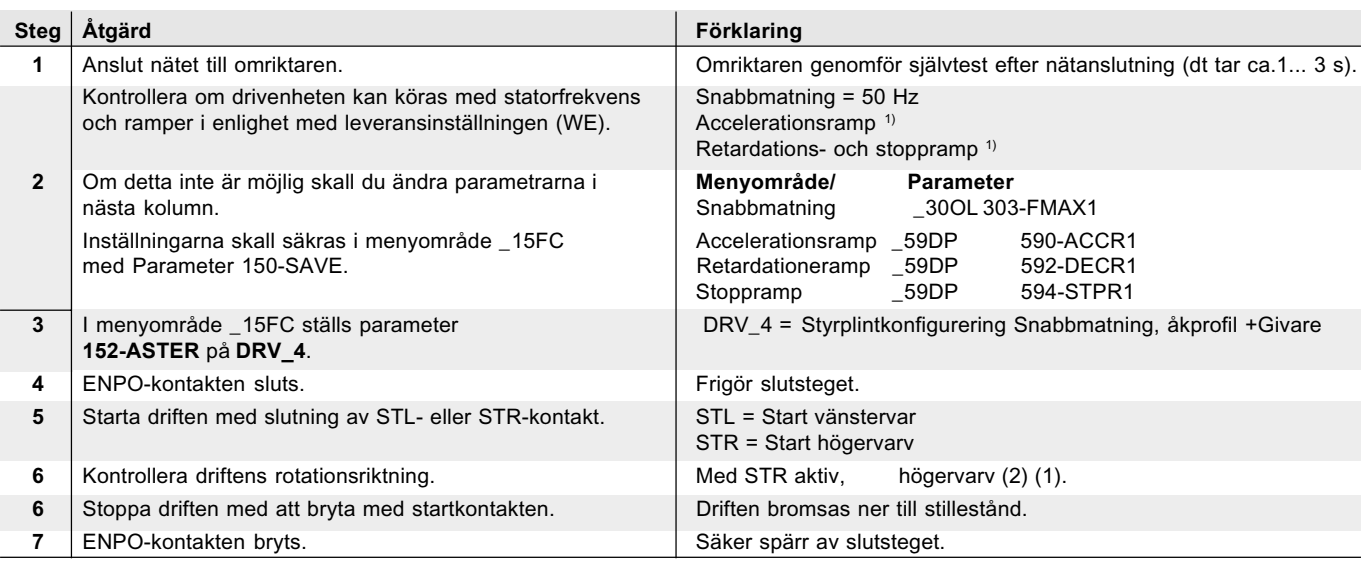

1) Leveransinställning av BG1 till BG5 (15 kW) = 20 Hz/s från BG6 (22 kW) till BG8 = 5 Hz/s

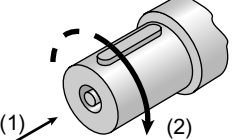

#### *Test av vinkelgivaranslutningar*

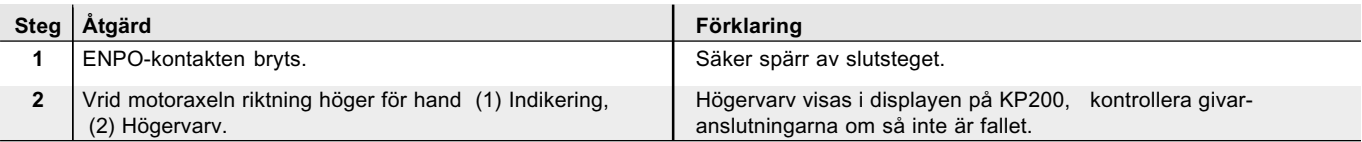

Testet är avslutat när rotationsriktningen överensstämmer med visningen.

#### **Reglerad testkörning**

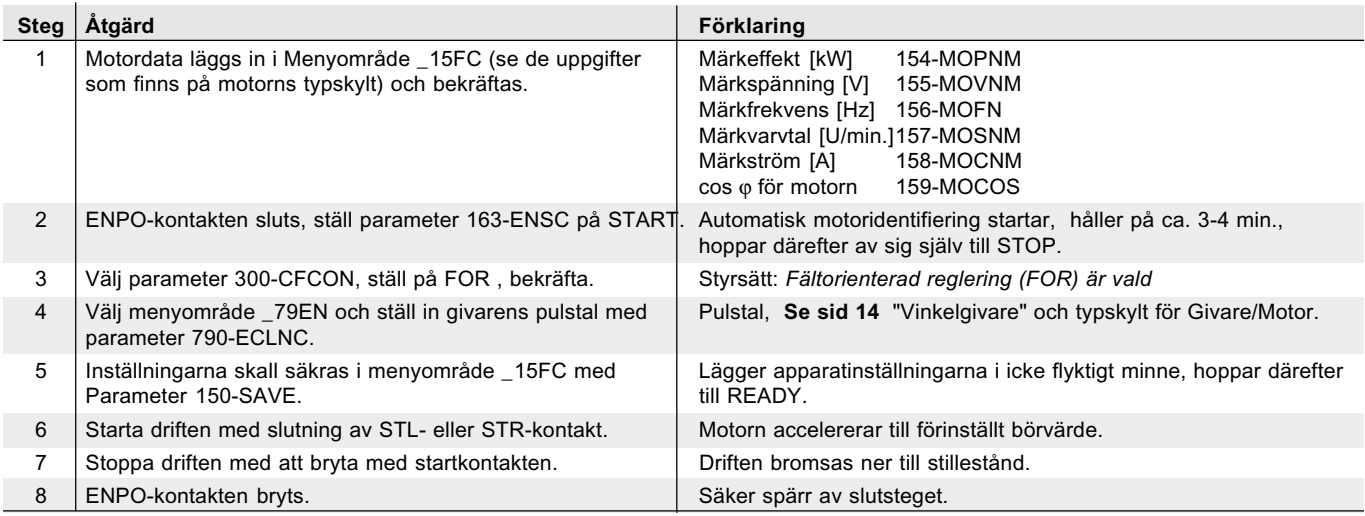

Idrifttagningen är därmed avslutad.

#### *ROT-2 (plintanslutning 4, sid 14)*

#### *Idrifttagning FOR, Rotationsdrift med givare (analogtbörvärde)*

Oreglerad testkörning

- Anslutning av omriktarmodulen är komplett.
- Anslutning på styrplintarna är gjord i enlighet med *plintanslutning 4*, se sid 14.
- KeyPad KP200 eller PC med DriveManager (från version V2.3) är ansluten, Betjäning se kapitel 4.6 och 4.7.

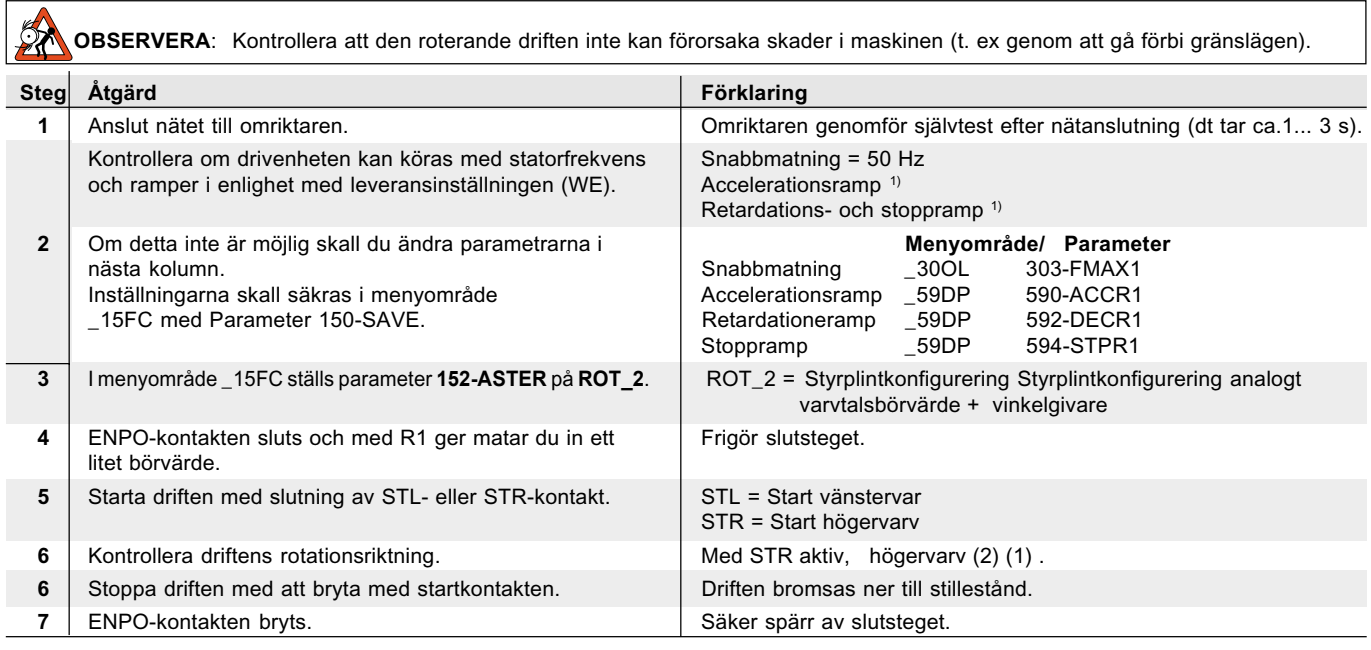

1) Leveransinställning av BG1 till BG5 (15 kW) = 20 Hz/s från BG6 (22 kW) till BG8 = 5 Hz/s

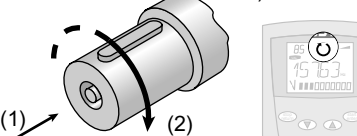

#### *Test av vinkelgivaranslutningar*

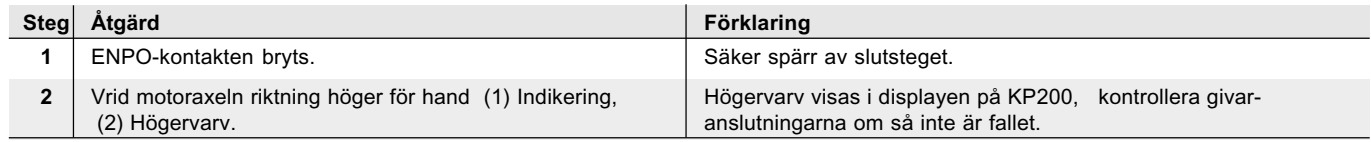

Testet är avslutat när rotationsriktningen överensstämmer med visningen.

 $\left( \overline{ \circ } \right)$ 

#### **Reglerad testkörning**

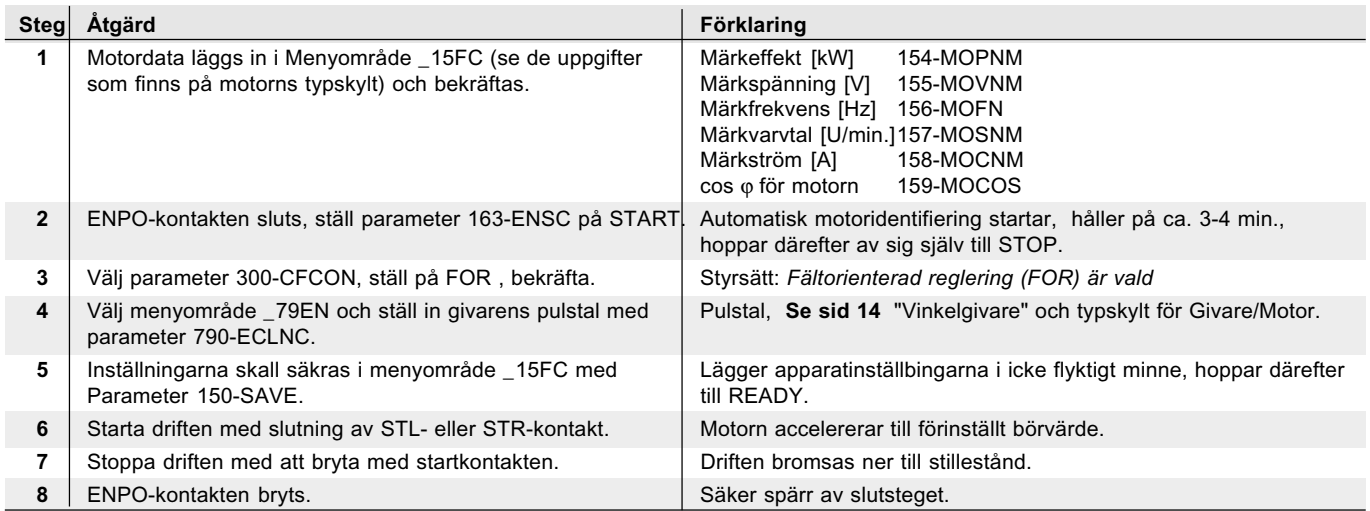

Den reglerade testkörningen är därmed avslutad.

#### *Inställning FOR*

FOR är redan förinställt och för standardanvändningar krävs därför ingen ytterligare optimering.

- **ANMÄRKNING**: För att optimera speciella inställningar
	- Varvtalsreglerkretsen
	- Vridmomentet vid låga varvtal

Använd **Användarhandboken**. Download: Engelska från www.lust-tec.de

### **4.6 Inställningar med KeyPad KP200**

KeyPad kan anslutas direkt på omriktarmodulen ( X4) .

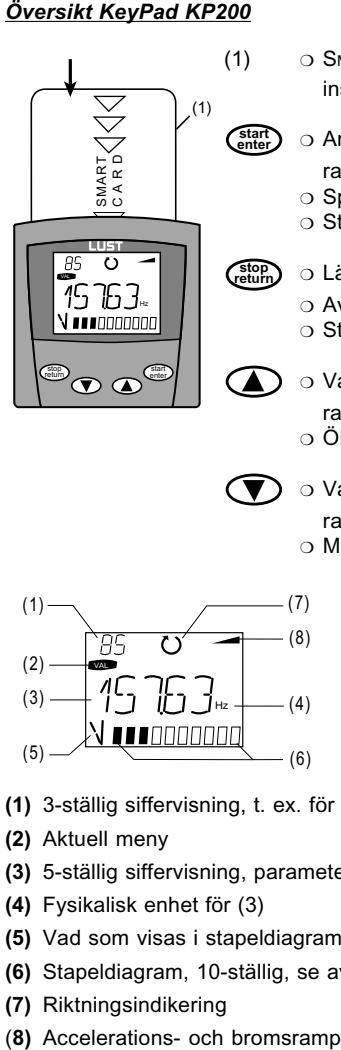

- (1) ❍ SMARTCARD för att spara och överföra inställningar till andra styrningar
	- **enter** ❍ Anropa menyområden eller parametrar
	- ❍ Spara ändringar
	- ❍ Start vid styrning av motorn
	- **return** ❍ Lämna menyområden
		- ❍ Avbryta ändringar
		- ❍ Stopp vid styrning av motorn
- ❍ Val av meny, menyområde eller parameter
	- ❍ Ökning av inställning
- ❍ Val av meny, menyområde eller parameter
	- ❍ Minskning av inställning

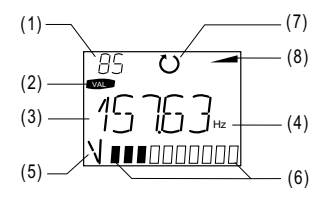

- **(1)** 3-ställig siffervisning, t. ex. för parameternummer, se avsnitt 1.9
- **(2)** Aktuell meny
- **(3)** 5-ställig siffervisning, parameternamn och värde
- **(4)** Fysikalisk enhet för (3)
- **(5)** Vad som visas i stapeldiagrammet
- **(6)** Stapeldiagram, 10-ställig, se avsnitt 1.9
- **(7)** Riktningsindikering
- 

#### *Menystruktur*

KeyPad KP200 har en menystruktur för översiktlig betjäning. Den är identisk med menystrukturen hos KP100 för omriktare SmartDrive VF1000 och servoförstärkare MasterControl.

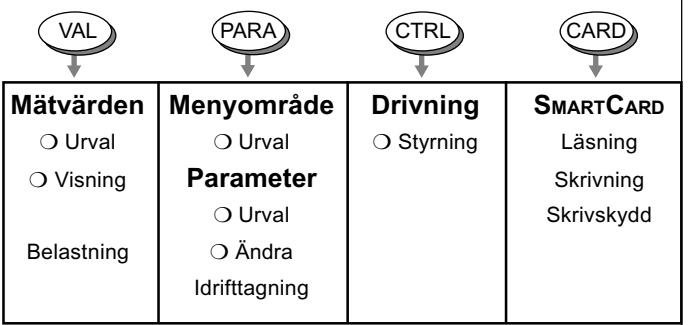

*Bild 4.6 Menyfunktioner*

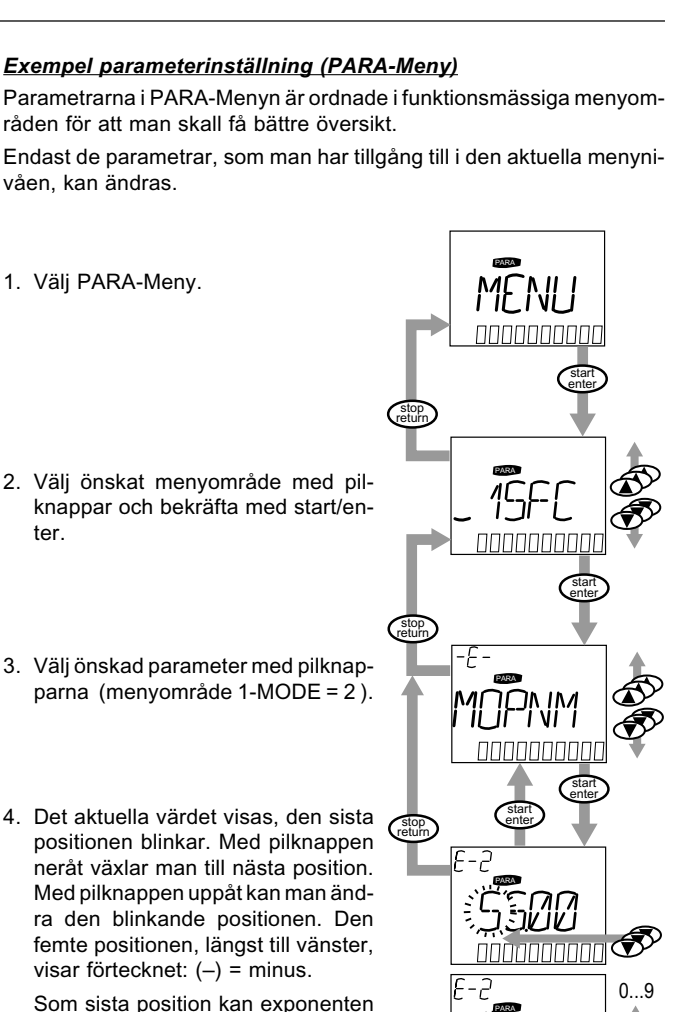

Som sista position kan exponenten matas in.

Nytt värde läggs upp med **start/ enter** eller avbryts med **stop/return** (utan att lägga in i minne).

### *CARD-Meny*

ter.

SmartCard, läsa/skriva:

I denna meny kan omriktarinställningar sparas på SmartCard och överföras till andra omriktarmoduler.

När man sparar, sparar man alltid alla parametrar på SmartCard. När man läser kan antingen alla parametrar eller endast parametrar ur ett menyområde läsas in (per inläsningsprocedur).

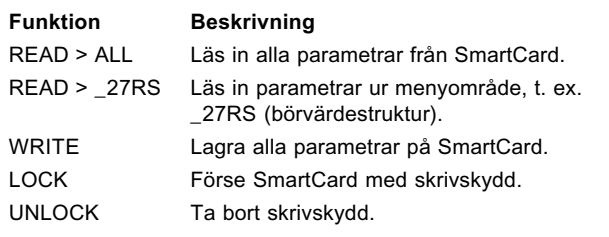

Ytterligare information om betjäning med KeyPad finner du i installationsanvisningen för KeyPad KP200.

### **4.7 Betjäning med DriveManager**

*Förutsättningar:*

● Att användarmjukvaran DriveManager (från version V2.3) är installerad i din PC.

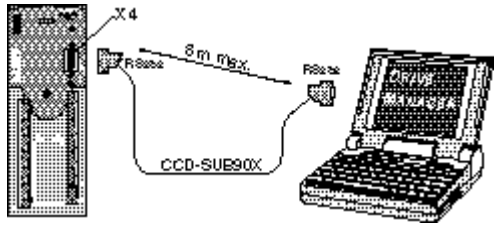

*Bild 4.7 Anslutning av omriktare till PC/DriveManager*

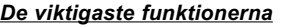

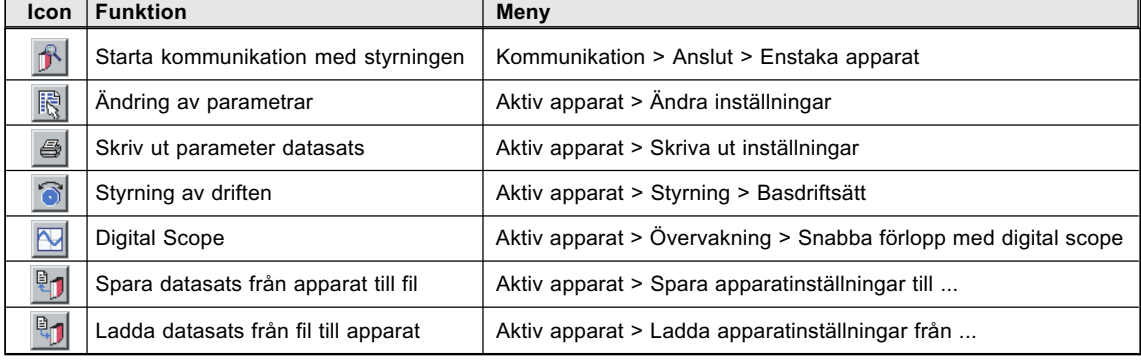

Ytterligare information finns i DRIVEMANAGER HJÄLP.

#### **4.8 Parameterlista (Urval)**

 $\mathbf{r}$ 

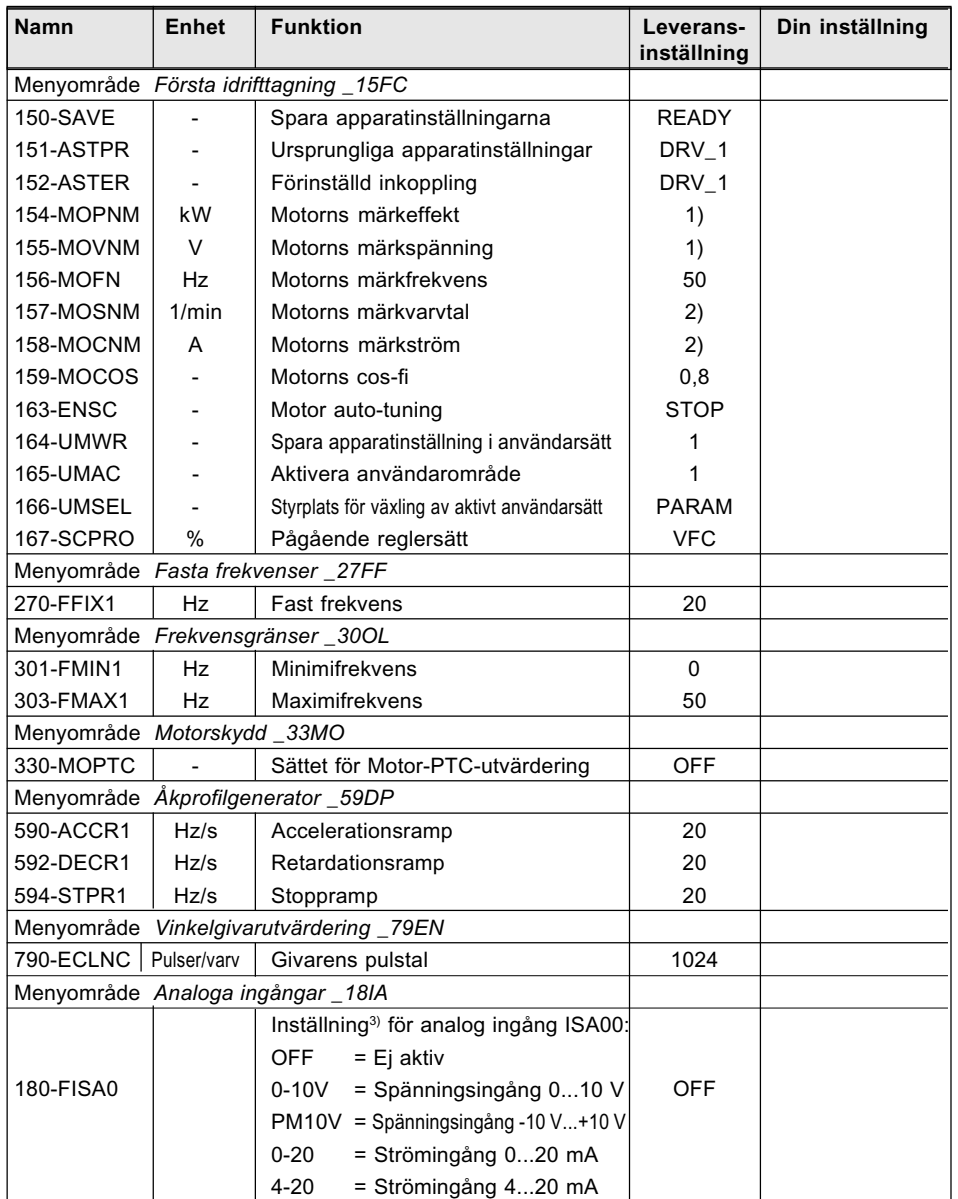

## **5 Diagnos/Felmeddelanden**

#### **5.1 Lysdioder**

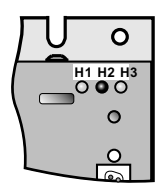

**H1 H2 H3** På frekvensomriktaren, upptill till höger, finns 3 lysdioder med färgerna RÖD (H1), GUL (H2) och GRÖN (H3) för statusvisning.

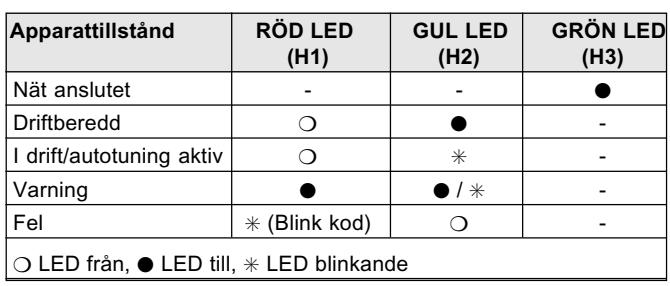

#### **5.1 Reaktion på fel**

Vid fel kommer omriktaren att reagera med ett bestämt funktionsförlopp. I tabellen "Felsignaler" är funktionsförloppet tillordnat motsvarande **reaktionsnummer**.

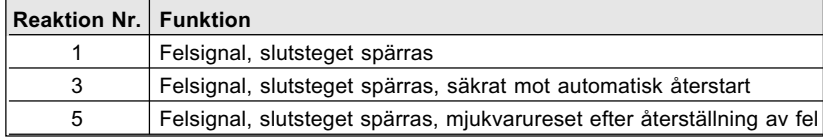

#### **5.3 Felsignaler**

Om ett fel uppträder under drift, då visas detta med att **den röda lysdioden H1 på omriktaren blinkar**. Koden indikerar feltyp. Om man har KP200 ansluten, då visas feltyp med en förkorning.

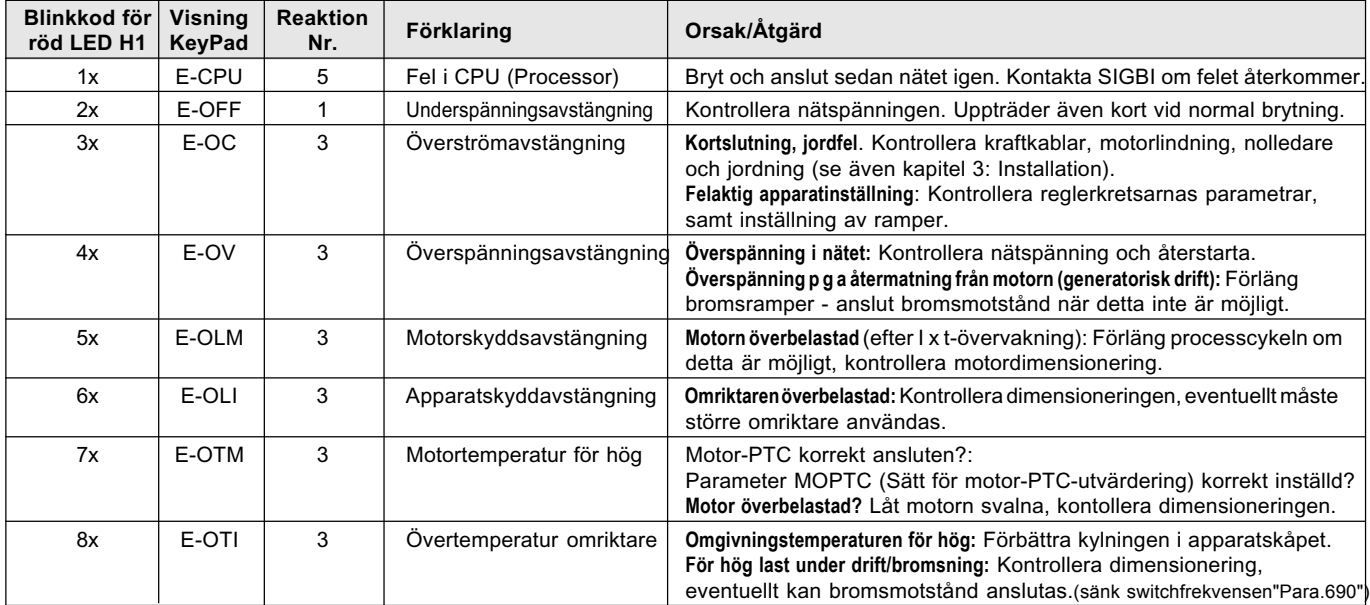

Tabell 5.1 Felsignaler

#### *Service-Hotline*

Om du behöver ytterligare hjälp då kan du kontakta specialister hos SIGBI System AB. Tel. 042-654 00 Fax 042-654 70 E-Mail: info@sigbi.se

#### **5.4 Fel vid KEYPAD-betjäning**

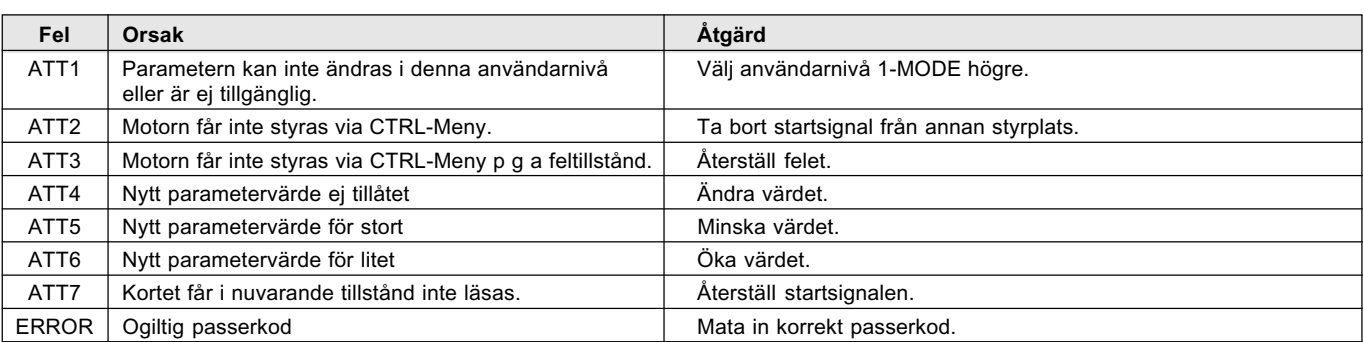

*Tabell 5.2 Fel vid KeyPad-betjäning: Återställ med Start/Enter*

#### **5.5 Fel vid SmartCard-betjäning**

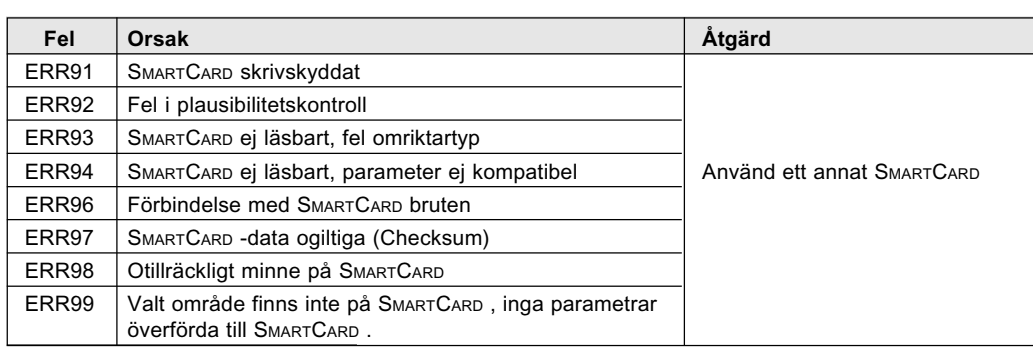

*Tabell 5.3* SMARTCARD *-fel: Återställ med Stop/Return*

#### **5.6 Fel vid nätanslutning**

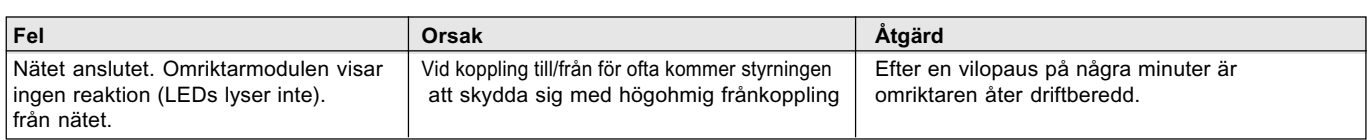

#### **5.7 Reset**

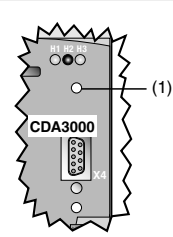

#### *Återställning av omriktaren*

Omriktaren kan återställas med en **återställningsknapp**. Denna startar ny systeminitiaslisering och återställer processorn. Parametrar som endast ändrats i arbetsminnet, d. v. s. som inte sparats med parametern 150-SAVE, kommer att återställas till sitt ursprungliga sparade värde.

*Bild 5.1 Äterställningsknapp (1)*

#### *Parameteråterställning*

I PARA-Meny hos KEYPAD: Tryck på de båda pilknapparna för att återställa parametern till leveransinställning.

I DRIVEMANAGER: Välj "Standard"-knappen i parametereditons editeringsfönster.

#### *Leveransinställning (WE)*

Tryck på båda pilknapparna samtidigt som nätanslutning av omriktaren för att återställa alla parametrar till leveransinställning. Ny initialisering genomförs.

Parameter 004-PROG = 1 kan också användas. Denna återställer alla parametrar i den aktiva användardatasatsen till leveransinställning. Därefter skall parametrarna säkras med parameter 150-SAVE = BUSY.

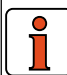

**OBSERVERA!** Med leveransinställning kommer applikationsdatasats 1 (Åk- och lyftdrift konfiguration 1) att laddas. Observera plintkonfigurering och funktionalitet för omriktaren i detta driftsätt, eller ladda din egen användardatasats.

# **A.1 Tekniska data**<br> **cDA32.003 till CDA34.006** 0,37kW till 2,2kW

**CDA32.003 till CDA34.006** 

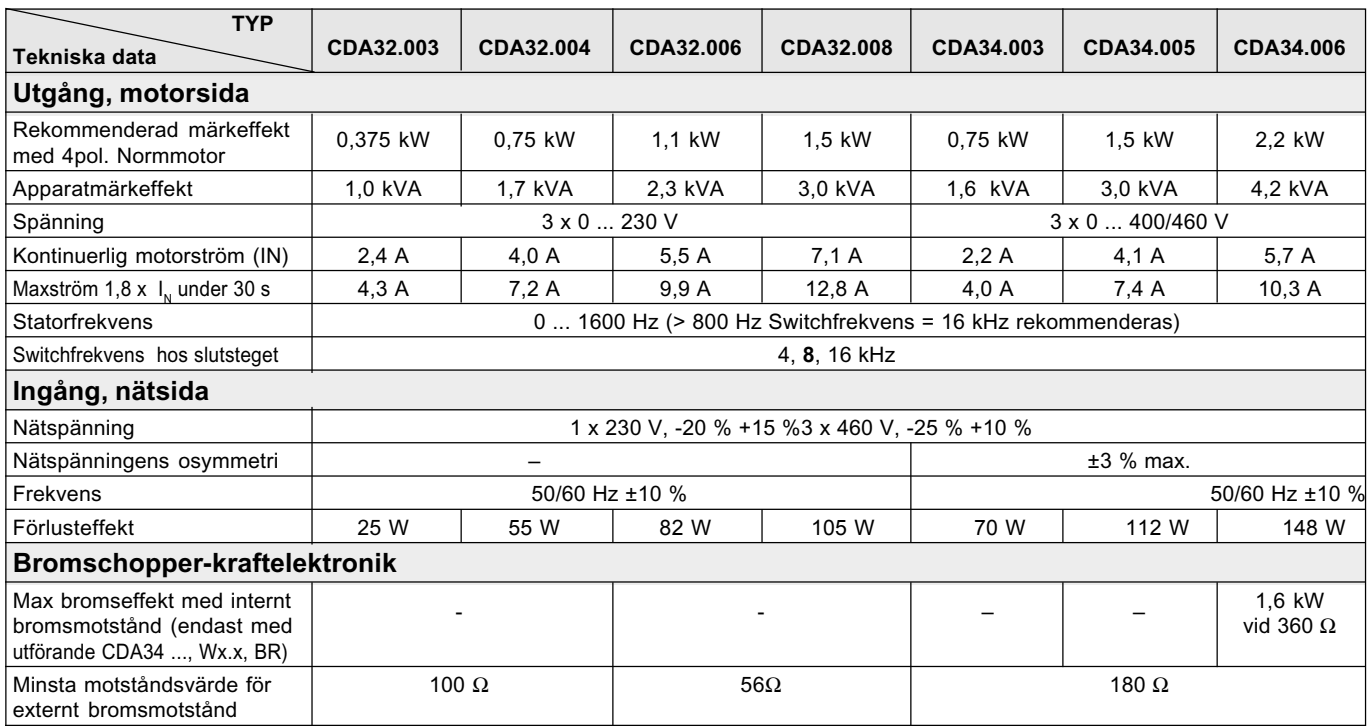

#### **CDA34.008 till CDA34.032** 3,0kW till 15kW

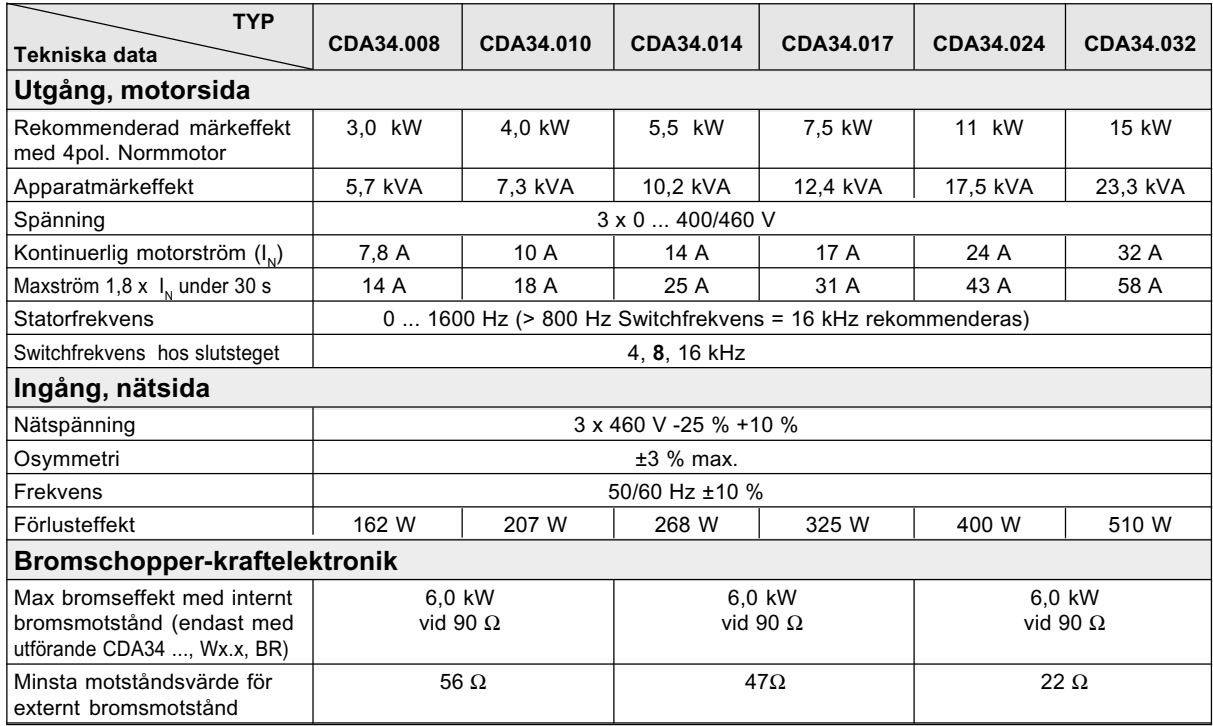

#### **CDA34.045 till CDA34.170** 22kW till 90kW

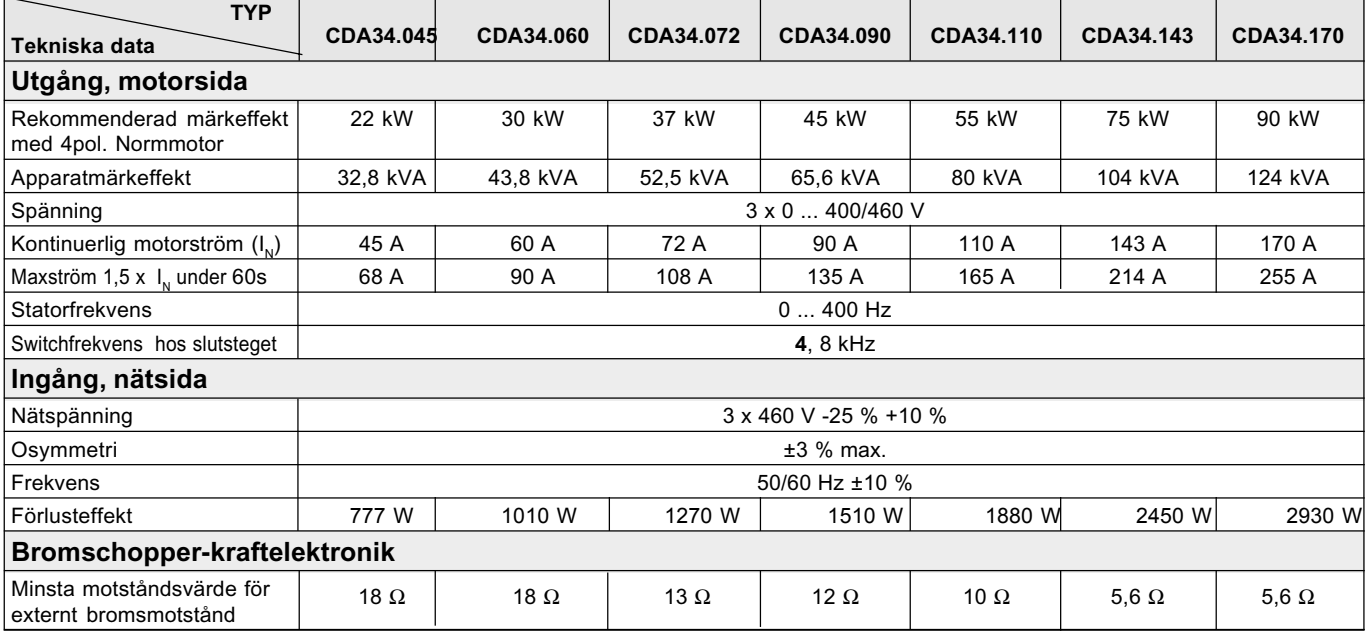

## **A.2 Omgivningsbetingelser**

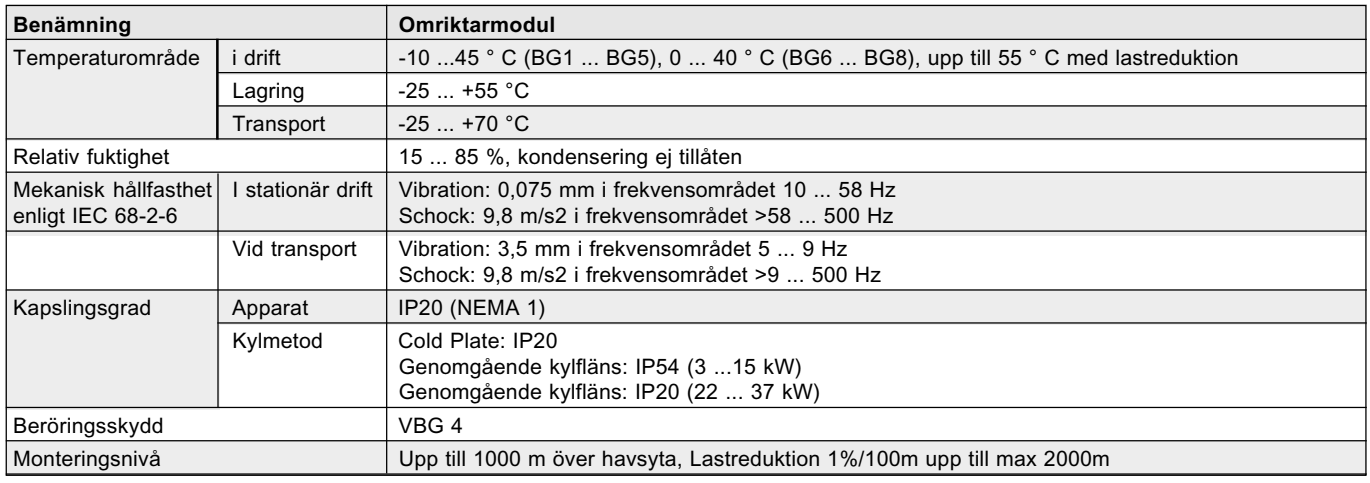

## A.3 Dimensioneringsanvisningar för "Cold Plate"

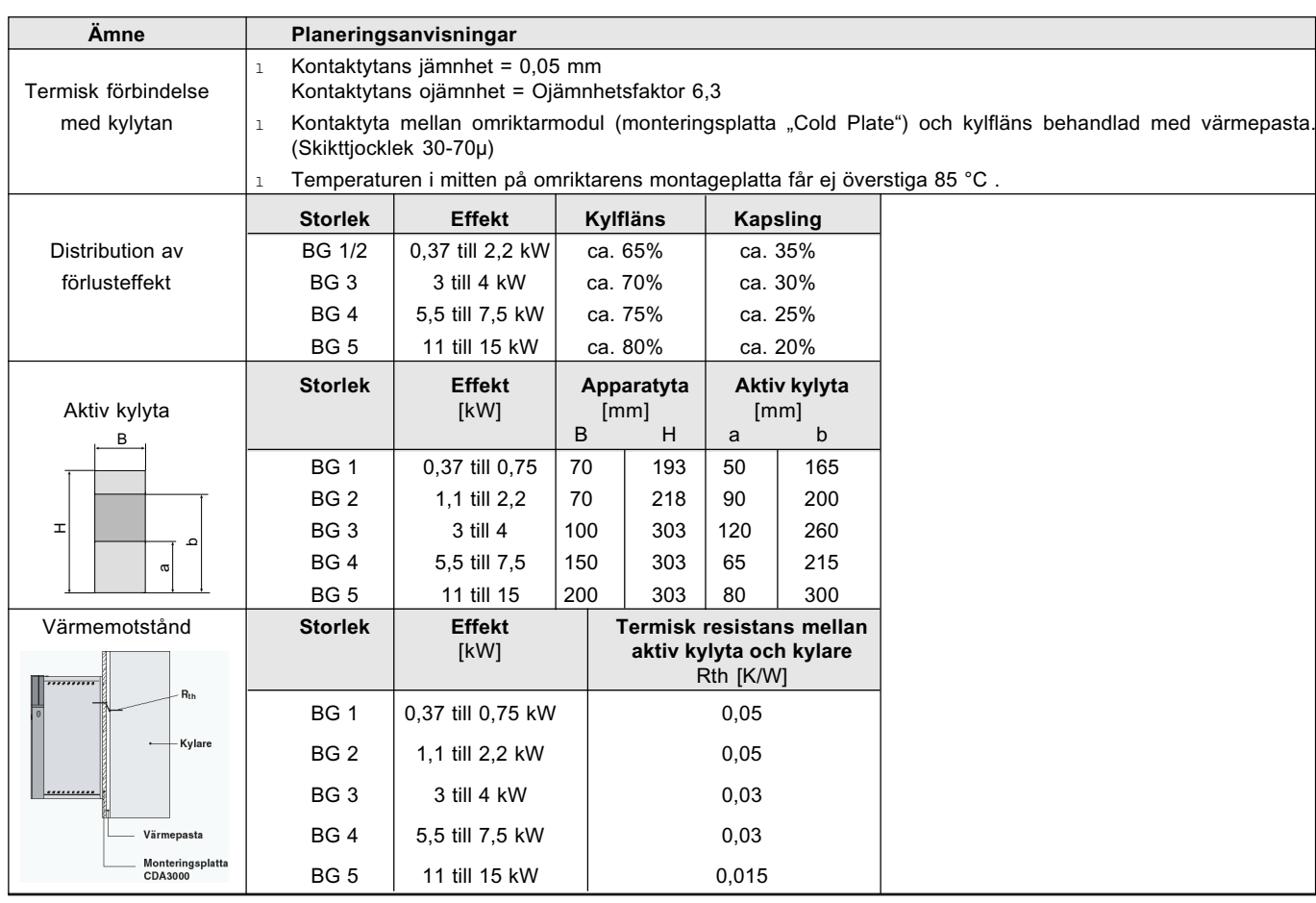

### **A.4 Dimensioneringsanvisningar för flermotordrift**

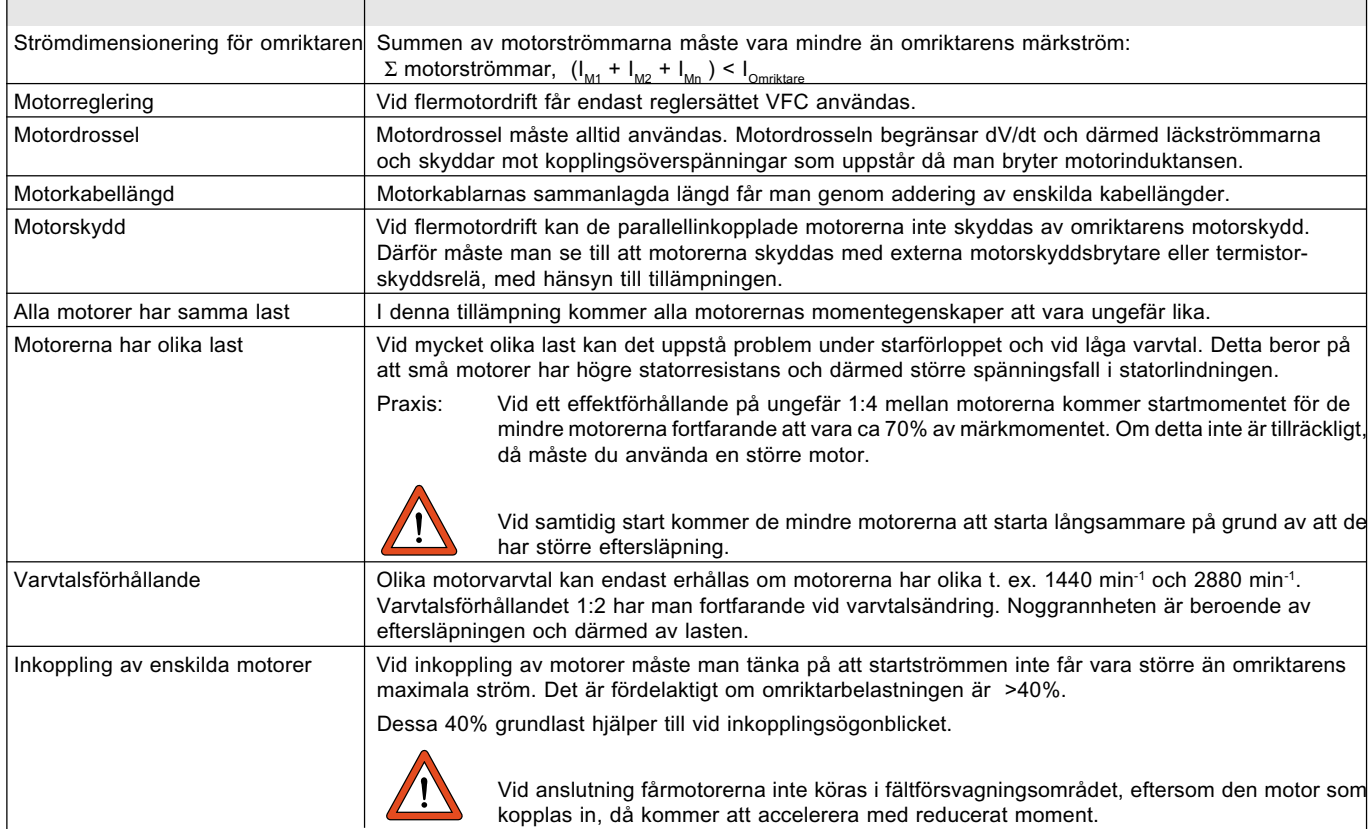

## Användning av KeyPad KP200

Med KEYPAD KP200 kan man göra idrifttagning, ändra inställningar och avläsa mätvärden hos omriktarsystem CDA3000. Vid mer omfattande användning rekommenderar vi användning av den grafiska PC användarmjukvaran DRIVEMANAGER, eftersom denna erbjuder bättre översikt.

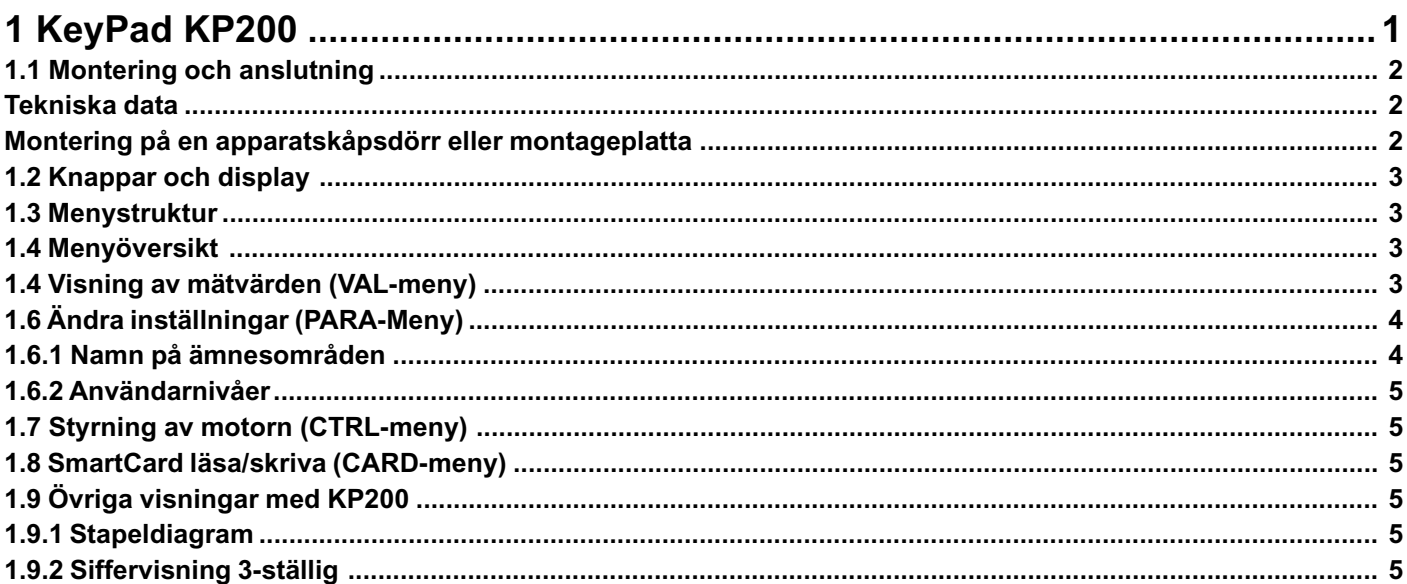

## 

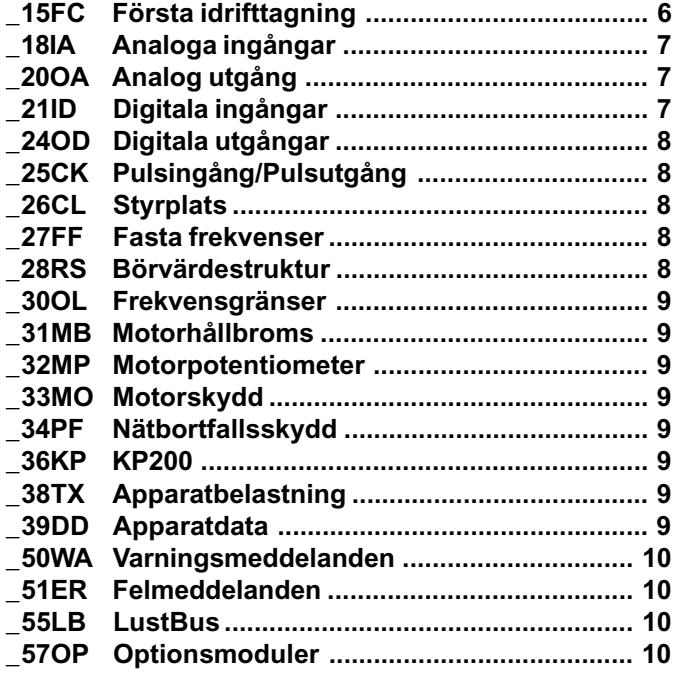

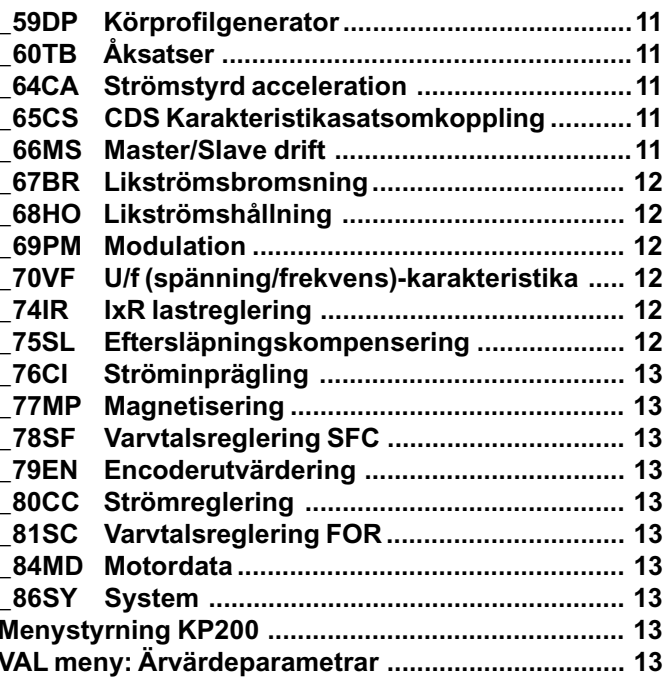

# **1.1 Montering och anslutning**

KEYPAD kan fästas direkt på en omriktarmodul eller monteras i en apparatskåpsdörr.

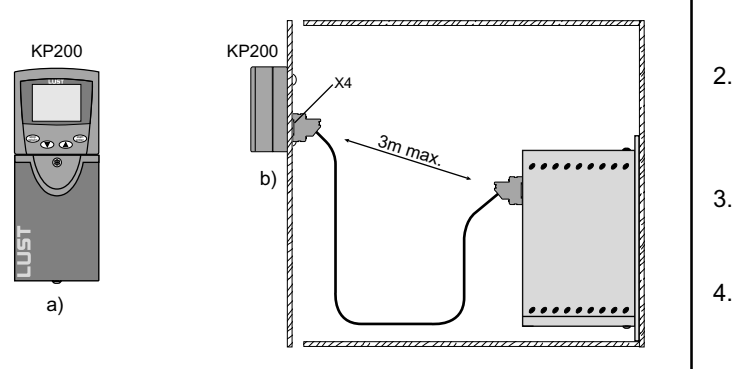

- a) På omriktarmodul CDA3000 (kontakt X4)
- b) På apparatskåpsdörr

*Montering av KEYPAD (max. kabellängd 3 m)*

## **Tekniska data**

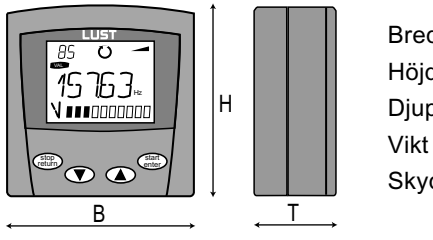

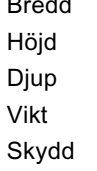

70 mm 73 mm 33 mm  $150 g$ IP<sub>20</sub>

### **Montering på en apparatskåpsdörr eller montageplatta**

- 1. Ta bort låsmekanismen (1) på **KEYPAD**
- 2. Förbered monteringsplattan: Gör hål för Sub-D kontaktenoch borra 2 st 3.5 mm hål (2)

3. Montera KEYPAD med 2 st självjängande M3 skruvar

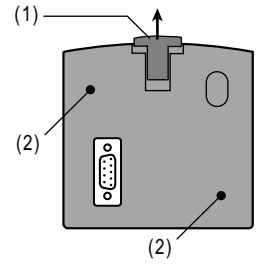

4. Anslut KEYPAD till CDA3000 (X4) med hjälp av en standard seriell kabel (Sub-D, 9-pin, hane/hona)

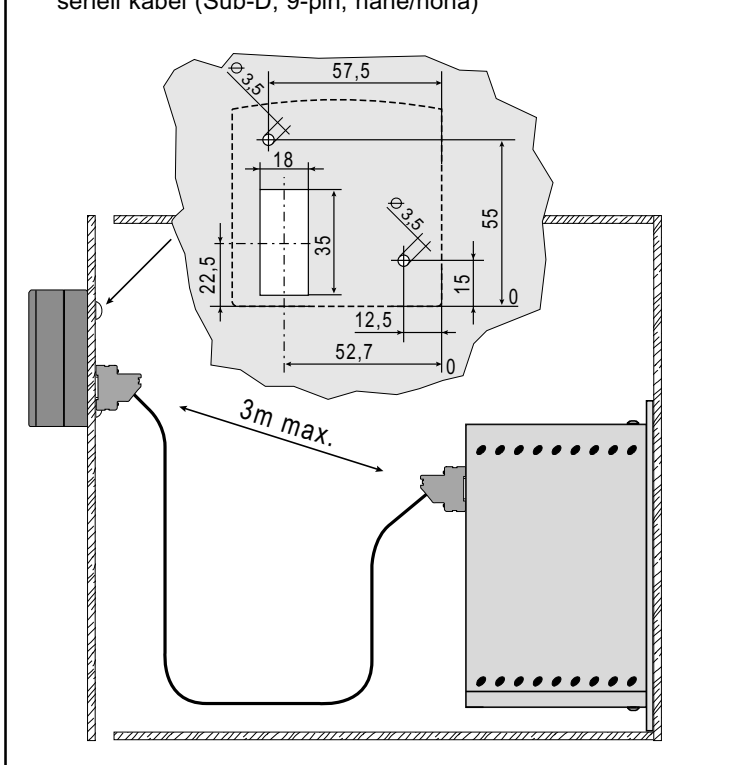

*Montering av KEYPAD på en apparatskåpsdörr.*

### **1.2 Knappar och display**

**start**

# (1)  $\overline{\smile}$ E A Read Contract C A R D C Call Contract C A R D C Call C Call C Call C Call C Call C Call C Call C Call C Call C Call C Call C Call C Call C Call C Call C Call C Call C Call C Call C Call C Call C Call C Call C Call C Ca Hz stop<br>eturn enter return

- (1) ❍ SMARTCARD för att spara och överföra inställningar till andra styrningar
	- **enter** ❍ Anropa menyområden eller parametrar
	- ❍ Spara ändringar
	- ❍ Start vid styrning av motorn
- *<u>stop</u>* **return** ❍ Lämna menyområden
	- ❍ Avbryta ändringar
	- ❍ Stopp vid styrning av motorn
- ❍ Val av meny, menyområde eller parameter
	- ❍ Ökning av inställning

❍ Val av meny, menyområde eller parameter

❍ Minskning av inställning

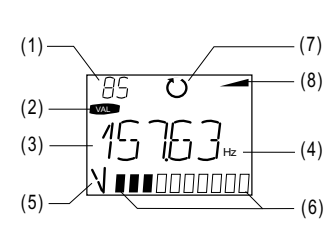

- **(1)** 3-ställig siffervisning, t. ex. för parameternummer, se avsnitt 1.9
- **(2)** Aktuell meny
- **(3)** 5-ställig siffervisning, parameternamn och värde
- **(4)** Fysikalisk enhet för (3)
- **(5)** Vad som visas i stapeldiagrammet
- **(6)** Stapeldiagram, 10-ställig, se avsnitt 1.9
- **(7)** Riktningsindikering
- (**8)** Accelerations- och bromsramp
- <sup>K</sup>EYPAD KP200 *Display*

### **1.3 Menystruktur**

KEYPAD KP200 har en menystruktur för översiktlig och användarvänlig betjäning, liknande KP100 för SMARTDRIVE VF1000 frekvensomriktare och MASTERCONTROL servoförstärkare.

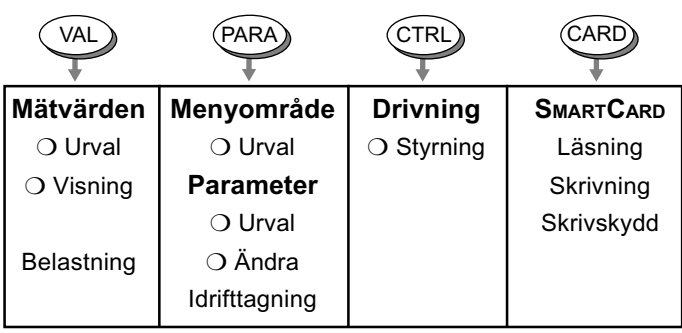

*Bild: Menyfunktioner*

På nivån meny (»MENU« visas) kan du använda pilknapparna för att skifta mellan menyerna. Välj med **Start/Enter** för att öppna meny. Välj med **Stop/Return** för att gå ur meny.

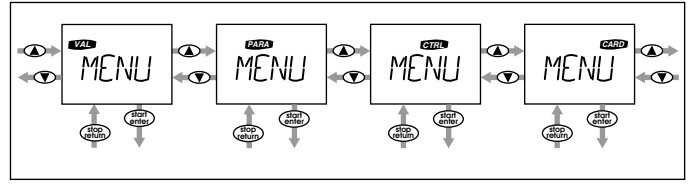

*Bild: Navigering på menynivå*

### **1.4 Menyöversikt**

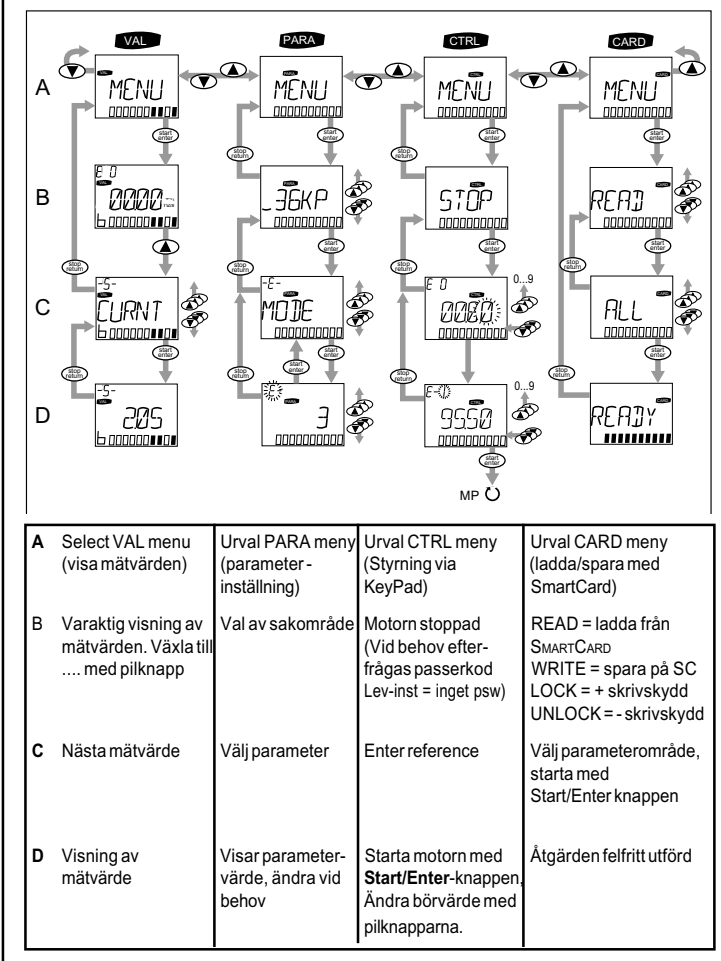

**ANMÄRKNING:** KeyPad KP200 använder alltid **den aktiva datasatsen** vid visning eller ändring av parametrar i CDA3000.

### **1.4 Visning av mätvärden (VAL-meny)**

- ❍ Efter spänningsanslutning visas det värde som valts för varaktig visning (se pos 2.). Det varaktiga mätvärdet väljer man i PARA menyn med parameter 360-DISP i ämnesområdet  $-36$ KP (KEYPAD).
- ❍ Antalet visade mätvärden beror på användarnivå, parameter 1-MODE i ämnesområdet \_36KP (KEYPAD).

### **Visning av aktuella mätvärden**

(1) Välj VAL meny

- (2) Kontinuerlig visning av mätvärde (= visas efter spänningsanslutning)
- (3) Välj mätvärde med piltangenterna
- (4) Visning av mätvärde

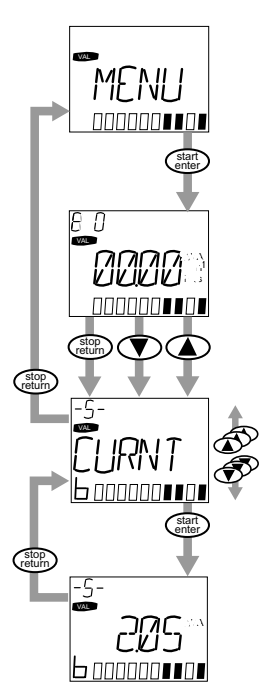

## **1.6 Ändra inställningar (PARA-Meny)**

- ❍ Parametrarna i PARA menyn är grupperade i ämnesområden i förhållande till deras funktion. Därmed får man en bättre överblick (es tabell 2.2).
- ❍ Man kan bara ändra parametrar som finns tillgängliga i aktuella användarnivå (se tabell 2.3 och 2.6).

1. Välj PARA meny

- 2. Välj önskat menyområde med pilknapparna och bekräfta med **Start/ Enter**
	- start enter stop return - 1-PARA start enter start stop enter return PARA

stop return

PARA

PARA

وممومون والمراجح

0...9

☎

start enter

- 3. Välj önskad parameter med pilknapparna. Användarnivå MODE = 3 (eller högre) behövs
- 4. Värdet visas, det sista tecknet blinkar. Använd **ner-knappen** för förflyttning till nästa tecken. Det blinkande tecknet kan ändras med **upp-knappen**. Det femte tecknet längst till vänster visar tecknet  $(-)$  = negativt.

Sista tecknet kan matas in som exponent.

Nytt värde sparas med **start/enter** eller avbryts (utan att spara) med **stop/return**.

**OBSERVERA:** För parametrar med stora värdeområden kommer värdet att läggas in som exponent (t.ex. 10.00 E3 = 10,000; 25.15 E-2 = 0.2515). Använd upp-knappen för att öka det blinkande tecknet och ner-knappen för att flytta till nästa tecken.

### **Spara parametrar permanent**

- **1. Tryck "Stop/Return" tills displayen visar "MENU".**
- **2. Håll in båda pilknapparna samtidigt tills displayen visar "SAVE".**
- **3. Vänta tills skalan visar fullt.**

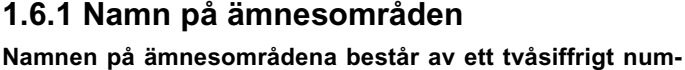

**mer och en förkortning av området** (ex.: \_36KP = KEYPAD). Numret 36 kännetecknar parametrarnas område från 360 till nästa ämnesområde \_38TX - d v s till parameter nummer 380.

**OBSERVERA:** Detta betyder att parametrar med nummer 362 eller 371 normalt finns i ämnesområde \_36KP!

**Undantag:** För kompatibilitet är parameternumren inte alltid baserade på ämnesområdet, t. ex. 1-MODE i ämnesområdet \_36KP. Andantagen har man emellertid bara för parameternummer < 150 och 400 - 499.

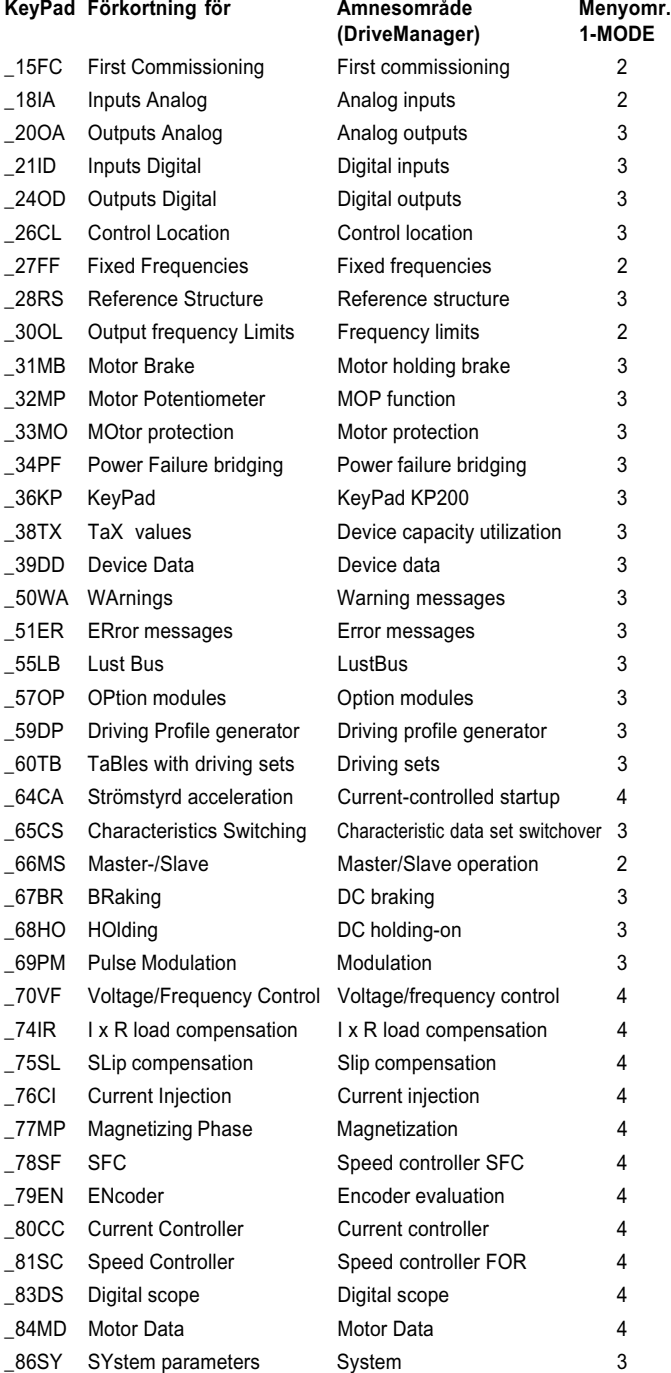

The "User level 1-MODE" column shows the recommended user level for editing the most important parameters of this subject area.

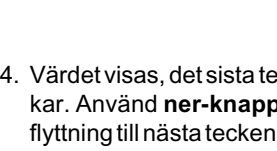

### **1.6.2 Användarnivåer**

Me parameter 1-MODE i ämnesområde \_36KP kan man välja olika användarnivåer. En högre nivå medför att man kan läsa och/eller skriva till ett sörre antal parametrar.

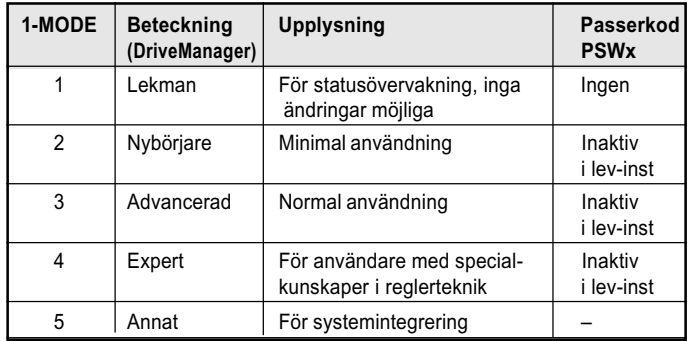

### **1.7 Styrning av motorn (CTRL-meny)**

#### **Förutsättningar:**

- **1.** Önskat reglersätt VFC, SFC eller FOR väljs med parameter 300-CFCON i ämnesområde \_15FC
- **2.** Frigöring av slutsteget ENPO = 24 V (Hög nivå) på plint X2:8
- **3.** Startsignal inte satt (t ex ISD00 = 0 V med leveransinställning)
- **1.** Välj CTRL meny

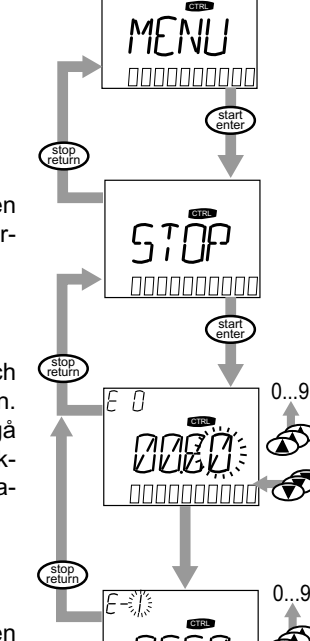

#### **2.** Tryck på Start/Enter tangenten två gånger för att initiera börvärdeingång

- **3.** Det sista tecknet blinkar och kan ändras med upp-knappen. Använd ned-knappen för att gå till nästa tecken. Det femte tecknet längst till vänster visar rotationsriktningen:
	- $(-)$  = moturs,
	- $() =$  medurs
- **4.** Det sista tecknet kan vara en exponent. Tryck på Start/Enter för att starta motorn med det förinställda varvtalet.
- **5.** Tryck på Stop/Return en gång, motorn fortsätter att rotera och nytt börvärde kan matas in. Aktivera det med Start/Enter.

Tryck åter på Stop/Return för att stoppa motorn.

- ❍ MOP funktion (MP): Medan motorn körs kan hastigheten ändras online med piltangenterna.
- ❍ Passerkod (display PASSW): CTRL menyn kan skyddas med passerkod: parameter 367-PSWCT i ämnesområde \_36KP.

## **1.8 SmartCard läsa/skriva (CARD-meny)**

- ❍ **I denna meny kan kan omriktarinställningarna sparas på** SMARTCARD och överföras till andra frekvensomriktare.
- ❍ Varje gång man sparar kommer **alla** parametrar att sparas på på SMARTCARD. Vid läsning, läser man antingen alla parametrar eller endast parametrar från ett ämnesområde (se tabell 2.2).

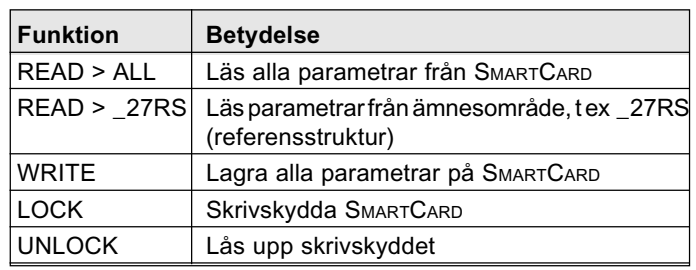

#### **INFORMATION: CARD menyn kan bara väljas när omriktaren inte är aktiv** !

**INFORMATION: I bus system** mode: Bus är ej aktiv under tiden man läser eller skriver till SMARTCARD. Följaktligen kommer bus watchdog att triggas om watchdog'en är aktiv.

### **1.9 Övriga visningar med KP200**

### **1.9.1 Stapeldiagram**

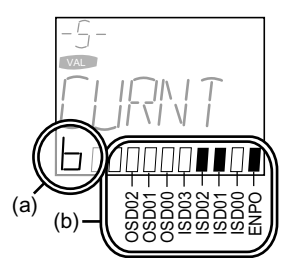

 $(r)$ 

#### **Betydelse**

- b Binär visning av I/O status, se (b)
- V Utspänning 1)
- T Apparattemperatur 1)
- F Utfrekvens 1) Framåtskridandet visas under första idrifttagningen 1)
- 1) Stapeln ökar från vänster till höger.

### **1.9.2 Siffervisning 3-ställig**

#### **Betydelse**

- -E- Parameter är editerbar (blinkande) Parametern blir editerad
- -S- Parametern kan bara visas: a) Mätvärde i VAL meny, b) Välj högre användarnivå 1- **MODE**
- E-2 Exponent 10-2
- 136 Parameternummer 136 (eller felplatsnummer vid feltillstånd)

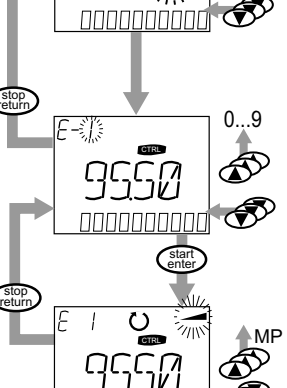

## **2 Parameterlista**

#### **Mjukvaruversion V1.30-0**

**Den följande listan innehåller alla parametrar upp till användarnivå 01-MODE = 4 med fabriksinställning (152-ASTER = DRV\_1).**

**En aktuell parameterlista med dina egna inställningar kaqn skrivas ut med hjälp av DRIVEMANAGER** PC användarmjukvara. Ytterligare information om parametrarna finns i CDA3000 användarhandbok, som även är tillgänglig på http://www.lust-tec.com.

- **R** Läsnivå (Read). Detta är användarnivå (01-MODE) från vilken parameter visas.
- **W** Skrivnivå (Write). Detta är användarnivå (01-MODE) från vilken parameter kan editeras. Parametrar med skrivnivå > 4 kan inte ändras, t. ex. mätvärden (ärvärden).
- **G\*** Leveransinställning och värdeområde beror på omriktarmodulen, motor eller inställning av andra parametrar.

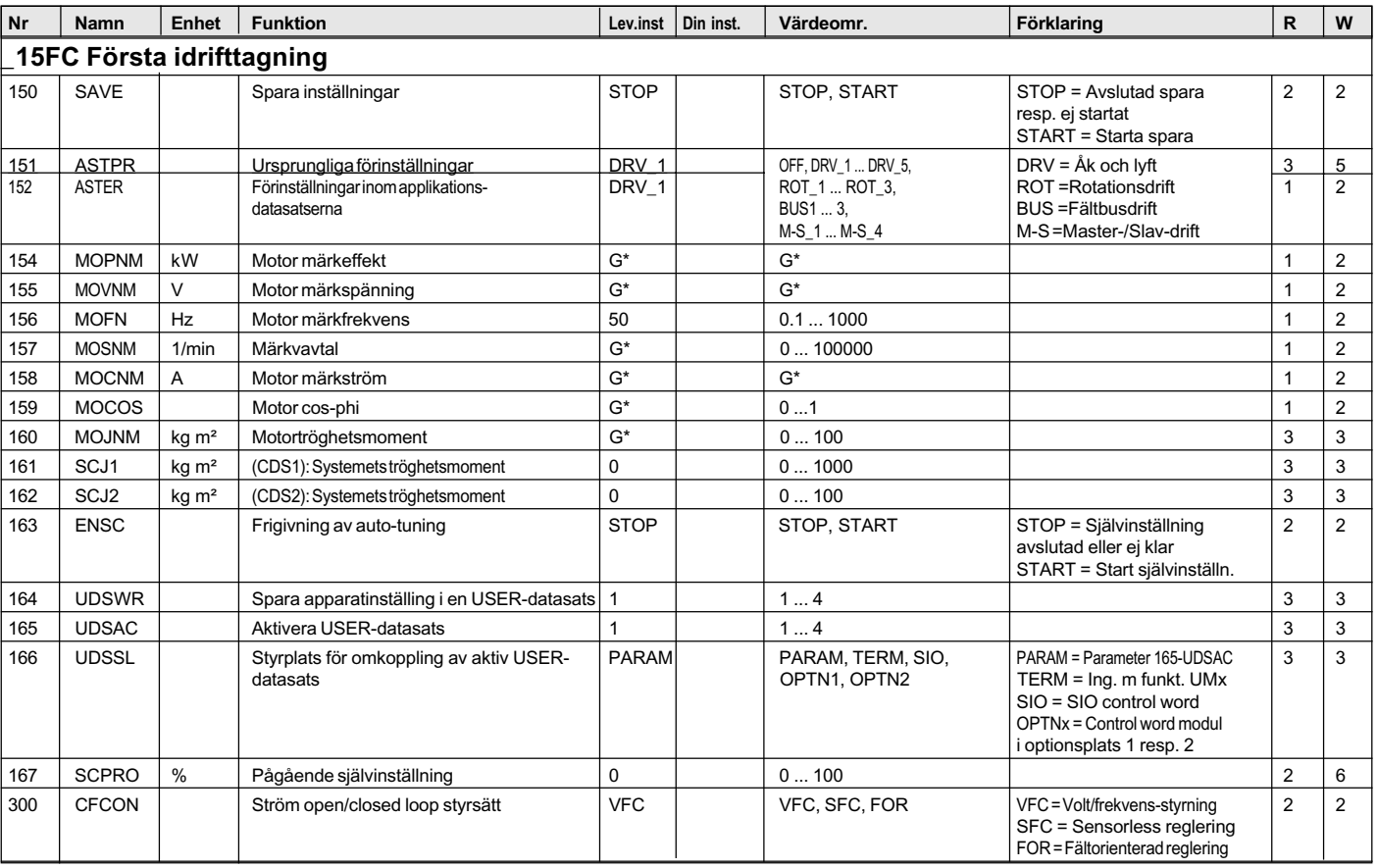

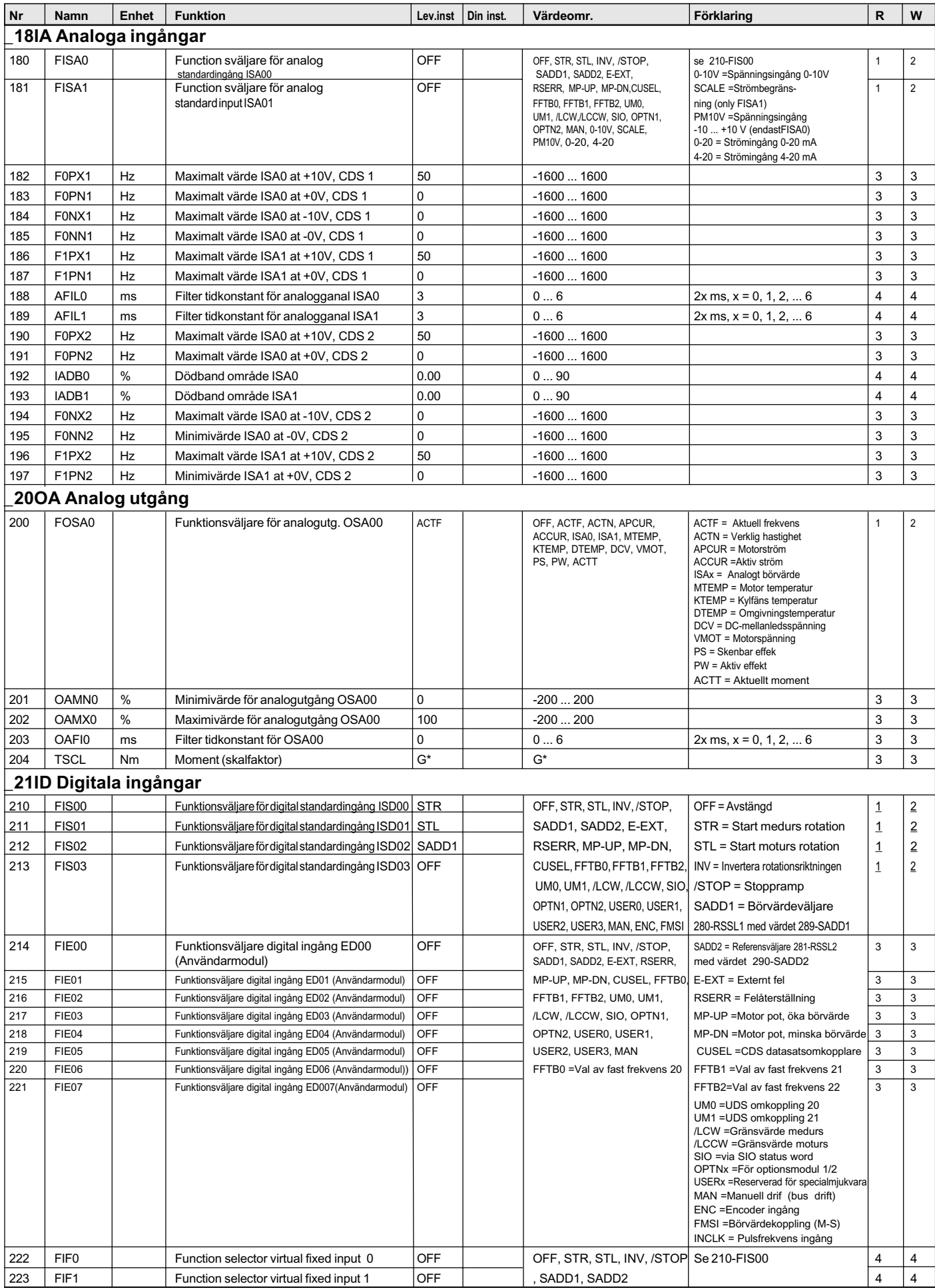

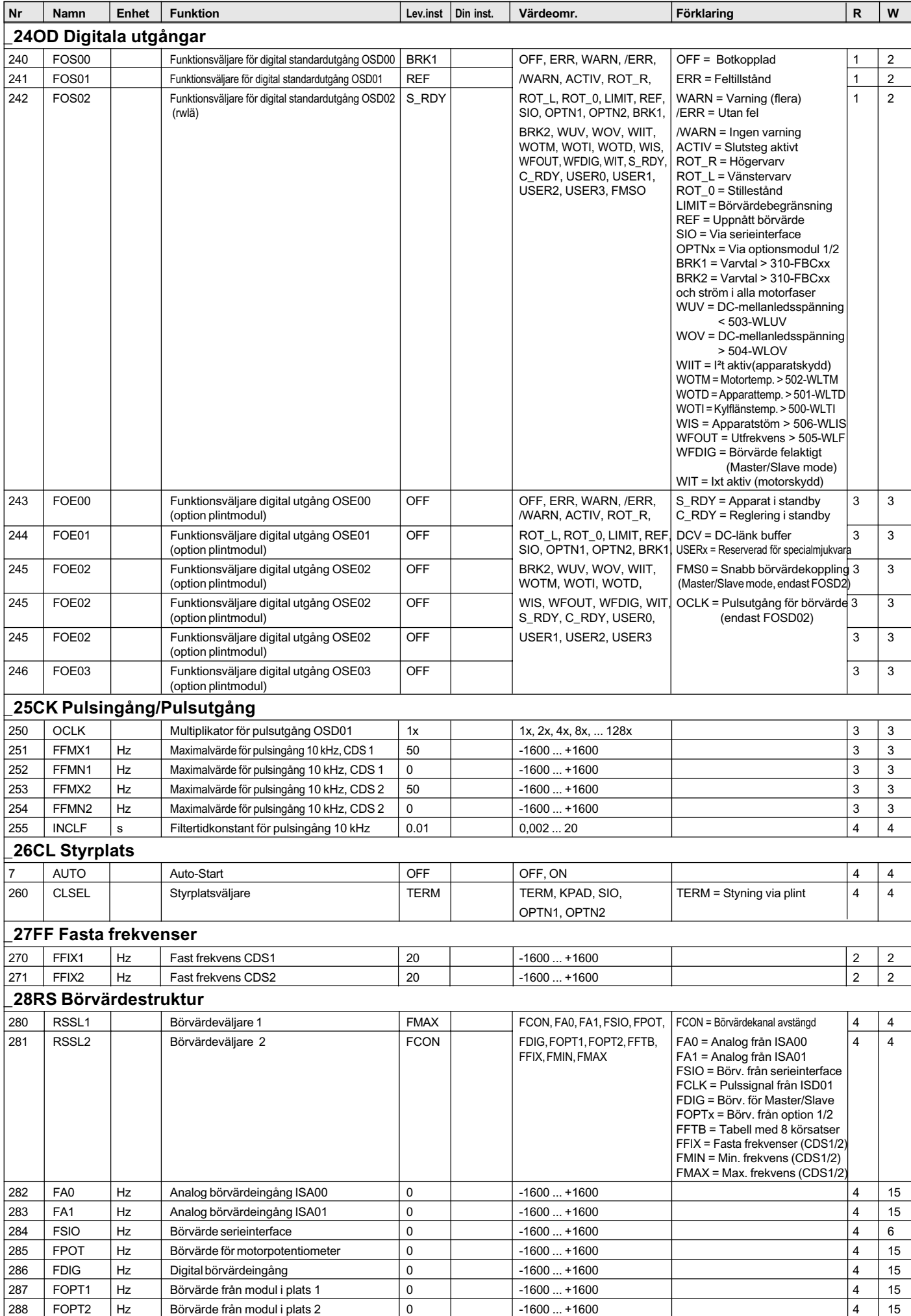

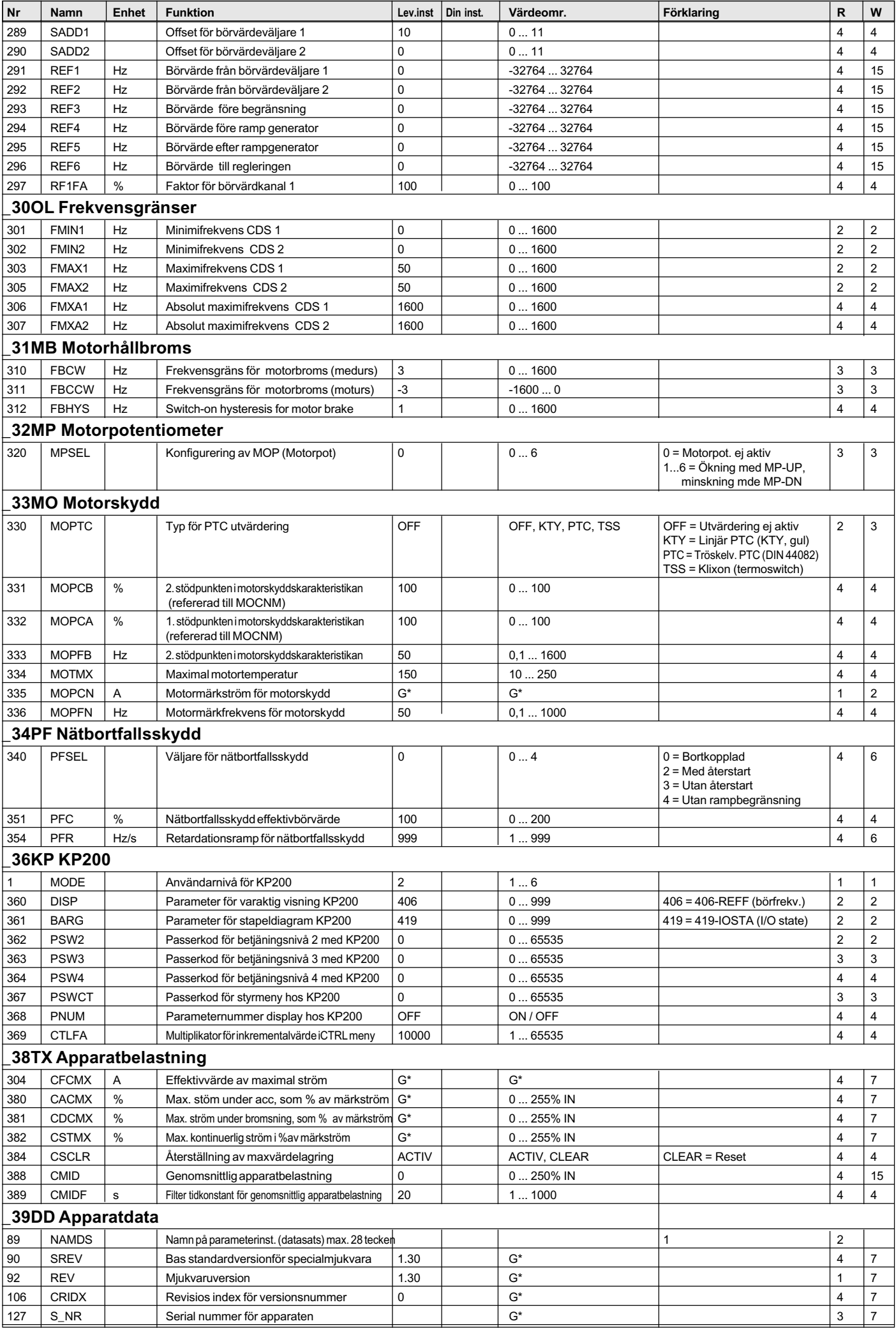

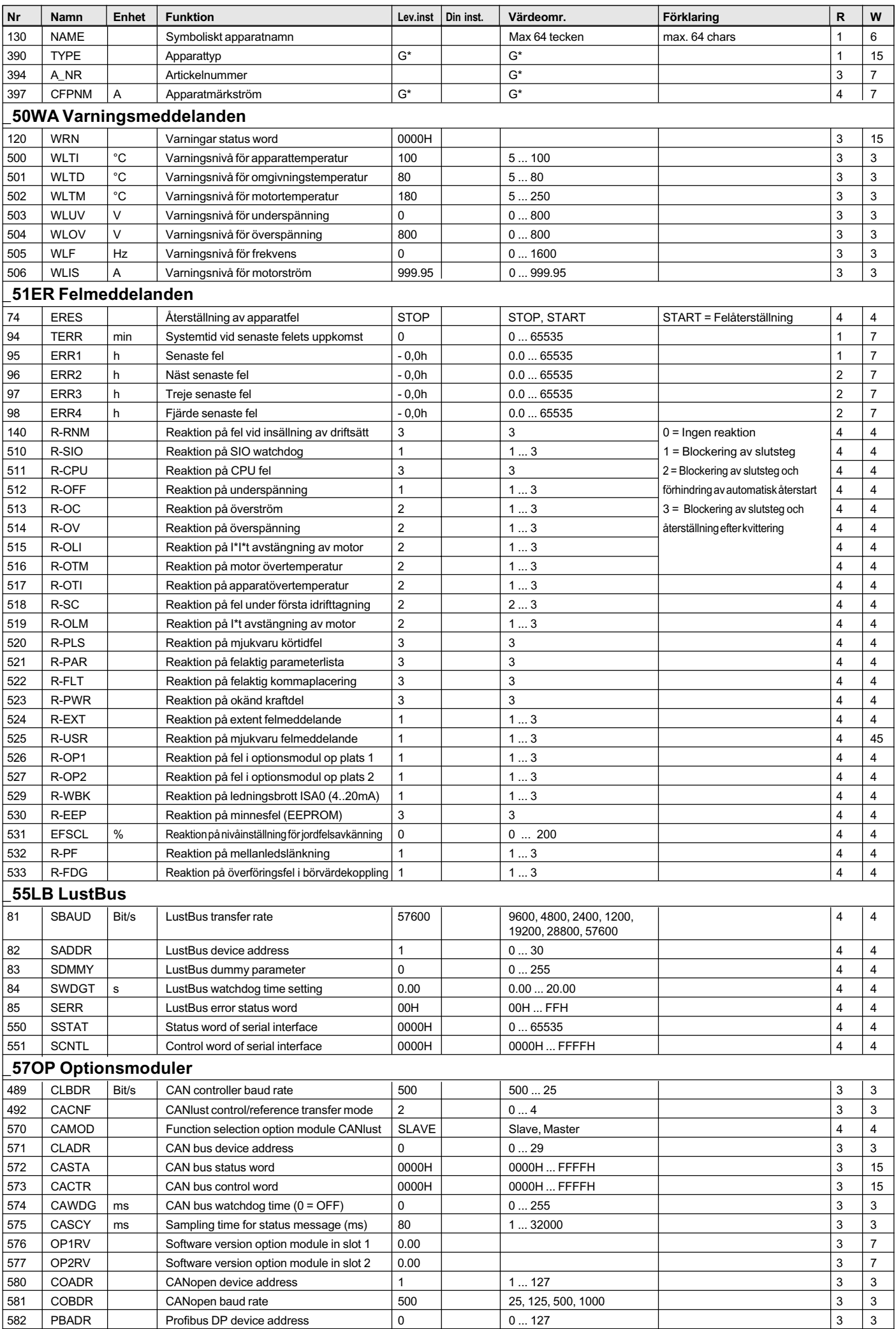

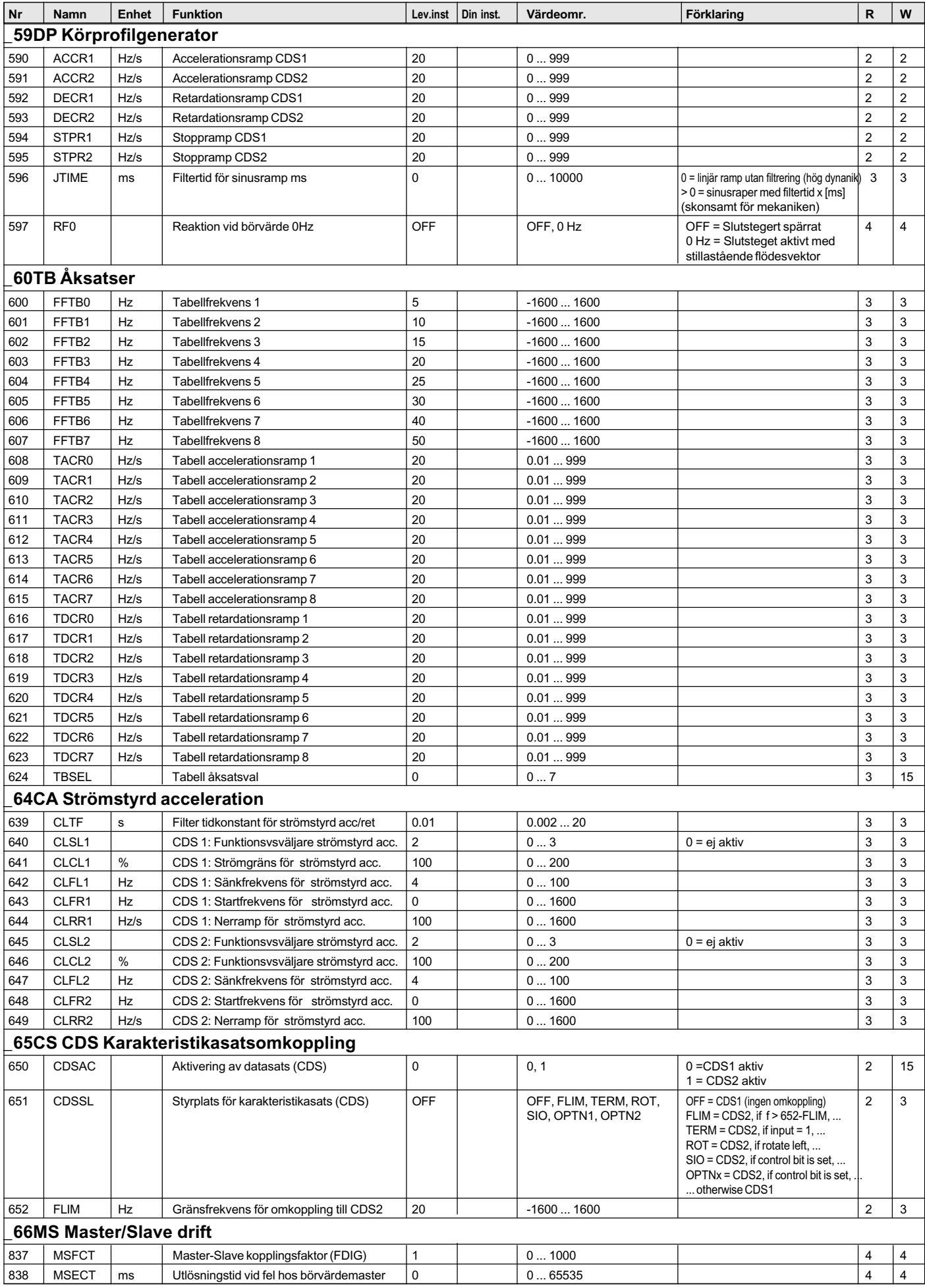

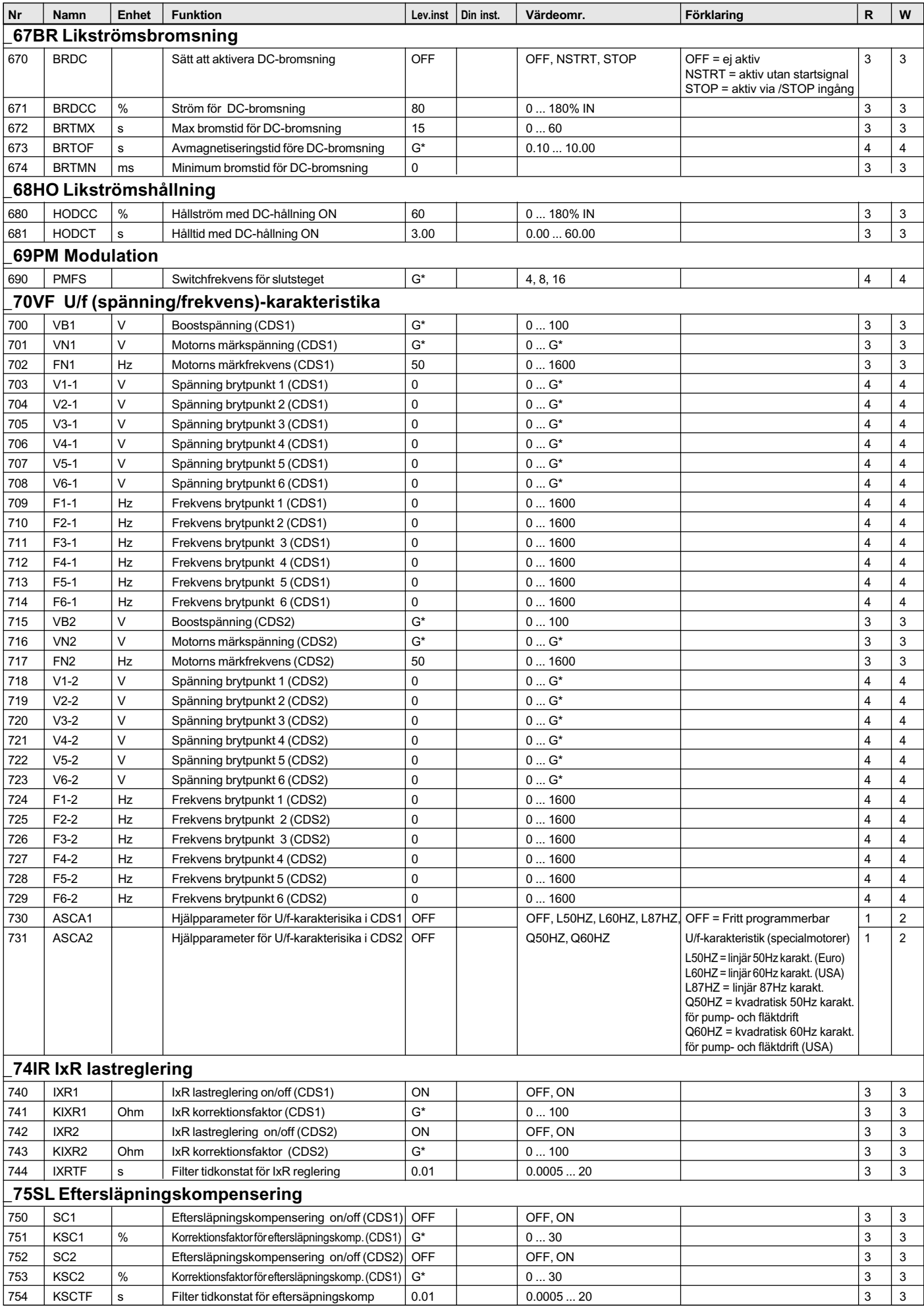

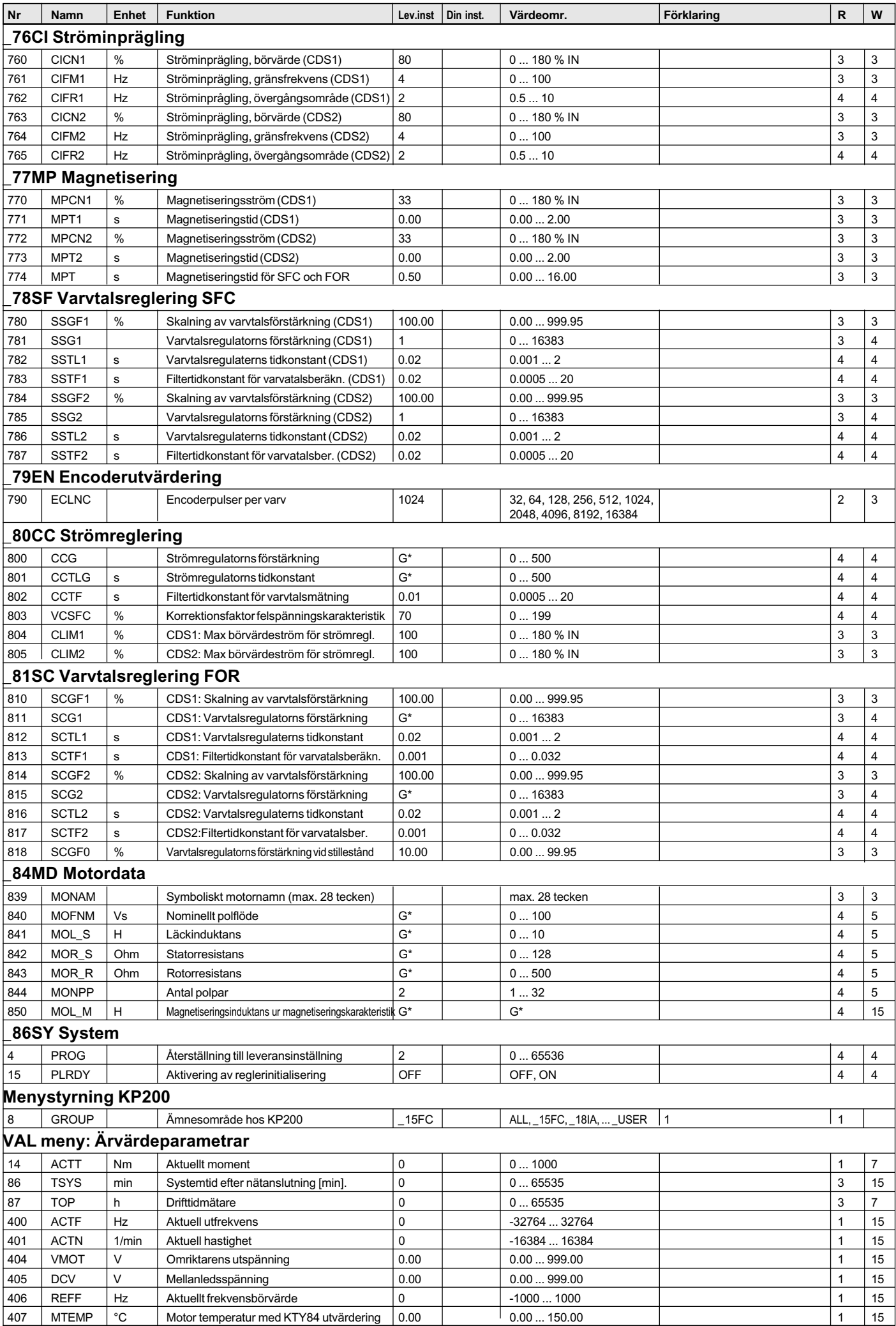

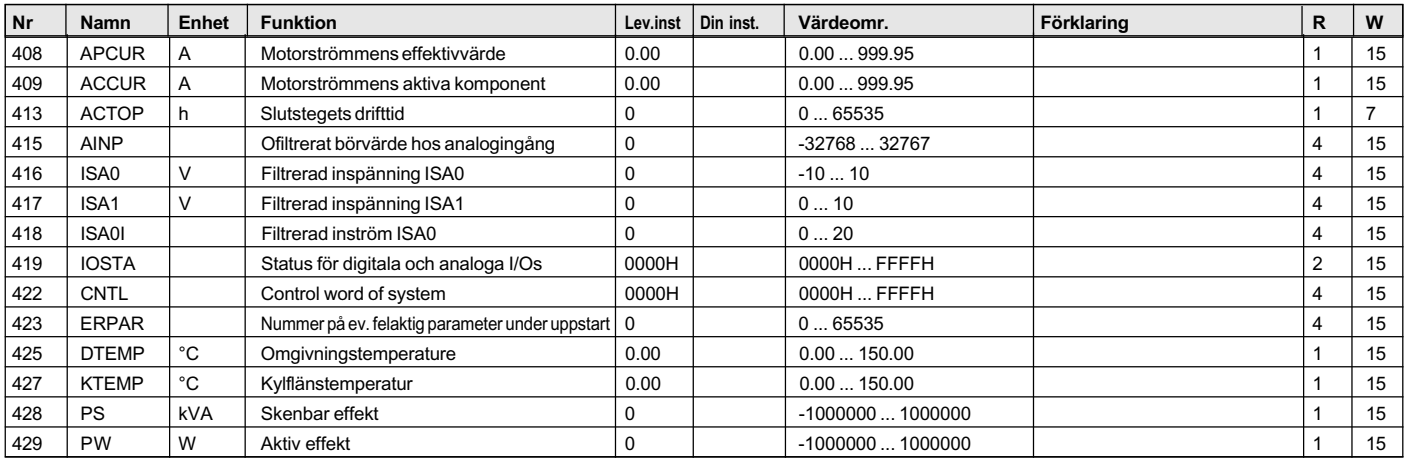